<span id="page-0-0"></span>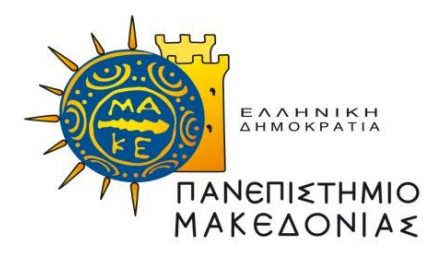

Πανεπιστήμιο Μακεδονίας Διατμηματικό Πρόγραμμα Μεταπτυχιακών Σπουδών στα Πληροφοριακά Συστήματα

# ΑΝΑΛΥΣΗ ΚΑΙ ΣΧΕΔΙΑΣΗ ΕΦΑΡΜΟΓΗΣ ΓΙΑ ΓΥΜΝΑΣΤΗΡΙΟ – ΧΡΗΣΗ ΕΡΓΑΛΕΙΟΥ GRAFANA ΓΙΑ ΠΑΡΑΓΩΓΗ ΑΝΑΦΟΡΩΝ ΚΑΙ ΓΡΑΦΗΜΑΤΩΝ.

# Διπλωματική Εργασία του ΤΣΙΦΤΣΑΚΗ ΜΙΧΑΗΛ

**Επιβλέπων**: ΕΥΑΓΓΕΛΙΔΗΣ ΓΕΩΡΓΙΟΣ

**Ιούνιος 2023**

# **ΠΕΡΙΛΗΨΗ**

Σκοπός αυτής της διατριβής είναι η ανάπτυξη μιας εφαρμογής για την διαχείριση ενός γυμναστηρίου. Αρχικά πρέπει να προσδιορίσουμε ποιες είναι οι ανάγκες μιας τέτοιας επιχείρησης και να εξετάσουμε αντίστοιχες εμπορικές εφαρμογές. Στη συνέχεια θα επιλέξουμε τα εργαλεία που θα χρησιμοποιήσουμε και θα σχεδιάσουμε τη δομή της εφαρμογής. Για να αποθηκεύουμε τα δεδομένα μας επιλέχθηκε η MySQL, η γλώσσα προγραμματισμού μας είναι η PHP και για την αναπαράσταση των γραφημάτων χρησιμοποιήσαμε το Grafana. Τέλος υλοποιήσαμε όλες τις βασικές λειτουργίες που απαιτούνται ώστε να μπορεί ένας χρήστης να έχει τη πλήρη διαχείριση του γυμναστηρίου. Λειτουργίες όπως η διαχείριση πελατολογίου, η διαχείριση πακέτων συνδρομών, η αγορά ενός πακέτου και η παροχή των απαραίτητων στατιστικών στοιχείων και γραφημάτων, που βοηθούν στην λήψη αποφάσεων και την ανάπτυξη της επιχείρησης.

Λέξεις-κλειδιά: εφαρμογή διαχείρισης γυμναστηρίου, grafana

# **ABSTRACT**

The purpose of this thesis is the development of a gym management application. First, we need to determine what the needs of such a business are and consider corresponding commercial applications. Then, we will choose the tools we will use and design the structure of the application. To store our data we chose MySQL, our programming language is PHP and to represent the graphs we used Grafana. Finally, we implemented all the basic functions required so that a user can have full management of the gym. Functions such as managing a customer database, managing subscriptions, purchasing a membership and providing the necessary statistics and graphs, which help in decision making and business development.

Keywords: gym management application, grafana

# **ΠΕΡΙΕΧΟΜΕΝΑ**

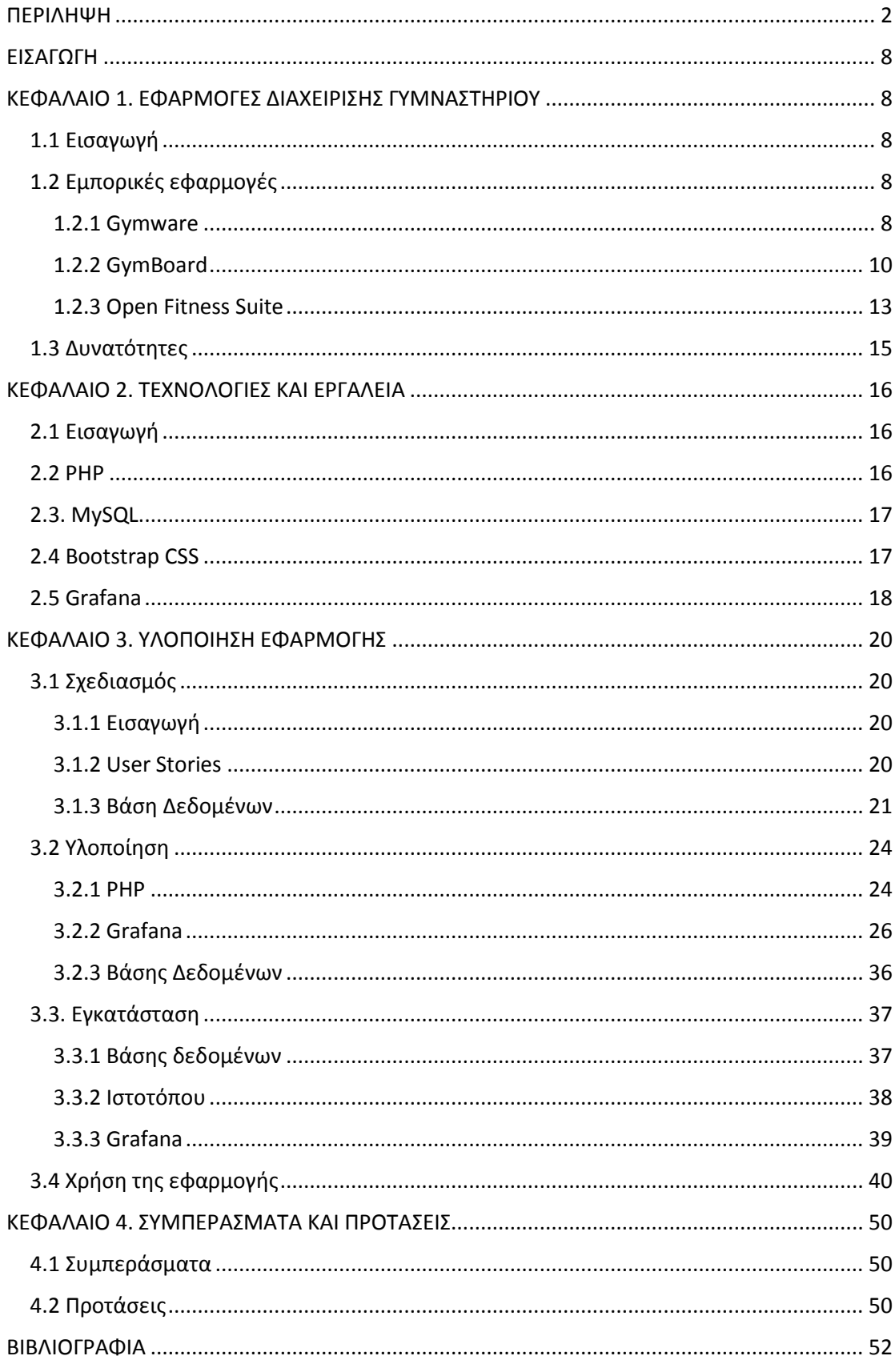

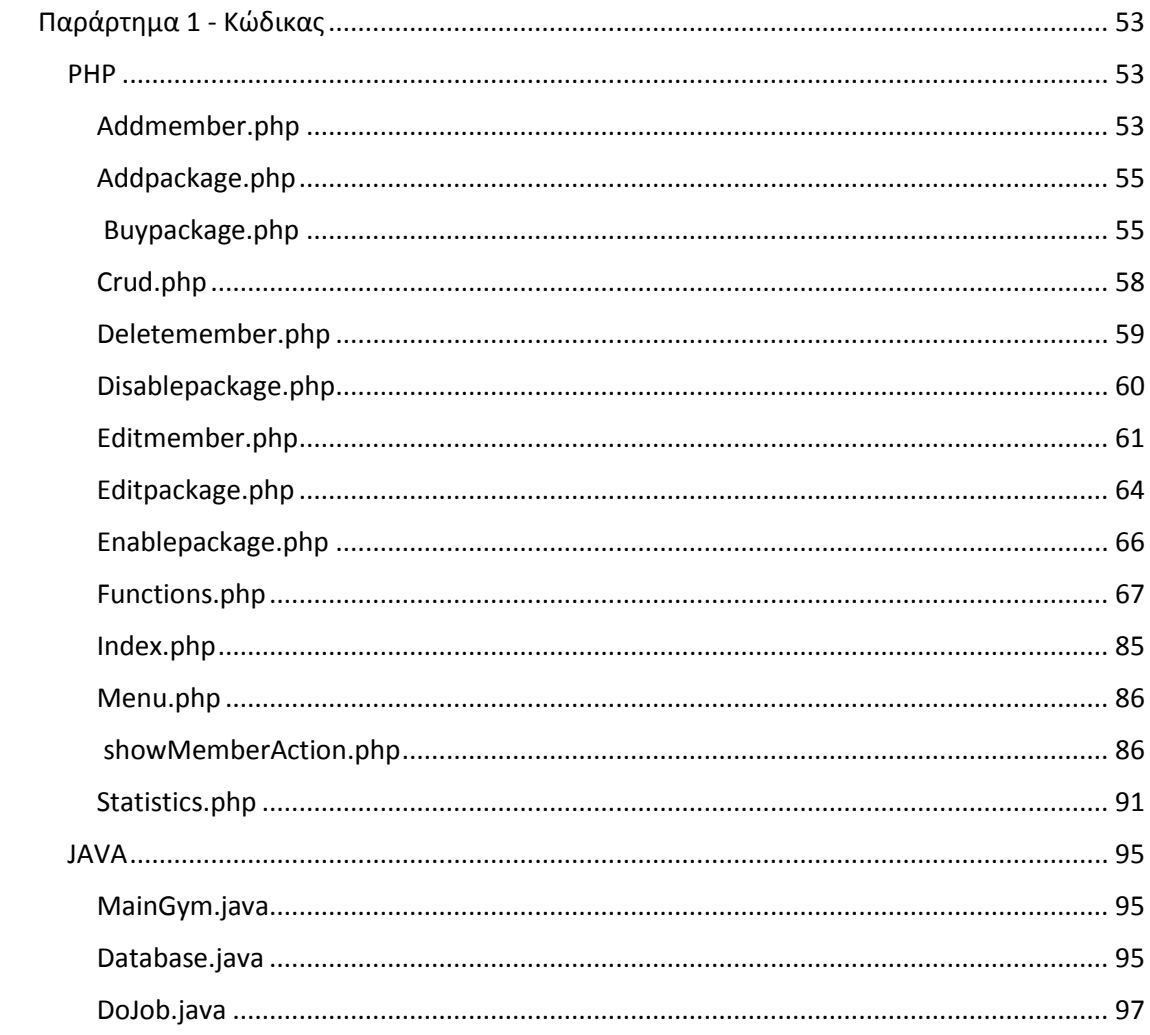

### <span id="page-5-0"></span>**ΕΙΣΑΓΩΓΗ**

Οι Τεχνολογίες Πληροφορικής και Επικοινωνιών, χρησιμοποιούνται συνεχώς όλο και περισσότερο στην καθημερινή μας ζωή. Ιδιαίτερα σε περιπτώσεις όπου απαιτείται επεξεργασία πολλών δεδομένων, και διαχείρισή τους οι εφαρμογές αυτές έρχονται να δώσουν λύσεις.

Ένα πεδίο στο οποίο παρατηρείται αυξανόμενη χρήση είναι η διαχείριση και παρακολούθηση γυμναστηρίων. Στα γυμναστήρια πλέον απαιτείται να υπάρχει μια έξυπνη διαχείριση, όπου η γραμματεία θα μπορεί να προσθέσει νέα μέλη, να καταγράψει τα μέλη που έρχονται, να πουλήσει νέες συνδρομές και ταυτόχρονα το λογιστήριο να μπορεί να παρακολουθήσει τα έσοδα.

Ο ιδιοκτήτης της επιχείρησης θα μπορεί να παρακολουθήσει μέσα από στατιστικά την πορεία της επιχείρησής του, εξάγοντας χρήσιμα συμπεράσματα με βάση τις ώρες όπου υπάρχει αυξημένη χρήση του γυμναστηρίου, τα προγράμματα που έχουν αυξημένη ζήτηση ή όχι κ.λπ.

Αντικείμενο της εργασίας ήταν η ανάλυση και σχεδίαση μιας βάσης δεδομένων και μιας εφαρμογής για το πελατολόγιο ενός γυμναστήριου και τις πωλήσεις των συνδρομών.

Στο κεφάλαιο 1 θα αναφερθούμε στις εφαρμογές εκείνες που υποστηρίζουν τη λειτουργία ενός γυμναστηρίου, μέσω της διαχείρισης του πελατολογίου του και της διάθεσης των συνδρομών. Θα δούμε ορισμένες από τις εμπορικές εφαρμογές παρουσιάζοντας, εν συντομία, τις δυνατότητες που προσφέρουν.

Στο κεφάλαιο 2 θα παρουσιάσουμε τις τεχνολογίες και τα εργαλεία που χρησιμοποιήσαμε για την υλοποίηση της web εφαρμογής για το πελατολόγιο του γυμναστηρίου. Θα ξεκινήσουμε με τη γλώσσα προγραμματισμού PHP. Κατόπιν θα αναφερθούμε στη βάση δεδομένων που χρησιμοποιήσαμε και τέλος στο CSS για την απαραίτητη μορφοποίηση των σελίδων. Τέλος θα παρουσιάσουμε το εργαλείο Grafana το οποίο χρησιμοποιήσαμε για τη γραφική απεικόνιση των στατιστικών που θέλαμε να παρουσιάσουμε.

Στο κεφάλαιο 3 θα δούμε τα βήματα που ακολουθήσαμε για την υλοποίηση της εφαρμογής. Θα ξεκινήσουμε με το σχεδιασμό της και συγκεκριμένα θα αναφερθούμε στα User Stories, και στη σχεδίαση της βάσης δεδομένων. Κατόπιν θα δούμε, περιληπτικά, τα στάδια υλοποίησης και τα απαραίτητα βήματα για την εγκατάσταση – παραμετροποίηση. Τέλος θα υπάρχουν και ενδεικτικές οθόνες λειτουργίας της εφαρμογής.

Στο κεφάλαιο 4 θα παρουσιάσουμε τα συμπεράσματα που αποκομίσαμε μετά από την ανάπτυξη της εφαρμογής και θα αναφέρουμε προτάσεις για μελλοντικές επεκτάσεις της.

# <span id="page-7-0"></span>**ΚΕΦΑΛΑΙΟ 1. ΕΦΑΡΜΟΓΕΣ ΔΙΑΧΕΙΡΙΣΗΣ ΓΥΜΝΑΣΤΗΡΙΟΥ**

### <span id="page-7-1"></span>**1.1 Εισαγωγή**

Στο κεφάλαιο αυτό, θα παρουσιάσουμε ορισμένες εμπορικές εφαρμογές για διαχείριση γυμναστηρίου. Με τη βοήθεια των εφαρμογών αυτών θα μπορέσουμε να εξάγουμε τις δυνατότητες που θα μπορεί να έχει η εφαρμογή μας.

### <span id="page-7-2"></span>**1.2 Εμπορικές εφαρμογές**

#### <span id="page-7-3"></span>**1.2.1 Gymware**

Θα ξεκινήσουμε με την εφαρμογή Gymware LB η οποία είναι στην έκδοση 3.1. Η συγκεκριμένη εφαρμογή είναι ένα ολοκληρωμένο περιβάλλον διαχείρισης ενός γυμναστηρίου. Συνδυάζει την λειτουργικότητα με το χαμηλό κόστος, αφού είναι μία εφαρμογή σε περιβάλλον της Access. Ο χρήστης της εφαρμογής έχει την δυνατότητα να διαχειρίζεται και να προβάλλει:

- Τα στοιχεία των πελατών.
- Τις επισκέψεις τους.
- Τα προγράμματα άθλησης τους.
- Τα οικονομικά της επιχείρησης.
- Λίστες πελατών με συγκεκριμένα κριτήρια.
- Στατιστικά.

Ο χρήστης της εφαρμογής αυτής για κάθε πελάτη μπορεί:

- να τον αναζητήσει με βάση τον κωδικό, το επίθετο ή το τηλέφωνο,
- να εισάγει τα προγράμματα άθλησης του,
- να αντιγράψει ένα πρόγραμμα άθλησης από έναν πελάτη,
- να βάλει παρουσία σε κάθε του εμφάνιση,
- να ελέγξει τις παρουσίες του σε καθορισμένες ημερομηνίες,
- να εισάγει τις χρεώσεις και πληρωμές του, με δυνατότητα να εκδίδει αποδείξεις.
- να εισάγει προσωπικές σημειώσεις.

Παράλληλα, μπορεί να εμφανίσει τα ακόλουθα στοιχεία για τους πελάτες:

- τους πελάτες που έχουν να έρθουν καιρό,
- τους πελάτες που έχει λήξει η συνδρομή τους και δεν ανανέωσαν
- τους πελάτες που λήγει άμεσα η συνδρομή τους
- στατιστικό ανδρών και γυναικών σε συγκεκριμένο χρονικό διάστημα.
- στατιστικό παρουσιών ανά διάφορα χρονικά διαστήματα

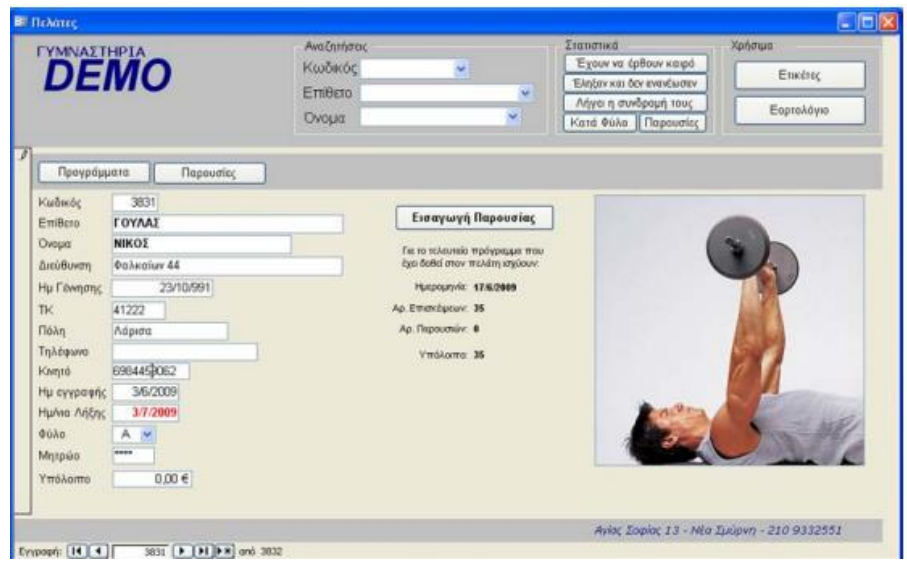

*Εικόνα 1 Καρτέλα πελατών*

Για να καθορίσει το πρόγραμμα άσκησης ο χρήστης μπορεί να επιλέξει ασκήσεις από αυτές που υπάρχουν καταχωρημένες στο σύστημα:

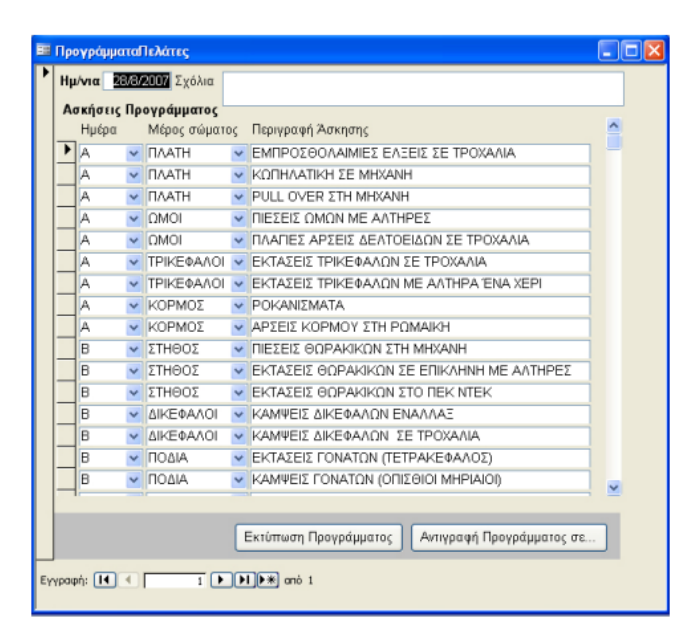

*Εικόνα 2 Καθορισμός προγράμματος άθλησης*

Σε ότι αφορά τα οικονομικά στοιχεία ο χρήστης της εφαρμογής μπορεί να δει:

- Τα έσοδα πελατών.
- Λοιπά έσοδα.
- Τα έξοδα.
- Το ταμείο της ημέρας.
- Τα συγκεντρωτικά στοιχεία συγκεκριμένου χρονικού διαστήματος.
- Τις οφειλές πελατών

Τέλος η εφαρμογή παρέχει και ορισμένες επιπλέον δυνατότητες όπως:

- Εισαγωγή δεδομένων από αρχείο (τα δεδομένα μπορεί να είναι πελάτες ή να αφορούν οικονομικά στοιχεία).
- Χρήση της εφαρμογής με κωδικό πρόσβασης και διαφορετικούς τύπους χρηστών. Με τους τύπους χρηστών μπορούμε να ενεργοποιούμε ή όχι δυνατότητες επιλογών (itBiz, 2018).

#### <span id="page-9-0"></span>**1.2.2 GymBoard**

Ένα λογισμικό ακόμα πιο εύχρηστο με μια ευρεία γκάμα χαρακτηριστικών και δυνατοτήτων είναι το GymBoard. Το λογισμικό αυτό προσφέρει μια σειρά από χαρακτηριστικά που περιλαμβάνουν:

 Εισαγωγή μελών από οποιονδήποτε τύπο αρχείου, όπως .txt, .csv, αρχεία excel κ.α..

- Οργάνωση του μητρώου μελών, δημιουργώντας ατομική καρτέλα για κάθε μέλος.
- Προσθήκη και επεξεργασία των προσωπικών στοιχείων των μελών και των στοιχείων επικοινωνίας τους.
- Εύκολη και άμεση εκτύπωση ολόκληρου του μητρώου μελών ή μέρους του, καθώς και οποιασδήποτε ατομικής καρτέλας.

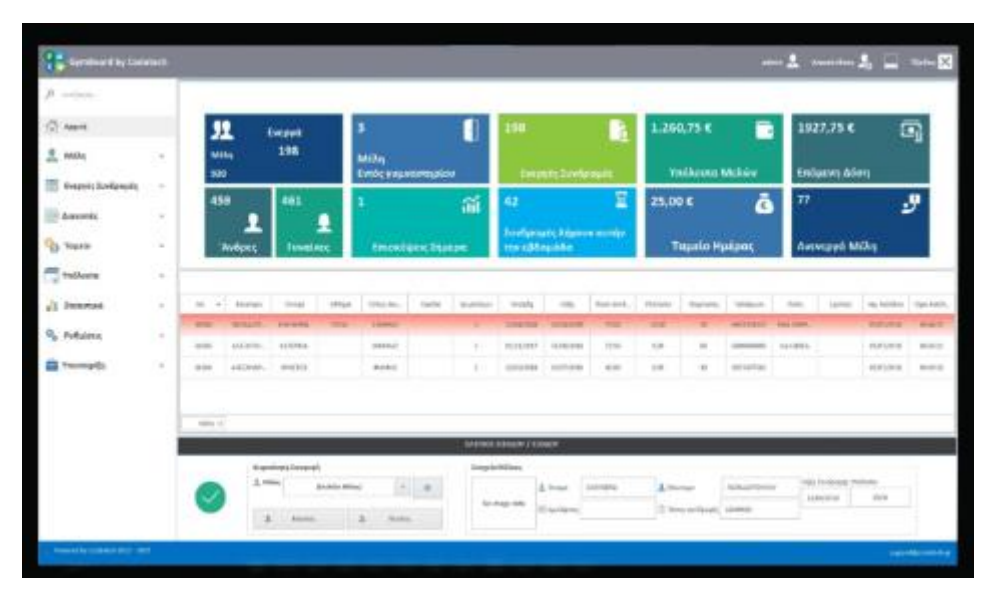

*Εικόνα 3 Διαχείριση μελών*

Όσον αφορά τις συνδρομές παρέχει τις ακόλουθες δυνατότητες:

- Προβολή των συνδρομών που λήγουν και αυτόματη αποστολή SMS υπενθύμισης.
- "Πάγωμα" συνδρομής και επανέναρξη της μετά από ζήτηση μέλους.
- Δημιουργία ξεχωριστών τύπων συνδρομών.
- Ενημέρωση για το πλήθος των ενεργών και ανενεργών συνδρομών.

| Τύποι Συνδρομών                                                                                                    |                  |                 |  |  |  |  |
|----------------------------------------------------------------------------------------------------|------------------|-----------------|--|--|--|--|
| Σύρετε μία στήλη για ταξινόμηση                                                                                                 |                  |                 |  |  |  |  |
| Περιγραφή                                                                                                    | Τιμή             | Διάρκεια        |  |  |  |  |
|                                                                                                    |                  |                 |  |  |  |  |
| MHNIAIA                                                                                                    | 40,00 $\epsilon$ | 30 <sub>o</sub> |  |  |  |  |
| ΕΤΗΣΙΑ                                                                                                    | 300,00 €         | 365             |  |  |  |  |
| 3 MHNO                                                                                                    | 100,00 €         | 90              |  |  |  |  |
| 6 MHNO                                                                                                    | 200,00 €         | 180             |  |  |  |  |
|                                                                                                    |                  |                 |  |  |  |  |
|                                                                                                    |                  |                 |  |  |  |  |
|                                                                                                    |                  |                 |  |  |  |  |
|                                                                                                    |                  |                 |  |  |  |  |
|                                                                                                    |                  |                 |  |  |  |  |
|                                                                                                    |                  |                 |  |  |  |  |
|                                                                                                    |                  |                 |  |  |  |  |
|                                                                                                    |                  |                 |  |  |  |  |
| $\Box$<br>D<br>D<br>$\boldsymbol{\mathsf{x}}$<br>$\mathbf{C}$<br>Εκτύπωση / Εξαγωγή<br>Δημιουργία Επεξεργασία Διαγραφή Ανανέωση |                  |                 |  |  |  |  |

*Εικόνα 4 Τύποι συνδρομών*

Υπάρχει δυνατότητα για καταγραφή παρουσιών των μελών εφόσον το σύστημα συνεργάζεται με διάφορα αίτημα συστήματα αλλά και καταγραφείς όπως μαγνητικούς αναγνώστες, αναγνώστε barcode, qr code, αναγνώστες nfc κ.λπ.

Έχοντας καταγράψει την παρουσία των μελών μπορούμε να εξάγουμε πολύτιμα στατιστικά όπως:

Έλεγχο ποιες ώρες και ποιες ημέρες υπάρχει η μεγαλύτερη επισκεψιμότητα.

Εντοπισμό πόσων ωρών κάνει χρήση των εγκαταστάσεων κάθε μέλος.

Προβολή με ακρίβεια του συνόλου των παρουσιών για όποιο χρονικό διάστημα επιθυμούμε μέσα από εξειδικευμένα φίλτρα (GymBoard, 2022).

| □ <b>Ημέρας</b>                 |                 | Aπό:                         | 04/09/2018  | $\breve{~}$ | 'Ewç:    | 04/09/2018    | $\ddot{\phantom{0}}$          |                 |            |            |        |          |          |
|---------------------------------|-----------------|------------------------------|-------------|-------------|----------|---------------|-------------------------------|-----------------|------------|------------|--------|----------|----------|
| Σύρετε μια στήλη για ταξινόμηση |                 |                              |             |             |          |               |                               |                 |            |            |        |          |          |
| Επώνυμο<br>$\blacktriangle$     | Όνομα           | Ημ. Εισόδου<br>$\ddot{\phi}$ | Ώρα Εισόδου | Ημ. Εξόδου  | Ώρα Εξόδ | Άθλημα        | Ομάδα                         | Τύπος Συνδρομής | Έναρξη     | Λήξη       | Поро   | Υπόλοιπο | Διάρκεια |
| ΓΕΩΡΠΑΔΗ                        | <b>KATEPINA</b> | 04/09/2018                   | 10:41:28    | 04/09/2018  | 11:45:28 | YOGA          |                               | MHNIAIA         | 01/09/2018 | 30/09/2018 | 40,00  | 40,00    | 01:04:00 |
| MAKPH                           | OAFA            | 04/09/2018                   | 11:20:44    | 04/09/2018  | 12:50:44 | <b>YOGA</b>   |                               | 3 MHNO          | 01/07/2018 | 30/09/2018 | 100,00 | 33,33    | 01:30:00 |
| ΠΑΠΑΔΟΠΟΥΛΟΥ                    | MAPIA           | 04/09/2018                   | 10:57:34    | 04/09/2018  | 12:40:34 | YOGA          |                               | MHNIAIA         | 30/08/2018 | 30/09/2018 | 40.00  | 40,00    | 01:43:00 |
| ΠΑΠΑΚΩΝΣΤΑΝΤΙΝΟΥ                | <b>IQANNA</b>   | 04/09/2018                   | 11:15:38    | 04/09/2018  | 12:25:38 | ZUMBA         |                               | MHNIAIA         | 01/09/2018 | 30/09/2018 | 40,00  | 0,00     | 01:10:00 |
|                                 |                 |                              |             |             |          |               |                               |                 |            |            |        |          |          |
| Παρουσίες: 4                    |                 |                              |             |             |          |               |                               |                 |            |            |        |          |          |
|                                 |                 |                              |             |             |          | е<br>$\Omega$ | D<br>Αρχική Ανανέωση Εκτύπωση |                 |            |            |        |          |          |

*Εικόνα 5 Προβολή παρουσιών μελών*

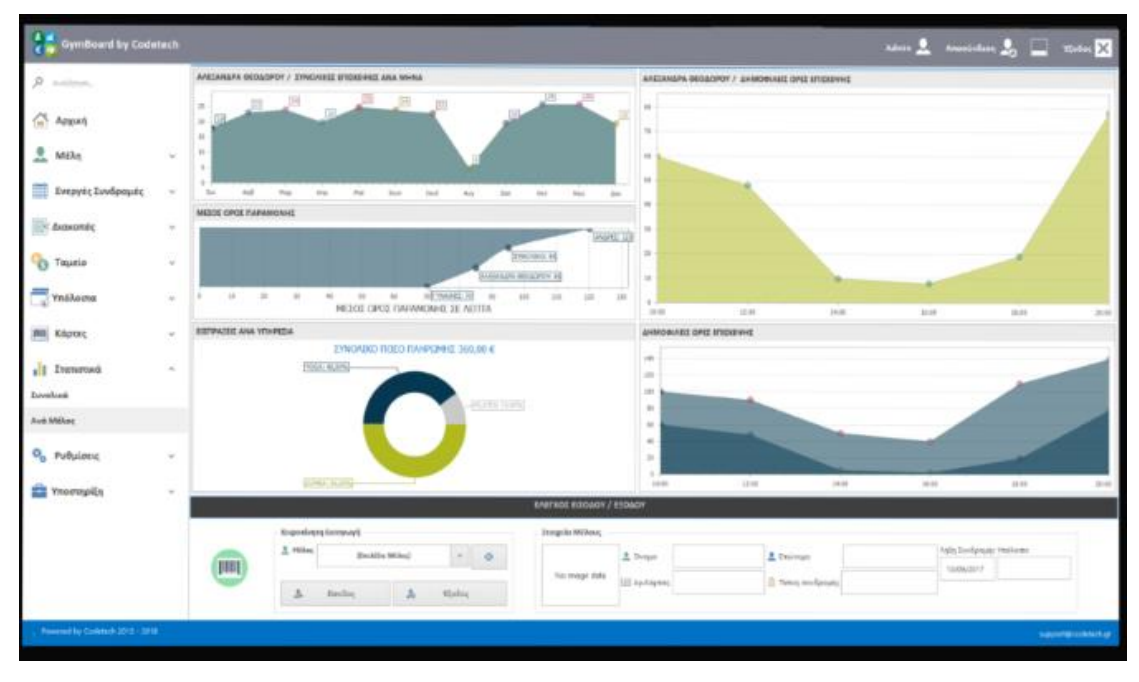

*Εικόνα 6 Στατιστικά χρήσης*

#### <span id="page-12-0"></span>**1.2.3 Open Fitness Suite**

Το συγκεκριμένο λογισμικό είναι δομημένο σε τομείς λειτουργίας:

Reception: Ειδική φόρμα υποστήριξης όλων των εργασιών της υποδοχής που περιλαμβάνει δημιουργία μέλους, λήψη φωτογραφίας, ανάθεση συνδρομής, έκδοση απόδειξης & συμβολαίου. Ειδικές φόρμες για το κλείσιμο ραντεβού ατομικών και ομαδικών.

Manager Κέντρου: Οργάνωση των καθημερινών εργασιών των πωλητών για προσέλκυση υποψήφιων πελατών, αλλά και για την ανανέωση των συνδρομών που λήγουν για τα ήδη εγγεγραμμένα μέλη. Παρακολούθηση των παραπόνων, κλήσεις call back για τις συνδρομές, συλλογή ερωτηματολογίων. Ειδικές αναφορές για την παρακολούθηση των συνδρομών. Ταμειακή κατάσταση για το κλείσιμο της ημέρας. Παρακολούθηση των ξεναγήσεων των νεών μελών.

Επιχειρηματίας: άμεση πληροφόρηση για τις ανανεώσεις συνδρομών. Ειδικές αναφορές – στατιστικά στοιχεία: λήξη συνδρομών, είσοδοι Πελατών, ικανοποίηση πελατών, ποιότητας υπηρεσιών, πωλήσεις πωλητών.

Λογιστήριο: Άμεση ενημέρωση της λογιστικής (από τις αποδείξεις του τμήματος υποδοχής), παρακολούθηση εξόδων ανά κέντρο κόστους – γυμναστήριο, ολοκληρωμένη λογιστική παρακολούθηση. Τήρηση Βιβλίου συνδρομών και αποδείξεων.

Επίσης το λογισμικό αυτό προσφέρει μια σειρά από επιπλέον πλεονεκτήματα όπως:

- Επικοινωνία με τους πελάτες σας (αποστολή SMS, email) για τα ραντεβού και τις συνδρομές,
- Παρακολούθηση αποθήκης για τις περιπτώσεις πώλησης εμπορευμάτων,
- Ταμειακό σύστημα για τις περιπτώσεις ταυτόχρονης λειτουργίας café
- Application για τα μέλη και το κλείσιμο ραντεβού στα ομαδικά προγράμματα σε ταυτόχρονη λειτουργεία με τη reception
- Αυτόματη πραγματοποιήση των ραντεβού του μέλους με την είσοδο στο χώρο
- Σύνδεση με Business Intelligent συστήματα (Open System Solution, 2022).

# <span id="page-14-0"></span>**1.3 Δυνατότητες**

Έχοντας μελετήσει τις δυνατότητες που προσφέρουν οι εμπορικές εφαρμογές για διαχείριση γυμναστηρίου, ξεκινήσαμε να καταγράφουμε τις ελάχιστες απαιτήσεις που θα πρέπει να έχει μια εφαρμογή για διαχείριση γυμναστηρίου.

- Εισαγωγή αρχείου πελατών από αρχείο κειμένου
- Διαχείριση πελατών που περιλαμβάνει
	- o Προσθήκη νέου πελάτη
	- o Επεξεργασία πελάτη
	- o Διαγραφή πελάτη
	- o Εμφάνιση συνδρομών πελάτη
- Διαχείριση πακέτων συνδρομών
	- o Προσθήκη νέου πακέτου
	- o Επεξεργασία πακέτου
	- o Ενεργοποίηση / Απενεργοποίηση πακέτων
- Στατιστικά στοιχεία.

Αυτές θεωρούμε ότι είναι οι ελάχιστες απαιτήσεις που θα πρέπει να διαθέτει ένα πρόγραμμα διαχείρισης γυμναστηρίου.

# <span id="page-15-0"></span>**ΚΕΦΑΛΑΙΟ 2. ΤΕΧΝΟΛΟΓΙΕΣ ΚΑΙ ΕΡΓΑΛΕΙΑ**

### <span id="page-15-1"></span>**2.1 Εισαγωγή**

Στο κεφάλαιο αυτό θα περιγράψουμε εν συντομία τις τεχνολογίες και τα εργαλεία που χρησιμοποιήσαμε για την ανάπτυξη της εφαρμογής γυμναστηρίου. Θα ξεκινήσουμε με τη γλώσσα PHP, στη συνέχεια θα δούμε τη βάση δεδομένων MySQL την οποία χρησιμοποιήσαμε για την αποθήκευση των δεδομένων μας. Κατόπιν θα παρουσιάσουμε το Bootstrap CSS για τη μορφοποίηση των σελίδων και τέλος το εργαλείο Grafana για την εξαγωγή στατιστικών και γραφημάτων.

## <span id="page-15-2"></span>**2.2 PHP**

Η PHP (αναδρομικό ακρωνύμιο για την PHP: Hypertext Preprocessor) είναι μια ευρέως χρησιμοποιούμενη ανοιχτού κώδικα, γλώσσα δέσμης ενεργειών (scripting language) γενικής χρήσης που είναι ιδιαίτερα κατάλληλη για ανάπτυξη εφαρμογών ιστού και μπορεί να ενσωματωθεί σε HTML. Ας δούμε, εν συντομία, πώς είναι δομημένη μια σελίδα σε PHP. Μια σελίδα PHP περιέχει εντολές σε γλώσσα HTML και σε κατάλληλα σημεία κώδικα που κάνει "κάτι" (στην περίπτωση που ακολουθεί, εμφανίζει " Hi, I'm a PHP script!"). Όταν θέλουμε να εισάγουμε κώδικα σε PHP, τότε θα πρέπει να τον περικλείσουμε σε ειδικές οδηγίες επεξεργασίας έναρξης και λήξης <?php και ?>.

```
<!DOCTYPE html>
<html>
   <head>
    <title>Example</title>
   </head>
   <body>
     <?php
        echo "Hi, I'm a PHP script!";
     ?>
   </body>
```
Αυτό που κάνει την PHP να ξεχωρίζει από τις άλλες γλώσσες, όπως για παράδειγμα η JavaScript η οποία εκτελείται στην πλευρά του πελάτη, είναι ότι ο κώδικας PHP εκτελείται στον διακομιστή. Με αυτό τον τρόπο δημιουργείται ένα HTML που στη συνέχεια αποστέλλεται στον πελάτη. Ο πελάτης λαμβάνει τα αποτελέσματα σε μορφή HTML χωρίς να γνωρίζει ποια τμήματα έχουν προέλθει από εκτέλεση κώδικα PHP. Ένα άλλο σημαντικό στοιχείο της PHP είναι η δυνατότητα σύνδεσης με βάσεις δεδομένων (και ιδιαίτερα με τη MySQL) για άντληση στοιχείων και εμφάνιση στον πελάτη (PHP, 2022).

#### <span id="page-16-0"></span>**2.3. MySQL**

Η MySQL είναι ένα σύστημα διαχείρισης σχεσιακών βάσεων δεδομένων ανοιχτού κώδικα (RDBMS) που υποστηρίζεται από την Oracle και βασίζεται σε δομημένη γλώσσα ερωτημάτων (SQL). Η MySQL εκτελείται σχεδόν σε όλες τις πλατφόρμες, συμπεριλαμβανομένων των Linux, UNIX και Windows. Αρχικά σχεδιάστηκε από τη σουηδική εταιρεία MySQL AB, η MySQL εξαγοράστηκε από τη Sun Microsystems το 2008 και στη συνέχεια από την Oracle όταν αγόρασε τη Sun το 2010. Σήμερα, η MySQL είναι το RDBMS πίσω από πολλούς από τους κορυφαίους ιστότοπους στον κόσμο και αμέτρητες εταιρικές και καταναλωτικές εφαρμογές που βασίζονται στον ιστό, συμπεριλαμβανομένων των Facebook, Twitter και YouTube (Moore, 2018).

#### <span id="page-16-1"></span>**2.4 Bootstrap CSS**

Το Bootstrap CSS είναι το κορυφαίο framework CSS για την ανάπτυξη ιστότοπων που θέλουμε να είναι responsive και να μπορούν να προβληθούν ομοιόμορφα από μια οθόνη Android τηλεόρασης, σε έναν υπολογιστή, tablet μέχρι ένα κινητό.

Αυτό το δωρεάν κιτ εργαλείων ανοιχτού κώδικα συνοδεύεται από ένα αποκριτικό σύστημα πλέγματος, καθολικές ρυθμίσεις CSS, ένα σύνολο από έτοιμα στοιχεία όπως κουμπιά, γραμμές πλοήγησης και φόρμες καθώς και από προαιρετικές προσθήκες JavaScript για επιτάχυνση της διαδικασίας ανάπτυξης.

Θα χρησιμοποιήσουμε το Bootstrap αν θέλουμε να έχουμε:

#### Σελίδα **17** από **100**

- Responsive ιστοσελίδες
- Ευκολία στη χρήση και ομοιομορφία
- Ευκολία στη συγγραφή κώδικα και απλοποιημένες σελίδες χωρίς επαναλαμβανόμενα CSS.
- Συμβατότητα με τα προγράμματα περιήγησης
- Ευκολία στη διαχείριση των εικόνων
- Πλήρη τεκμηρίωση και ομάδες υποστήριξης (Jordana, 2022).

### <span id="page-17-0"></span>**2.5 Grafana**

Το Grafana είναι μια λύση ανοιχτού κώδικα για την εκτέλεση αναλύσεων δεδομένων, την ανάκτηση μετρήσεων που δίνουν νόημα στον τεράστιο όγκο δεδομένων και για την παρακολούθηση των εφαρμογών μας με τη βοήθεια εντυπωσιακών προσαρμόσιμων πινάκων εργαλείων.

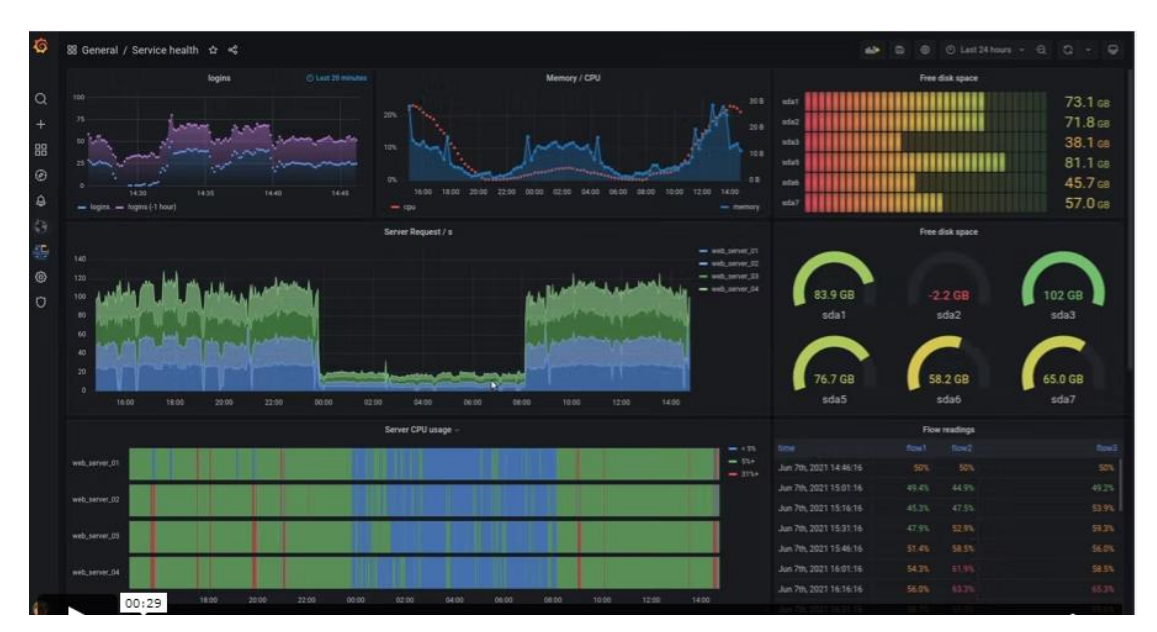

*Εικόνα 7 Εξαγωγή γραφικών παραστάσεων*

Το Grafana συνδέεται με κάθε πιθανή πηγή δεδομένων, που συνήθως αναφέρονται ως βάσεις δεδομένων όπως Graphite, Prometheus, Influx DB, ElasticSearch, MySQL, PostgreSQL κ.λπ.

Έχοντας το πλεονέκτημα ότι είναι ανοιχτού κώδικα, το Grafana μας δίνει επίσης τη δυνατότητα να γράφουμε πρόσθετα από την αρχή για ενοποίηση με πολλές διαφορετικές πηγές δεδομένων.

Σελίδα **18** από **100**

Ένα μεγάλο πλεονέκτημα του έργου είναι ότι μπορεί να αναπτυχθεί στις εγκατάστασεις του πελάτη από όσους δεν θέλουν τα δεδομένα τους να μεταδίδονται σε ένα νέφος π.χ. για λόγους ασφαλείας. Είτε το Grafana αναπτυχθεί σε τοπικούς server είτε χρησιμοποιήσουμε το Cloud μπορούμε να δημιουργούμε στο Grafana στατιστικά στοιχεία εξάγοντας δεδομένα από βάσεις δεδομένων και στη συνέχεια να έχουμε πρόσβαση σε αυτή μέσα από εξωτερικές εφαρμογές π.χ. μια σελίδα σε PHP (Shivang, n.a.).

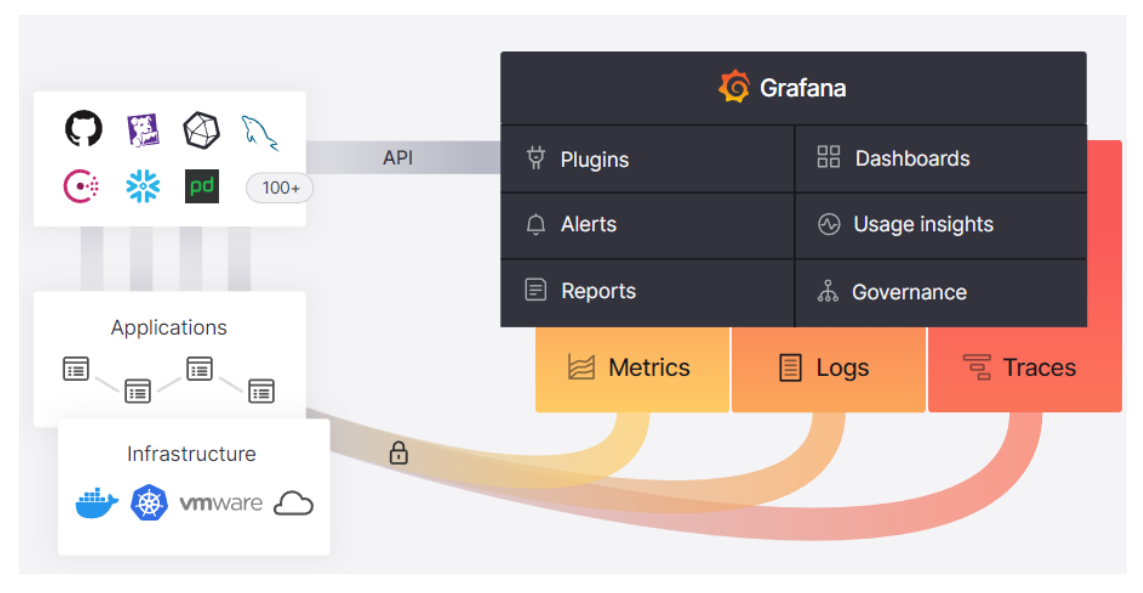

*Εικόνα 7 Πρόσβαση στα στατιστικά του Grafana από εξωτερικές εφαρμογές*

# <span id="page-19-0"></span>**ΚΕΦΑΛΑΙΟ 3. ΥΛΟΠΟΙΗΣΗ ΕΦΑΡΜΟΓΗΣ**

# <span id="page-19-1"></span>**3.1 Σχεδιασμός**

#### <span id="page-19-2"></span>**3.1.1 Εισαγωγή**

Στο κεφάλαιο αυτό θα παρουσιάσουμε τα βήματα που ακολουθήσαμε για να δημιουργήσουμε την εφαρμογή του γυμναστηρίου. Θα ξεκινήσουμε με τα user stories θέλοντας να ορίσουμε τις δυνατότητες του λογισμικού από την πλευρά του χρήστη. Στη συνέχεια θα προχωρήσουμε με τη σχεδίαση της βάσης δεδομένων.

Κατόπιν θα προχωρήσουμε στην υλοποίηση, η οποία περιλαμβάνει την υλοποίηση των σελίδων σε PHP καθώς και την παραμετροποίηση του εργαλείου Grafana.

Κατόπιν θα παρουσιάσουμε τα βήματα για την εγκατάσταση της βάσης δεδομένων, του ιστοτόπου και του Grafana.

Τέλος θα δούμε τη χρήση της εφαρμογής.

#### <span id="page-19-3"></span>**3.1.2 User Stories**

Μια ιστορία χρήστη είναι μια γενική εξήγηση μιας δυνατότητας λογισμικού η οποία συντάσσεται από την οπτική γωνία του τελικού χρήστη. Με τη βοήθεια των User stories θέλουμε, χρησιμοποιώντας μια μη τεχνική γλώσσα να καθορίσουμε τις απαιτήσεις που θα πρέπει να ικανοποιεί το λογισμικό από την πλευρά του χρήστη και ταυτόχρονα να δώσουμε το πλαίσιο λειτουργίας της ομάδας που θα υλοποιήσει την εφαρμογή.

Η δομή μιας ιστορίας χρήστη είναι:

As a [persona], I [want to], [so that].

Όπου θα πρέπει να συμπληρώσουμε:

- As a [persona]: θα πρέπει να καθοριστεί ποιος είναι ο χρήστης για τον οποίο θέλουμε να εκτελεστούν οι συγκεκριμένες ενέργειες.
- Want to: τί θέλει να πετύχει ο χρήστης; Θα πρέπει να προσέξουμε ότι στο Want to θα καταγράψουμε την πρόθεση του χρήστη και όχι ποιες ακριβώς λειτουργίες θέλει να εκτελέσει.
- So that: για ποιο λόγο εκτελεί τη συγκεκριμένη ενέργεια ο γρήστης (Rehkopf, n.d.).

Λαμβάνοντας τα παραπάνω υπόψη μας προχωρήσαμε στην καταγραφή των ακόλουθων User stories:

- Ως υπάλληλος του γυμναστηρίου θα μπορώ να προσθέσω νέο μέλος στο γυμναστήριο επιλέγοντας το πακέτο συνδρομής για να μπορεί να γυμνάζεται.
- Ως υπάλληλος του γυμναστηρίου θα μπορώ να επεξεργαστώ τα στοιχεία μελών του γυμναστηρίου για να διορθώνω λάθη.
- Ως υπάλληλος του γυμναστηρίου θα μπορώ να διαγράφω μέλη αν επιλέξουν να σταματήσουν να έρχονται στο γυμναστήριο.
- Ως υπάλληλος του γυμναστηρίου θα μπορώ να προβάλω τις συνδρομές των μελών για να μπορώ να βλέπω ποια έχουν επιλέξει.
- Ως υπάλληλος του γυμναστηρίου θα μπορώ να προσθέσω νέα πακέτα συνδρομής.
- Ως υπάλληλος του γυμναστηρίου θα μπορώ να επεξεργαστώ τα υπάρχοντα πακέτα συνδρομής για να διορθώσω λάθη.
- Ως υπάλληλος του γυμναστηρίου θα μπορώ να απενεργοποιώ κάποιο πακέτο συνδρομής αν δε θέλω να είναι διαθέσιμο για επιλογή για τα μέλη.
- Ως υπάλληλος του γυμναστηρίου θα μπορώ να ενεργοποιώ κάποιο απενεργοποιημένο πακέτο συνδρομής αν θέλω να είναι ενεργοποιημένο για τα μέλη.
- Ως υπάλληλος του γυμναστηρίου θέλω να μπορώ να βλέπω στατιστικά σχετικά με τα μέλη και τα πακέτα για καλύτερη οργάνωση του γυμναστηρίου.

#### <span id="page-20-0"></span>**3.1.3 Βάση Δεδομένων**

Έχοντας ολοκληρώσει την καταγραφή των απαιτήσεων της εφαρμογής προχωρήσαμε στο σχεδιασμό της βάσης δεδομένων. Από τις απαιτήσεις, καταλήξαμε ότι θα έπρεπε να δημιουργήσουμε δύο οντότητες, μια για τους πελάτες και μια για τις συνδρομές. Οι δύο οντότητες θα συνδέονταν με μια σχέση μεταξύ τους, εφόσον οι πελάτες θα μπορούσαν να αγοράσουν μια συνδρομή.

Για την οντότητα των πελατών καταλήξαμε στα ακόλουθα χαρακτηριστικά:

- Ονοματεπώνυμο
- Διεύθυνση
- Φύλο
- Ηλικία
- Τηλέφωνο
- E-mail
- Επάγγελμα
- Αριθμό μητρώου

Για την οντότητα των συνδρομών επιλέξαμε τα ακόλουθα χαρακτηριστικά:

- Περιγραφή
- Τιμή

Το επόμενο βήμα ήταν να μετατρέψουμε το σχεδιασμό αυτό σε πίνακες στη βάση δεδομένων, επιλέγοντας για κάθε χαρακτηριστικό τον τύπο δεδομένων του.

Για τον πίνακα των πελατών:

- am: για την αποθήκευση του αριθμού μητρώου του πελάτη, ακέραιος, πρωτεύων κλειδί
- job: για την αποθήκευση της εργασίας, varchar(30)
- name: για την αποθήκευση του ονοματεπώνυμου, varchar(80)
- address: για την αποθήκευση της διεύθυνσης, varchar(50)
- $\bullet$  gender: για την αποθήκευση του φύλου, varchar(1)
- age: για την αποθήκευση της ηλικίας, ακέραιος
- phone: για την αποθήκευση του τηλεφώνου, varchar(14)
- $\bullet$  email: για την αποθήκευση του email, varchar(40)

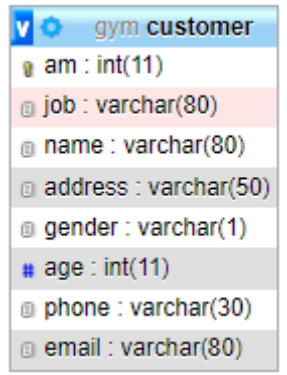

*Εικόνα 8 Πίνακας πελατών*

Για τον πίνακα των συνδρομών:

- id: μοναδικός ακέραιος (auto increment), πρωτεύων κλειδί
- Σελίδα **22** από **100**
- subscription: για την αποθήκευση του τίτλου της συνδρομής, varchar(30)
- price: για την αποθήκευση της τιμής, ακέραιος
- valid: για την αποθήκευση του 1 αν είναι ενεργό ή 0 αν είναι ανενεργό, bit

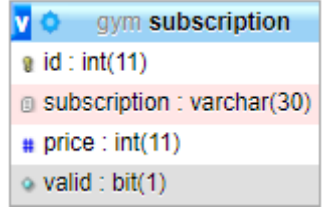

*Εικόνα 9 Πίνακας συνδρομών*

Για τη διασύνδεση των πελατών με τις συνδρομές, θα μπορούσαμε να μη δημιουργήσουμε πίνακα και να αποθηκεύσουμε την συνδρομή που έχει επιλεγεί στον πίνακα των πελατών. Όμως με αυτόν τον τρόπο δε θα είχαμε δυνατότητα για να έχουμε ιστορικό συνδρομών ανά πελάτη. Έτσι επιλέξαμε να δημιουργήσουμε ένα νέο πίνακα για την αποθήκευση των συνδρομών που έχουν επιλέξει οι πελάτες.

- id: μοναδικός ακέραιος (auto increment), πρωτεύων κλειδί
- customerAM: ο Αριθμός μητρώου του πελάτη, ακέραιος
- subscriptionID: ο μοναδικός κωδικός της συνδρομής, ακέραιος
- series: ακέραιος αριθμός με τη βοήθεια του οποίου έχουμε το ιστορικό των συνδρομών του πελάτη. Κάθε φορά που ο πελάτης αγοράζει μια νέα συνδρομή ο αριθμός του αυξάνεται κατά ένα. Ο μεγαλύτερος αριθμός δείχνει την τρέχουσα συνδρομή.
- start\_date: η ημερομηνία έναρξης της συνδρομής
- expiration date: η ημερομηνία λήξης της συνδρομής

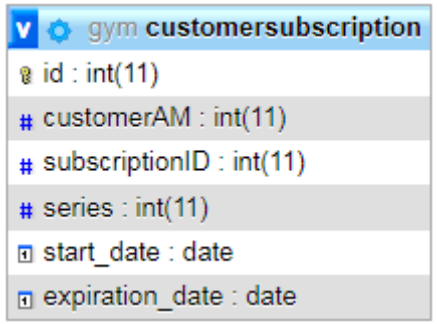

*Εικόνα 10 Πίνακας πακέτων*

#### <span id="page-23-0"></span>**3.2 Υλοποίηση**

#### <span id="page-23-1"></span>**3.2.1 PHP**

Έχοντας επιλέξει την γλώσσα προγραμματισμού PHP για την υλοποίηση του ιστοτόπου μας, θα ενσωματώσουμε τις εντολές html και css που είναι απαραίτητες, μέσα στα αρχεία php.

Για τη διασύνδεση με τη βάση δεδομένων θα δημιουργούσαμε ένα ξεχωριστό αρχείο php που θα περιείχε όλες τις εντολές για τη σύνδεση και το όνομα χρήστη και τον κωδικό πρόσβασης. Με τον τρόπο αυτό θα μπορούμε εύκολα να το ενσωματώνουμε σε όποιο αρχείο χρειαζόμαστε σύνδεση με τη βάση δεδομένων. Επίσης θα υπάρχει σε ένα κεντρικό σημείο το όνομα χρήστη και ο κωδικός πρόσβασης για τη βάση δεδομένων επομένως αν αλλάξει δε θα πρέπει να τροποποιήσουμε όλα τα αρχεία που τον περιέχουν.

Τέλος για να διατηρήσουμε απλούστερες τις σελίδες, δημιουργήσαμε ένα επιπλέον αρχείο php με όλες τις συναρτήσεις που έχουμε δημιουργήσει και το εισάγουμε όπου το χρειαζόμαστε.

Ας δούμε τώρα τα αρχεία που δημιουργήσαμε:

- crud.php: περιέχει τις απαραίτητες εντολές για τη σύνδεση στη βάση δεδομένων. Περιέχει επίσης το όνομα χρήστη, τον κωδικό πρόσβασης για τη βάση δεδομένων, καθώς επίσης και το όνομα του διακομιστή και το όνομα της βάσης δεδομένων.
- index.php: περιέχει όλες τις εντολές για την εμφάνιση της αρχικής σελίδας του ιστοτόπου. Από τη σελίδα αυτή, ο χρήστης μπορεί να επιλέξει από το μενού τις λειτουργίες που θέλει.
- Menu.php: περιέχει το μενού του ιστοτόπου. Δημιουργήθηκε σε ξεχωριστό αρχείο έτσι ώστε να υπάρχει ένα σημείο όπου γίνονται αλλαγές και ενσωματώνοντάς το στα άλλα αρχεία php να ενημερώνει τις αντίστοιχες σελίδες με τις αλλαγές.
- Addmember.php: χρησιμοποιείται για την προσθήκη νέου μέλους του γυμναστηρίου. Εμφανίζει μια φόρμα όπου ο χρήστης θα πρέπει να εισάγει τα στοιχεία του μέλους και να επιλέξει το πακέτο. Αν τα έχει συμπληρώσει όλα τότε μπορεί να προσθέσει το μέλος στη βάση δεδομένων. Αν για κάποιο λόγο δεν έχει συμπληρώσει κάποια τιμή θα εμφανιστεί πάλι η φόρμα με τις τιμές

που έχει εισάγει έτσι ώστε να τις συμπληρώσει όλες και μετά να προσθέσει το μέλος.

- Editmember.php: χρησιμοποιείται για τη διαγραφή μέλους του γυμναστηρίου. Εμφανίζει ένα στοιχείο επιλογής, όπου ο χρήστης μπορεί να επιλέξει το μέλος που θέλει να επεξεργαστεί τα στοιχεία του και πατώντας το Αλλαγή θα εμφανιστεί παρόμοια φόρμα με αυτή στο Addmember.php όπου ο χρήστης μπορεί να επεξεργαστεί τα στοιχεία του μέλους και να προχωρήσει στη συνέχεια στην αποθήκευσή τους.
- Deletemember.php: παρόμοια λογική με την editmember.php όπου θα εμφανιστεί πάλι ένα στοιχείο επιλογής όπου ο χρήστης θα επιλέξει το μέλος που θέλει να διαγράψει και πατώντας το Διαγραφή θα διαγραφούν τα στοιχεία του από τη βάση δεδομένων.
- buypackage.php: χρησιμοποιείται για την αγορά πακέτου από ένα μέλος.
- showMemberAction.php: για την εμφάνιση των συνδρομών του μέλους.
- Addpackage.php: για την προσθήκη πακέτου συνδρομής. Θα εμφανιστεί φόρμα, όπου ο χρήστης θα πρέπει να συμπληρώσει τα στοιχεία του πακέτου (όνομα και τιμή) και στη συνέχεια πατώντας το Προσθήκη θα μπορεί να το προσθέσει στη βάση δεδομένων.
- Editpackage.php: για την επεξεργασία των στοιχείων ενός πακέτου. Θα εμφανιστούν σε ένα στοιχείο επιλογής όλα τα διαθέσιμα ενεργά πακέτα και όταν επιλέξει ο χρήστης να τροποποιήσει κάποιο θα εμφανιστούν τα στοιχεία και θα μπορεί ο χρήστης αλλάζοντάς τα να ενημερώσει τη βάση δεδομένων.
- Enablepackage.php: για την ενεργοποίηση ενός πακέτου που έχουμε απενεργοποιήσει. Θα εμφανιστεί ένα στοιχείο επιλογής με όλα τα πακέτα που έχουν απενεργοποιηθεί και ο χρήστης θα μπορεί να επιλέξει ποιο θα ενεργοποιήσει.
- Disablepackage.php: για την απενεργοποίηση ενός ενεργού πακέτου. Θα εμφανιστεί ένα στοιχείο επιλογής με όλα τα ενεργά πακέτα και ο χρήστης θα μπορεί να επιλέξει να απενεργοποιήσει όποιο θέλει. Αν απενεργοποιήσει κάποιο πακέτο τότε αυτό δε θα είναι διαθέσιμο για επιλογή από μέλη του γυμναστηρίου. Όσα μέλη το έχουν το πακέτο δε θα επηρεαστούν.
- Statistics.php: για την εμφάνιση στατιστικών σε γράφημα με τη βοήθεια του grafana που είναι εγκατεστημένο στον υπολογιστή μας.

#### <span id="page-25-0"></span>**3.2.2 Grafana**

Για το Grafana, επιλέξαμε, εφόσον και η βάση δεδομένων ήταν εγκαταστημένη στον τοπικό υπολογιστή να εγκατασταθεί και αυτό στον τοπικό υπολογιστή. Με τον τρόπο αυτό επιτυγχάνουμε ταχύτητα, εφόσον τα δεδομένα μας δεν πρέπει να αποστέλλονται σε κάποιο εξωτερικό δικτυακό τόπο και ασφάλεια.

Στην συνέχεια θα παρουσιάσουμε τα βήματα που ακολουθήσαμε για την εγκατάσταση και την παραμετροποίηση του Grafana. Αρχικά έγινε η λήψη της τελευταίας έκδοσης του Grafana από το σύνδεσμο <https://grafana.com/grafana/download?pg=get&plcmt=selfmanaged-box1-cta1>

Ξεκινά η εγκατάστασή του στον υπολογιστή. Το πρώτο βήμα περιλαμβάνει την αποδοχή της άδειας χρήσης του λογισμικού.

×

П

Grafana

GrafanaEnterprise Setup

**End-User License Agreement** 

Please read the following license agreement carefully

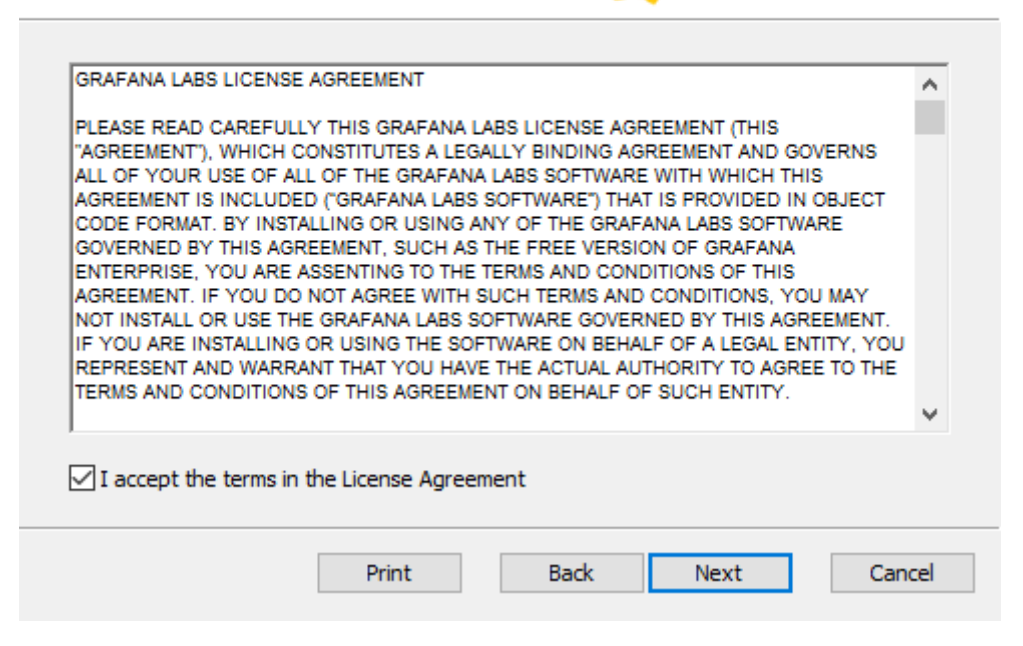

*Εικόνα 11 Στιγμιότυπο από την εγκατάσταση του Grafana*

Σελίδα **26** από **100** Κατόπιν επιλέγουμε τα χαρακτηριστικά που θέλουμε να εγκαταστήσουμε (αφήνουμε την προεπιλογή). Έπειτα θα πρέπει να πατήσουμε το Install για να ξεκινήσει η εγκατάσταση των χαρακτηριστικών του Grafana που έχουμε επιλέξει. Θα ξεκινήσει να γίνεται η εγκατάσταση στον υπολογιστή μας. Μετά από λίγη ώρα θα ολοκληρωθεί η εγκατάσταση και θα ενημερωθούμε με κατάλληλο μήνυμα. Για να δούμε ότι έχει εγκατασταθεί σωστά το Grafana θα πρέπει να επισκεφθούμε τη διεύθυνση localhost:3000. Αν η πόρτα είναι δεσμευμένη στον υπολογιστή μας τότε θα πρέπει να τροποποιήσουμε το config αρχείο του Grafana και να επιλέξουμε άλλη πόρτα. Κατόπιν θα πρέπει να επανεκκινήσουμε το service του Grafana για να αναγνωρίσει την αλλαγή στην πόρτα.

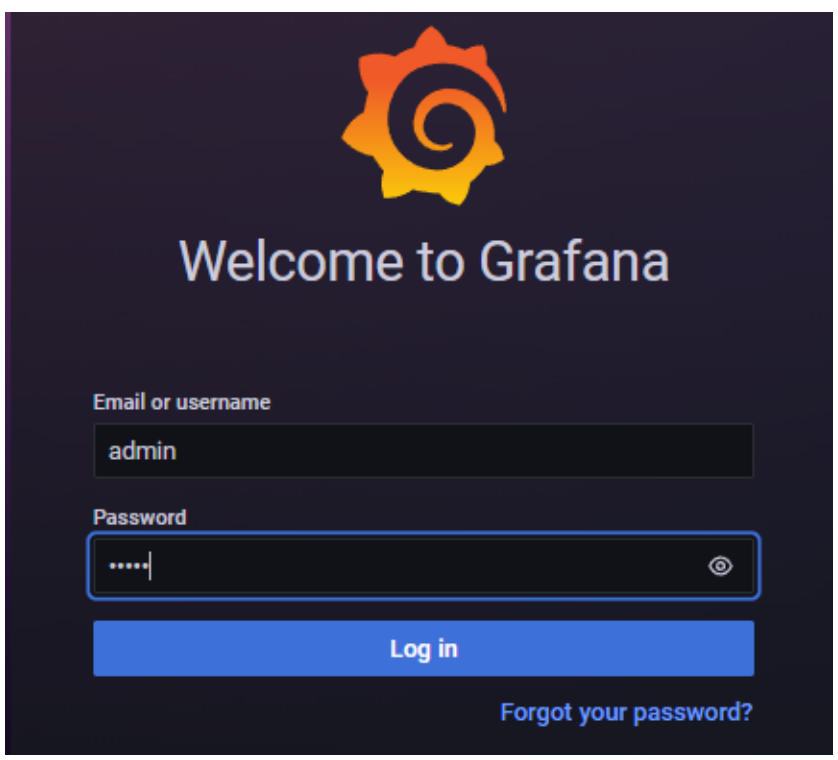

*Εικόνα 12 Σελίδα εισόδου στο Grafana*

Το προεπιλεγμένο όνομα χρήστη είναι admin και το password είναι admin. Όταν το εισάγουμε μας εμφανίζει μια επόμενη φόρμα όπου μας ζητά να το αλλάξουμε. Εμείς επιλέξαμε σαν κωδικό πρόσβασης στο Grafana το password. Η πρώτη οθόνη που θα δούμε είναι η κεντρική οθόνη του Grafana όπου θα πρέπει να ξεκινήσουμε να το παραμετροποιούμε.

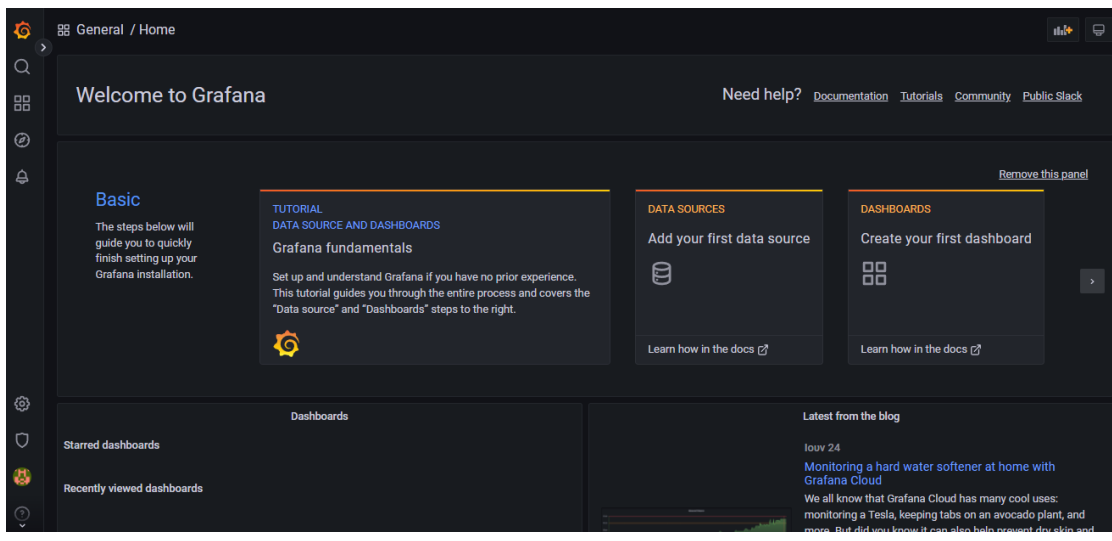

*Εικόνα 13 Στιγμιότυπο από την κεντρική οθόνη του Grafana*

Το πρώτο βήμα της παραμετροποίησης είναι να επιλέξουμε την πηγή δεδομένων οπότε επιλέγουμε το DATA SOURCES και θα εμφανιστούν οι διαθέσιμες πηγές δεδομένων που έχει το Grafana.

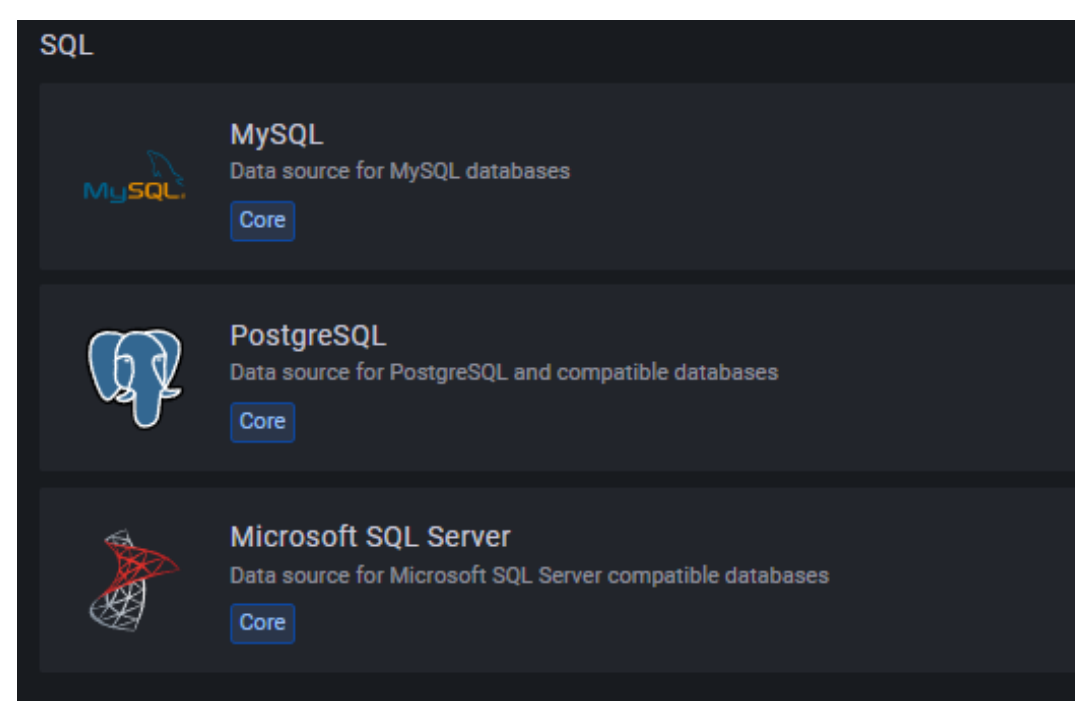

*Εικόνα 14 Επιλογή πηγή δεδομένων*

Από τις διαθέσιμες πηγές δεδομένων επιλέγουμε τη MySQL και στην επόμενη οθόνη θα πρέπει να την παραμετροποιήσουμε εισάγοντας τα στοιχεία σύνδεσης. Θα πρέπει να εισάγουμε τα ακόλουθα στοιχεία:

- Διεύθυνση διακομιστή βάσης δεδομένων
- Όνομα βάσης δεδομένων
- Όνομα χρήστη και κωδικό πρόσβασης για σύνδεση (αν θέλουμε μπορούμε να φτιάξουμε και χρήστη που να έχει δικαιώματα μόνο για εκτέλεση ερωτημάτων select στη βάση δεδομένων).
- Timeout
- Όριο ταυτόχρονων συνδέσεων

Έχοντας εισάγει τα στοιχεία, θα πατήσουμε το Save and Test και αν όλα πάνε καλά θα δούμε ένα μήνυμα που θα μας ενημερώνει ότι έγινε η σύνδεση με τη βάση δεδομένων.

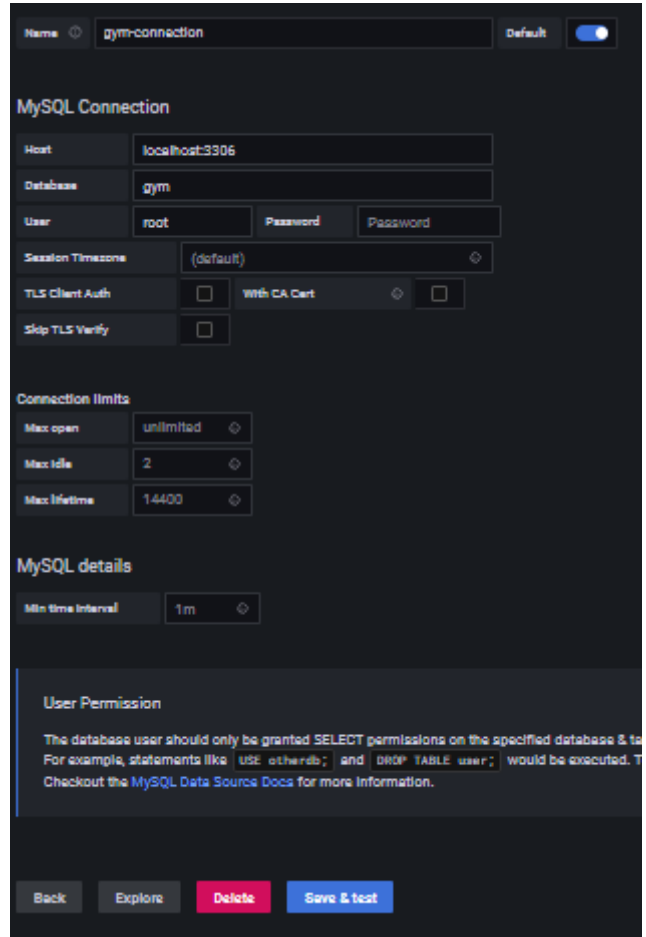

*Εικόνα 15 Εισαγωγή στοιχείων για την σύνδεση με τη βάση*

Το επόμενο βήμα είναι να δημιουργήσουμε ένα νέο dashboard όπου θα περιέχει τις γραφικές παραστάσεις που θέλουμε.

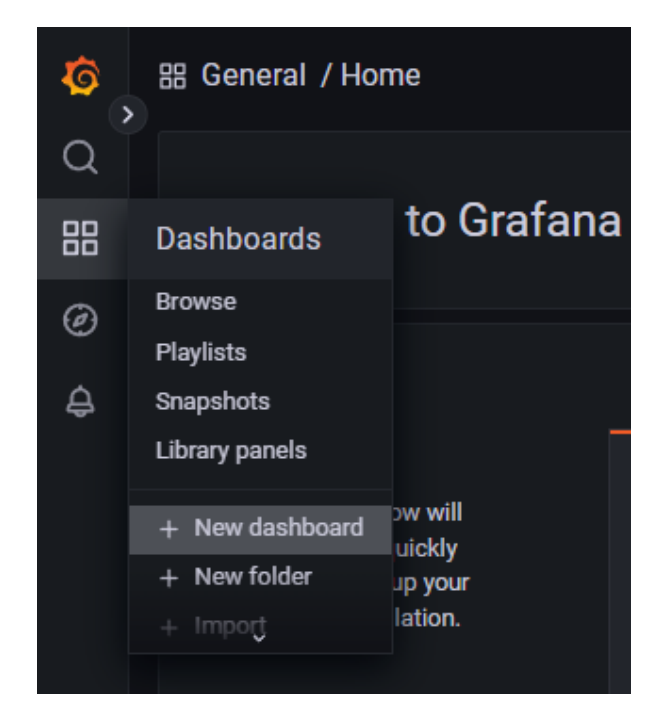

*Εικόνα 16 Δημιουργία νέου dashboard*

Έχοντας δημιουργήσει το πρώτο dashboard, επιλέγουμε να το αποθηκεύσουμε οπότε και θα εισάγουμε το όνομά του. Κατά την αποθήκευση μπορούμε να ορίσουμε και τον κατάλογο που θέλουμε να αποθηκευτεί. Οι κατάλογοι είναι για καλύτερη οργάνωση των dashboard.

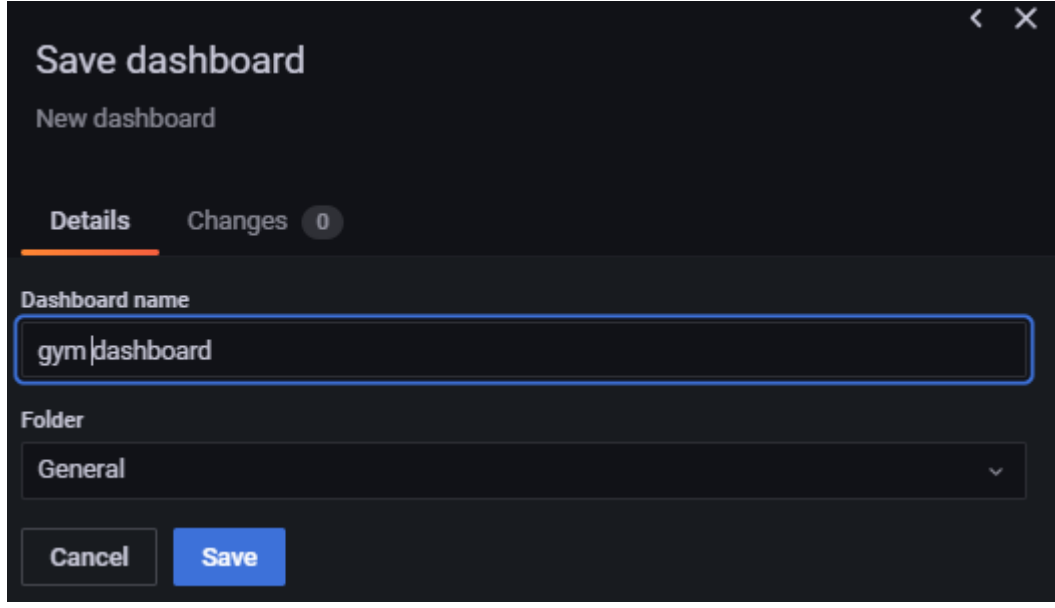

*Εικόνα 17 Διαμόρφωση του dashboard*

Αμέσως μετά θα προχωρήσουμε στη δημιουργία ενός νέου panel που θα περιέχει το ερώτημα που θέλουμε να εκτελέσουμε και τον τρόπο απεικόνισής του.

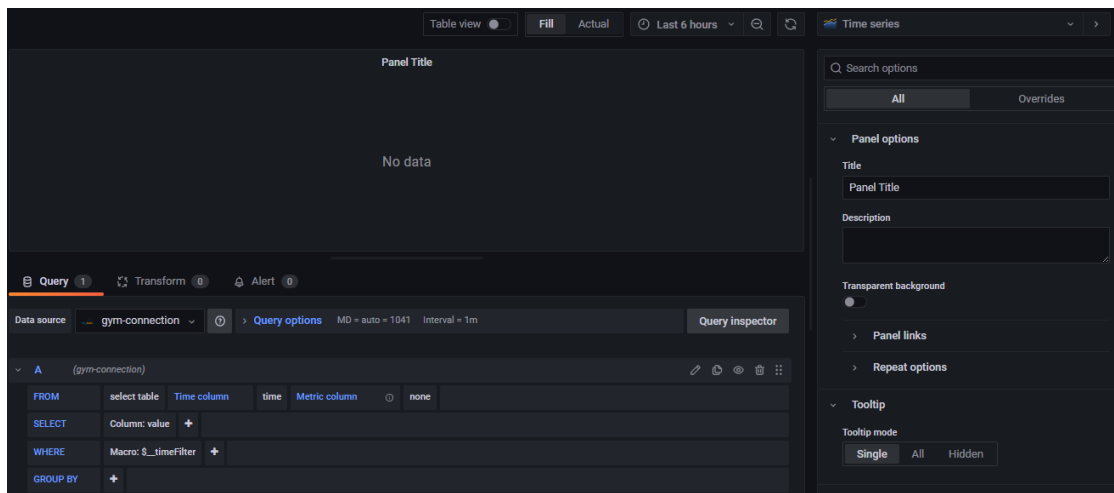

*Εικόνα 18 Panel δημιουργίας γραφημάτων*

Όταν δημιουργούμε ένα νέο panel, προστίθεται αυτόματα ένα default ερώτημα, για να το τροποποιήσουμε πατάμε το μολύβι και εισάγουμε το ερώτημα που θέλουμε

SELECT count(am) as jobs, job from `customer` group by job order by jobs desc limit 10

|              | <b>El Query</b> 1 (1) Transform 0                                                                |  |                                                                                                    |  |
|--------------|--------------------------------------------------------------------------------------------------|--|----------------------------------------------------------------------------------------------------|--|
| $\checkmark$ | (gym-connection)<br>A                                                                            |  | $\emptyset$ $\emptyset$ $\circ$ $\stackrel{\scriptscriptstyle\text{m}}{\scriptscriptstyle\text{m}}$ $\stackrel{\scriptscriptstyle\text{m}}{\scriptscriptstyle\text{m}}}$ |  |
|              | count(am) as jobs, job from 'customer' group by job order by jobs desc limit 10<br><b>SELECT</b> |  |                                                                                                    |  |
|              | Table<br><b>Format As</b><br>Query Builder Show Help ><br>$\sim$ 1<br>Generated SQL >            |  |                                                                                                    |  |
|              | $+$ Expression<br>Query                                                                          |  |                                                                                                    |  |

*Εικόνα 19 Ερώτημα προς τη βάση δεδομένων*

Το επόμενο βήμα είναι να ορίσουμε το όνομα του panel, οπότε από το δεξί τμήμα της οθόνης επιλέγουμε Panel Options και στο Title εισάγουμε το όνομα που θέλουμε.

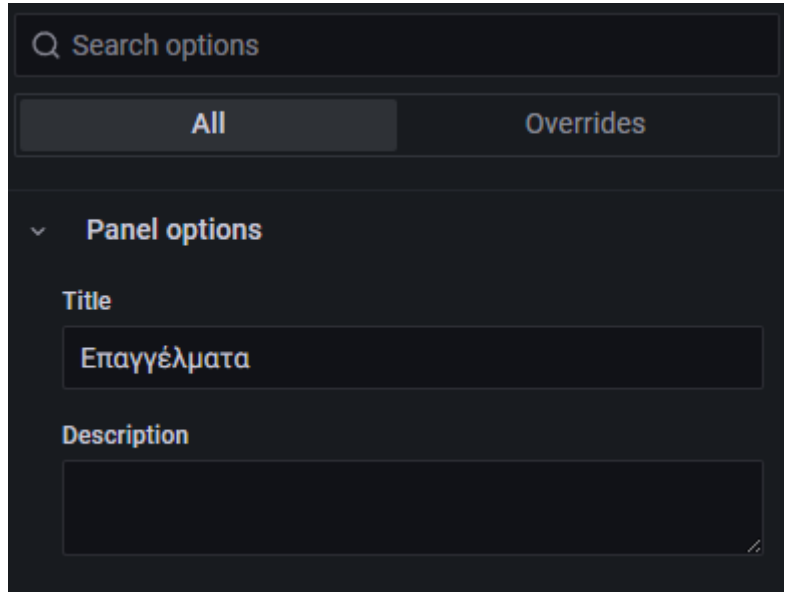

*Εικόνα 20 Τίτλος γραφήματος*

Συνεχίζοντας τις ρυθμίσεις, προχωράμε για να ορίσουμε τον τύπο του γραφήματος και τα χαρακτηριστικά του. Για να ορίσουμε τον τύπο του γραφήματος θα δούμε από το δεξί τμήμα της οθόνης, στο πάνω μέρος τις διαθέσιμες επιλογές όπου μπορούμε να πατήσουμε το κάτω βέλος για να τις δούμε όλες:

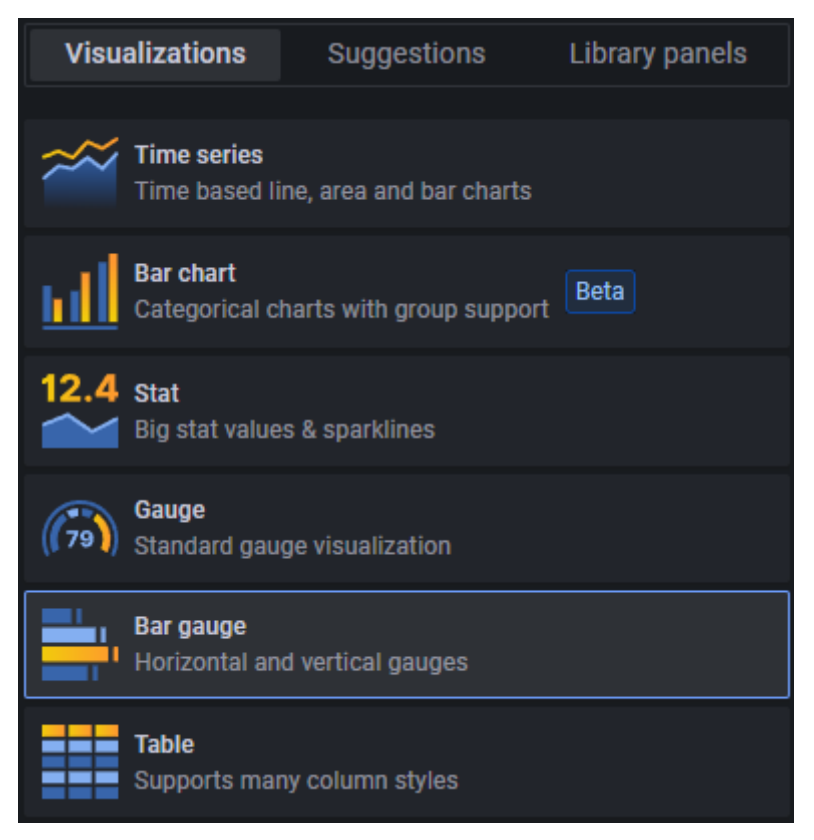

*Εικόνα 21 Είδος γραφήματος*

Επιλέγουμε Bar gauge και στη συνέχεια θα καθορίσουμε τη μορφή του (οριζόντιο ή κατακόρυφο, Gradient, Retro LCD, Basic).

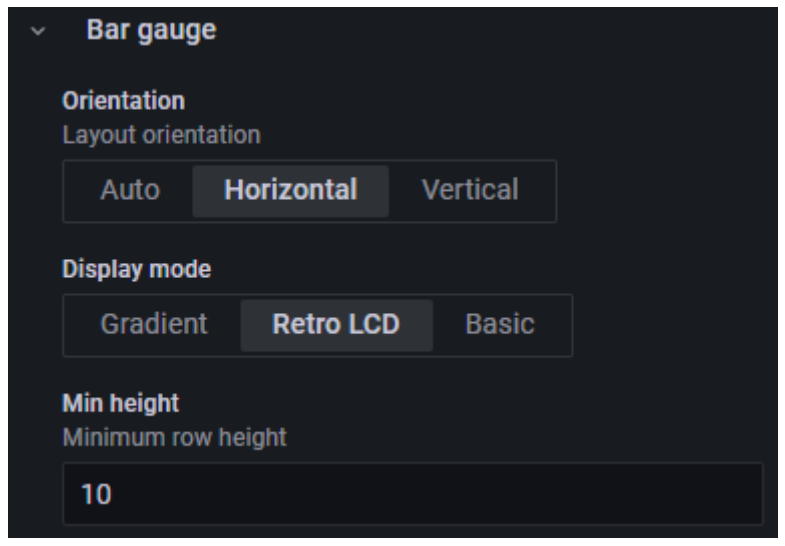

*Εικόνα 22 Μορφοποίηση του γραφήματος*

Πλέον έχουμε σχεδόν ολοκληρώσει τη ρύθμιση για το πρώτο panel και θα πρέπει να βλέπουμε στον υπολογιστή μας την ακόλουθη εικόνα:

|                                                                                                  | Fill<br>Actual<br>Table view $\bullet$        | $\circledcirc$ Last 6 hours $\sim$<br>$\Theta$<br>$-5$ | Bar gauge                                  | $\vee$ $\rightarrow$ |
|--------------------------------------------------------------------------------------------------|-----------------------------------------------|--------------------------------------------------------|--------------------------------------------|----------------------|
|                                                                                                  | Επαγγέλματα                                   |                                                        | Q Search options                           |                      |
| Ιδιώτης<br><b>ΦΟΙΤΗΤΡΙΑ</b><br>ΦΟΙΤΗΤΗΣ                                                          |                                               | 7627<br>1530<br>1443                                   | All                                        | Overrides            |
| ΙΔ. ΥΠΑΛΛΗΛΟΣ<br><b>ΜΑΘΗΤΗΣ</b><br><b>ANEPFH</b>                                                 |                                               | 597<br>368<br>277                                      | <b>Panel options</b><br>$\checkmark$       |                      |
| <b>МАӨНТРІА</b><br>ΑΝΕΡΓΟΣ<br>ΕΛ. ΕΠΑΓΓΕΛΜΑΤΙΑΣ                                                  |                                               | 260<br>203<br>140                                      | <b>Title</b><br>Επαγγέλματα                |                      |
| ΙΔ.ΥΠΑΛΛΗΛΟΣ                                                                                     |                                               | 123                                                    | <b>Description</b>                         |                      |
| $\sqrt{2}$ Transform 0<br><b>El Query</b> 1                                                      |                                               |                                                        |                                            |                      |
| $\odot$<br>$qym$ -connection $\sim$<br>Data source                                               | > Query options MD = auto = 894 Interval = 1m | <b>Query inspector</b>                                 | <b>Transparent background</b><br>$\bullet$ |                      |
| (gym-connection)<br>$\overline{A}$<br>$\checkmark$                                               |                                               | 000<br>□ ∷                                             | <b>Panel links</b>                         |                      |
| count(am) as jobs, job from 'customer' group by job order by jobs desc limit 10<br><b>SELECT</b> |                                               |                                                        | <b>Repeat options</b>                      |                      |

*Εικόνα 23 Οπτικό αποτέλεσμα του γραφήματος*

Πατώντας στην πάνω δεξιά γωνία το Save θα αποθηκευτούν οι αλλαγές και με το Apply θα κλείσει το panel.

Μπορούμε τώρα να δημιουργήσουμε το επόμενο panel το οποίο θα εκτελεί το ερώτημα

SELECT count(customerAM), subscription.subscription as customers FROM `customersubscription` inner join subscription on customersubscription.subscriptionID = subscription.id group by subscription.subscription

Και θα είναι όπως η εικόνα που ακολουθεί:

| $\circledcirc$ Last 6 hours $\sim$<br>Fill<br>Actual<br>$\Theta$<br>$\mathbb{C}$<br>Table view $\bullet$                      | Bar gauge<br>$\overline{\phantom{0}}$                                               |
|----------------------------------------------------------------------------------------------------|-------------------------------------------------------------------------------------|
| Πακέτα                                                                                                    | Q Search options                                                                    |
| 499<br>12MHNO<br>3064<br>12MHNO+2M                                                                                            | All<br>Overrides                                                                    |
| 2510<br>12MHNO+3M<br>1135<br>2MHNO<br>929<br><b>3MHNO</b>                                                                     | <b>Numeric Fields</b><br>$\checkmark$                                               |
| 581<br>6MHNO<br>5997<br>9MHNO<br>1009<br>ΜΗΝΑΣ                                                                                | <b>Bar gauge</b><br>$\checkmark$<br><b>Orientation</b><br><b>Layout orientation</b> |
| $\sqrt{2}$ Transform 0<br>目 Query 1                                                                                           | <b>Horizontal</b><br>Vertical<br>Auto<br><b>Display mode</b>                        |
| <b>Query inspector</b><br>$\odot$<br>gym-connection ~<br>Query options MD = auto = 894 Interval = 1m<br>Data source<br>alla s | <b>Retro LCD</b><br>Gradient<br><b>Basic</b>                                        |
|                                                                                                    | Min height<br>Minimum row height                                                    |
| $\emptyset$ 0 $\circ$<br>俞 ::<br>(gym-connection)<br>$~\vee$ A                                                                | 10                                                                                  |
| iption on customersubscription.subscriptionID = subscription.id group by subscription.subscription                            |                                                                                     |
| Table<br><b>Format As</b><br><b>Query Builder</b><br>Show Help ><br>Generated SQL ><br>٠                                      | $~\sim$ Text size                                                                   |

*Εικόνα 24 Οπτικό αποτέλεσμα του 2 ου γραφήματος*

Όταν ολοκληρώσουμε τα δύο panel στην κεντρική οθόνη του Grafana θα μπορούμε να τα δούμε, όπως η εικόνα που ακολουθεί:

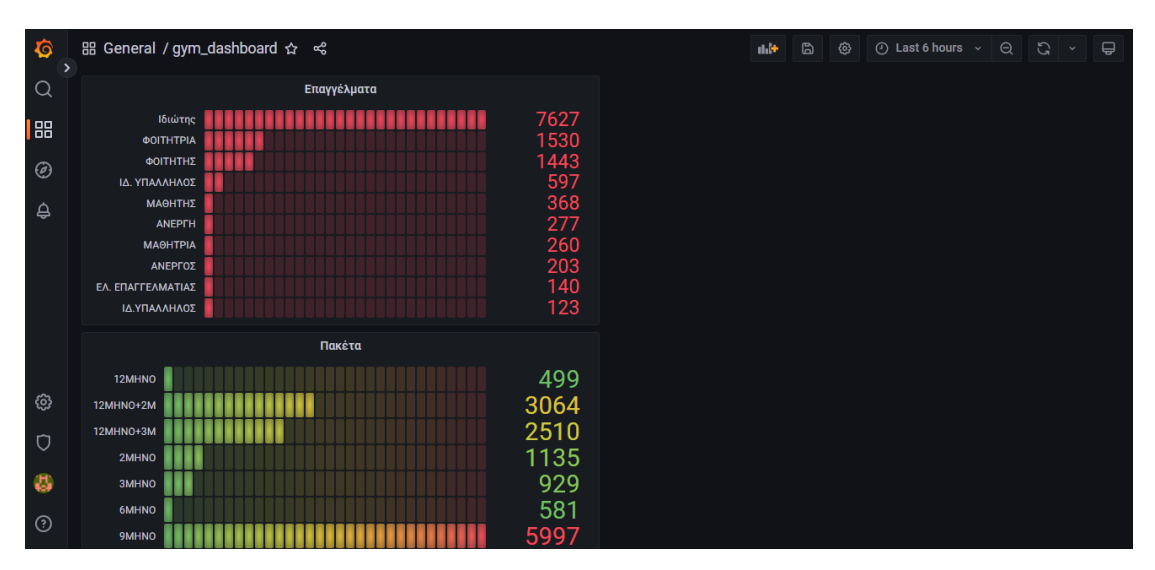

*Εικόνα 25 Dashboard γραφημάτων*

Το επόμενο βήμα είναι να τα κάνουμε διαθέσιμα στους επισκέπτες. Για το σκοπό αυτό θα πρέπει να τροποποιήσουμε το αρχείο Defaults.ini που βρίσκεται στο GrafanaLabs\grafana\conf

Στο αρχείο, θα πρέπει να κάνουμε τις ακόλουθες αλλαγές (έχουν επισημανθεί με bold):

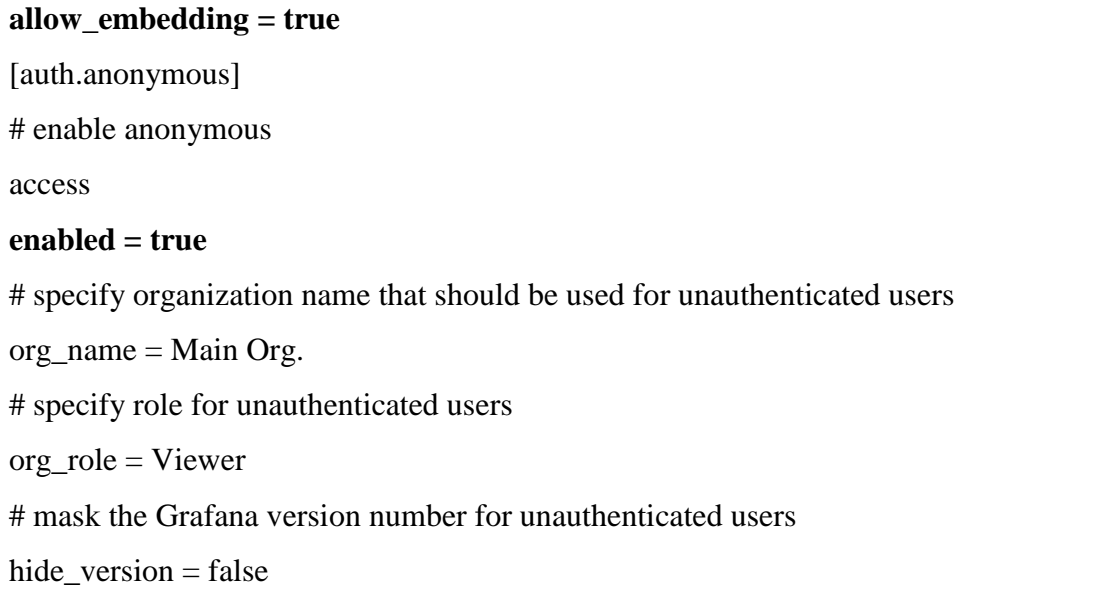

Έχοντας επιλέξει ότι θέλουμε οι ανώνυμοι χρήστες να έχουν πρόσβαση στα panel τα οποία μπορούν να γίνουν embed, θα πρέπει να πάμε σε κάθε ένα Panel και πατώντας στο όνομά του να επιλέξουμε Share. Θα εμφανιστεί η ακόλουθη εικόνα όπου επιλέγουμε το Embed και μπορούμε να δούμε το link για την προσθήκη σε iframe.

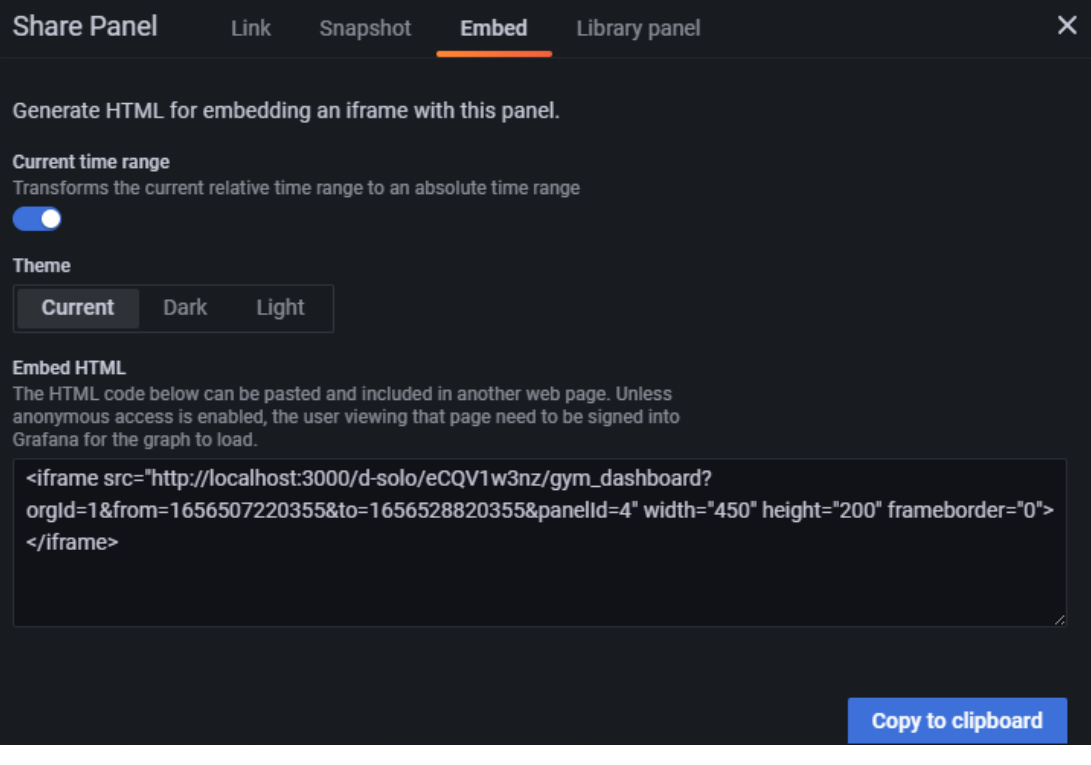

*Εικόνα 26 Ενσωμάτωση γραφημάτων στην ιστοσελίδα*

#### <span id="page-35-0"></span>**3.2.3 Βάσης Δεδομένων**

Έχοντας ολοκληρώσει την υλοποίηση των πινάκων της Βάσεως Δεδομένων σύμφωνα με την παράγραφο 3.1.3 προχωρήσαμε στην εισαγωγή των δεδομένων. Για να γίνει όμως αυτό, έπρεπε να δημιουργηθεί μια ξεχωριστή εφαρμογή για να διαβάζει γραμμή γραμμή το αρχείο εισόδου, να το σπάει σε τμήματα και στη συνέχεια να το εισάγει στους κατάλληλους πίνακες.

Για κάθε γραμμή που διαβάζαμε, ακολουθούσαμε τα επόμενα βήματα:

- Τη σπάγαμε σε τμήματα (διαχωριστικό το ;)
- Βρίσκαμε αν υπάρχει ήδη ενεργή συνδρομή για το μέλος με το συγκεκριμένο Αριθμό Μητρώου.
	- o Αν υπήρχε αποθηκεύαμε σε μια μεταβλητή val την τιμή του πεδίου series και στη συνέχεια την αυξάναμε κατά 1.
	- o Αν δεν υπήρχε αποθηκεύαμε στη μεταβλητή val την τιμή 1.
- Βρίσκαμε τον κωδικό που αντιστοιχούσε στη συνδρομή του μέλους
- Κάναμε insert στον πίνακα customer τις τιμές
- Κάναμε insert στον πίνακα customersubsctiption τις αντίστοιχες τιμές.
## **3.3. Εγκατάσταση**

## **3.3.1 Βάσης δεδομένων**

Για την εγκατάσταση της βάσης δεδομένων θα πρέπει να έχουμε εγκαταστήσει MySQL στον υπολογιστή μας.

Στις εικόνες που ακολουθούν χρησιμοποιούμε το phpMyAdmin. Επιλέγουμε από το μενού του phpMyAdmin εισαγωγή και θα δούμε την εικόνα όπου θα πρέπει να επιλέξουμε το αρχείο που θέλουμε να εισάγουμε.

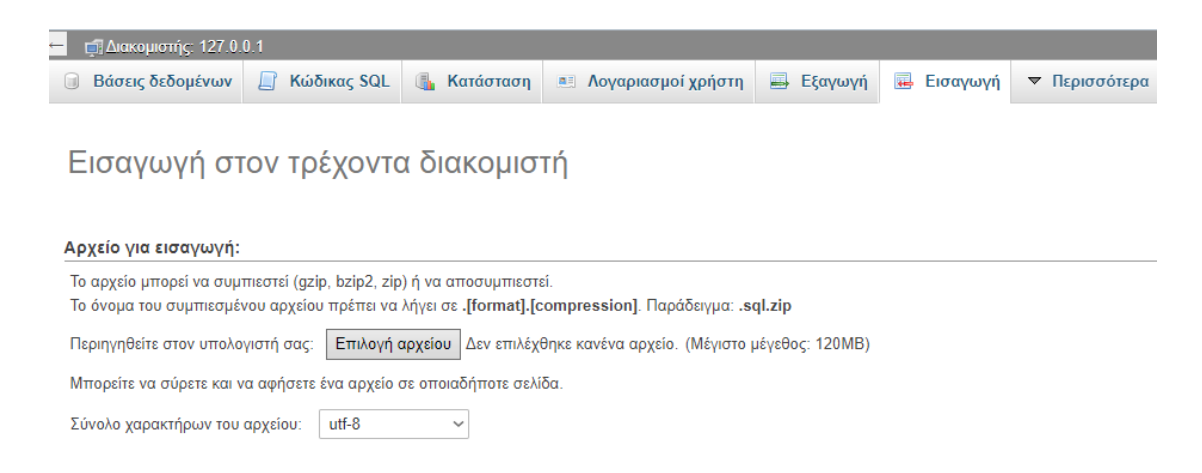

*Εικόνα 27 Σελίδα διαχείρισης της βάσης δεδομένων*

Πατώντας το Επιλογή αρχείου επιλέγουμε το αρχείο sql που περιέχει τη βάση δεδομένων και όταν πατήσουμε το Εκτέλεση θα ξεκινήσει η εισαγωγή της βάσης δεδομένων. Όταν ολοκληρωθεί η εισαγωγή (η ταχύτητα της εισαγωγής εξαρτάται από την ταχύτητα του υπολογιστή μας και το μέγεθος της βάσης δεδομένων που είναι μεγάλο), θα δούμε ένα ενημερωτικό μήνυμα με το πόσες γραμμές εισήχθησαν. Μπορούμε να δούμε ότι στο αριστερό παράθυρο υπάρχει η βάση δεδομένων gym και αν πατήσουμε σε αυτή θα δούμε τους πίνακες που περιέχει.

| 数 未<br><b>□ Διακομιστής: 127.0.0.1 »</b> ■ Βάση: gym |                                             |                    |                                                                                                    |                  |                            |                                      |             |  |  |  |
|------------------------------------------------------|---------------------------------------------|--------------------|----------------------------------------------------------------------------------------------------|------------------|----------------------------|--------------------------------------|-------------|--|--|--|
|                                                      | $\mathbb{M}$ $\Delta$ oµή<br>LI Κώδικας SQL | <b>4 Αναζήτηση</b> | <b>Επερώτημα κατά παράδειγμα</b>                                                                              | <b>B</b> Εξαγωγή | <b>Εισαγωγή</b>            | ▼ Περισσότερα                        |             |  |  |  |
| Φίλτρα<br>Να περιλαμβάνει τη λέξη:                   |                                             |                    |                                                                                                    |                  |                            |                                      |             |  |  |  |
|                                                      | Πίνακας Δ                                   | Ενέργεια           |                                                                                                    |                  | Εγγραφές<br>$\circledcirc$ | Τύπος Σύνθεση                        | Μέγεθος Περ |  |  |  |
|                                                      | customer                                    |                    | γ Γεριήγηση Γερνήνης Το Δουή Θε Αναζήτηση Το Προσθήκη Γεριλόειασμα Ο Διαγραφή                                 |                  |                            | 15.041 InnoDB utf8 general ci        | 2.5 MB      |  |  |  |
|                                                      |                                             |                    | customersubscription A <b>B</b> Περιήγηση <b>A</b> Δομή & Αναζήτηση <b>3 i</b> Προσθήκη ( Άδειασμα Ο Διαγραφή |                  |                            | 15.725 InnoDB utf8 general ci        | $2.1$ MB    |  |  |  |
|                                                      | subscription                                |                    | <b>Az El Περιήγηση LA Δομή &amp; Αναζήτηση Le Προσθήκη El Άδειασμα</b> A Διαγραφή                             |                  |                            | 9 InnoDB utf8 general ci             | 16,0 KB     |  |  |  |
|                                                      | 3 πίνακες                                   | Σύνολο             |                                                                                                    |                  |                            | 30.775 InnoDB utf8 general ci 4,7 MB |             |  |  |  |
|                                                      |                                             |                    |                                                                                                    |                  |                            |                                      |             |  |  |  |

*Εικόνα 28 Πίνακες στην βάση*

## **3.3.2 Ιστοτόπου**

Για την εγκατάσταση του ιστοτόπου θα πρέπει να αντιγράψουμε όλα τα αρχεία php σε έναν κατάλογο μέσα στον κατάλογο htdocs του apache. Θα πρέπει να έχουμε μια εικόνα όπως η ακόλουθη:

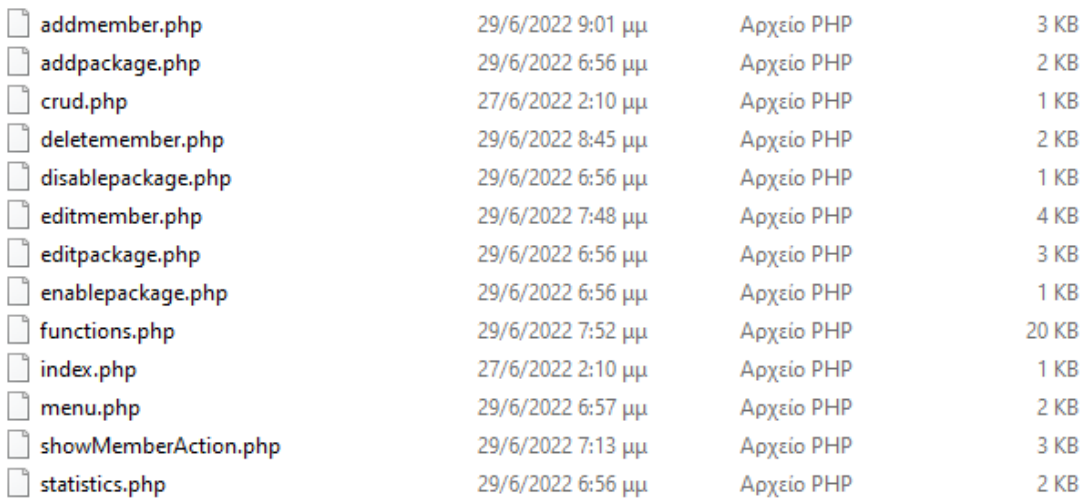

*Εικόνα 29 Κατάλογος αρχείων*

Για να μπορέσουμε να δούμε τη σελίδα μας, θα ανοίξουμε ένα φυλλομετρητή και θα γράψουμε:

### localhost/gym

όπου gym είναι το όνομα του καταλόγου που έχουμε δημιουργήσει. Αν έχουμε διαφορετικό όνομα καταλόγου θα πρέπει να αλλάξουμε ανάλογα τη διεύθυνση στο φυλλομετρητή.

### **3.3.3 Grafana**

Για να μεταφέρουμε το dashboard σε έναν άλλο υπολογιστή θα πρέπει να το κάνουμε export σε json format από τον υπολογιστή μας και import στον υπολογιστή που θέλουμε να εισαχθεί.

Ας ξεκινήσουμε με το export. Επιλέγουμε να δούμε το dashboard που θέλουμε να εξάγουμε και πατάμε το σύμβολο του Share δεξιά από το όνομά του.

Θα εμφανιστεί η ακόλουθη εικόνα όπου επιλέγουμε το Export και πατάμε το Save to file.

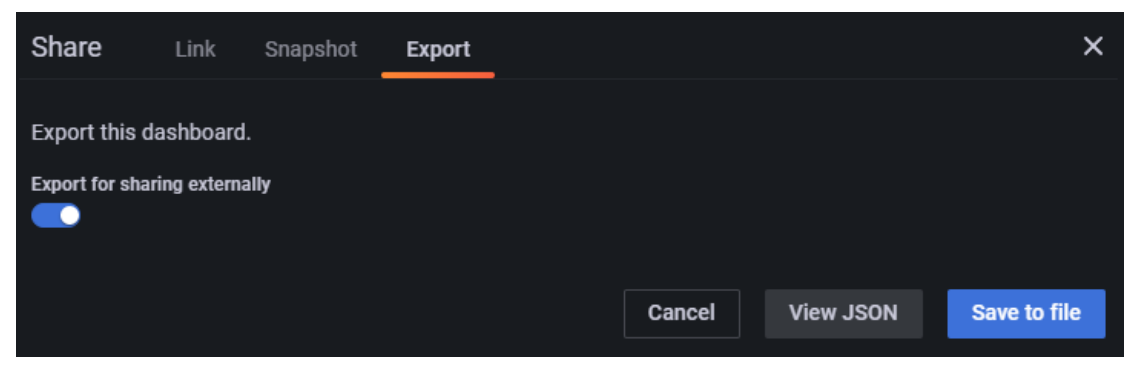

*Εικόνα 30 Εξαγωγή γραφημάτων από το Grafana*

Με τον τρόπο αυτό, έχοντας το αρχείο json μπορούμε να το μεταφέρουμε όπου υπάρχει εγκατεστημένο το Grafana. Για να το εισάγουμε στον καινούριο υπολογιστή θα επιλέξουμε dashboards από το αριστερό μενού και θα πατήσουμε το import

| 88<br><b>Dashboards</b><br>Manage dashboards and folders                  |                          |                   |                     |  |  |  |  |  |  |  |
|---------------------------------------------------------------------------|--------------------------|-------------------|---------------------|--|--|--|--|--|--|--|
| <b>耍 Playlists</b><br>문급 Library panels<br>る Browse<br><b>◎ Snapshots</b> |                          |                   |                     |  |  |  |  |  |  |  |
| Q Search dashboards by name                                               | <b>New Dashboard</b>     | <b>New Folder</b> | <b>Import</b>       |  |  |  |  |  |  |  |
| $\Box$<br>t≡ Sort (Default A-Z)<br>$\equiv$<br>$\checkmark$               | <b>Filter by starred</b> | ◯ Filter by tag   | $\checkmark$        |  |  |  |  |  |  |  |
| General                                                                   |                          |                   | $\hat{\phantom{a}}$ |  |  |  |  |  |  |  |
| gym_dashboard<br>General                                                  |                          |                   |                     |  |  |  |  |  |  |  |
|                                                                           |                          |                   |                     |  |  |  |  |  |  |  |
|                                                                           |                          |                   |                     |  |  |  |  |  |  |  |

*Εικόνα 31 Εισαγωγή γραφημάτων στο Grafana*

Στην οθόνη που θα εμφανιστεί θα επιλέξουμε το Upload JSON file και θα εισάγουμε το αρχείο json που έχουμε.

Σελίδα **39** από **100**

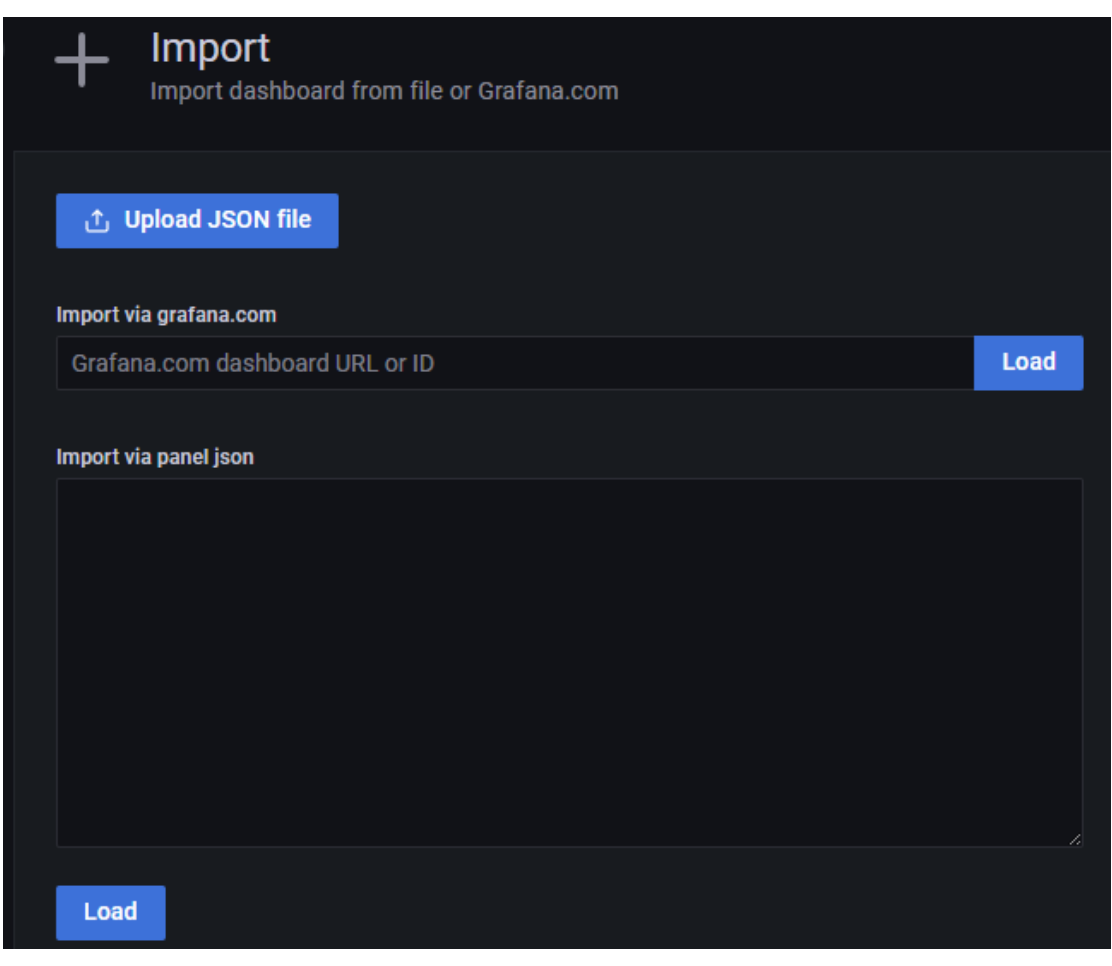

*Εικόνα 32 Ανέβασμα αρχείου json στο Grafana*

# **3.4 Χρήση της εφαρμογής**

Θα ξεκινήσουμε την παρουσίαση της εφαρμογής με την πρώτη σελίδα που βλέπουμε όταν την επισκεπτόμαστε.

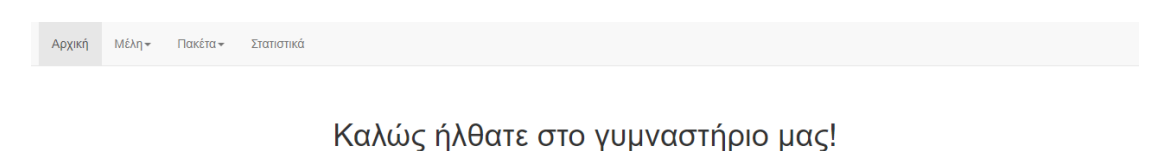

*Εικόνα 33 Αρχική σελίδα του εφαρμογής*

Από την αρχική μας οθόνη μπορούμε με τη χρήση του μενού να πλοηγηθούμε στις διαθέσιμες σελίδες. Οι επιλογές που έχουμε είναι:

Σελίδα **40** από **100**

- Μέλη
	- o Προσθήκη
	- o Τροποποίηση
	- o Διαγραφή
	- o Αγορά
	- o Προβολή δραστηριότητας μέλους
- Πακέτα
	- o Προσθήκη
	- o Τροποποίηση
	- o Ενεργοποίηση
	- o Απενεργοποίηση
- Στατιστικά

Στη συνέχεια θα δούμε όλες τις διαθέσιμες επιλογές. Ξεκινάμε με την επιλογή Προσθήκη για νέα μέλη, όπου θα εμφανιστεί μια φόρμα που μπορούμε να εισάγουμε τα στοιχεία του μέλους:

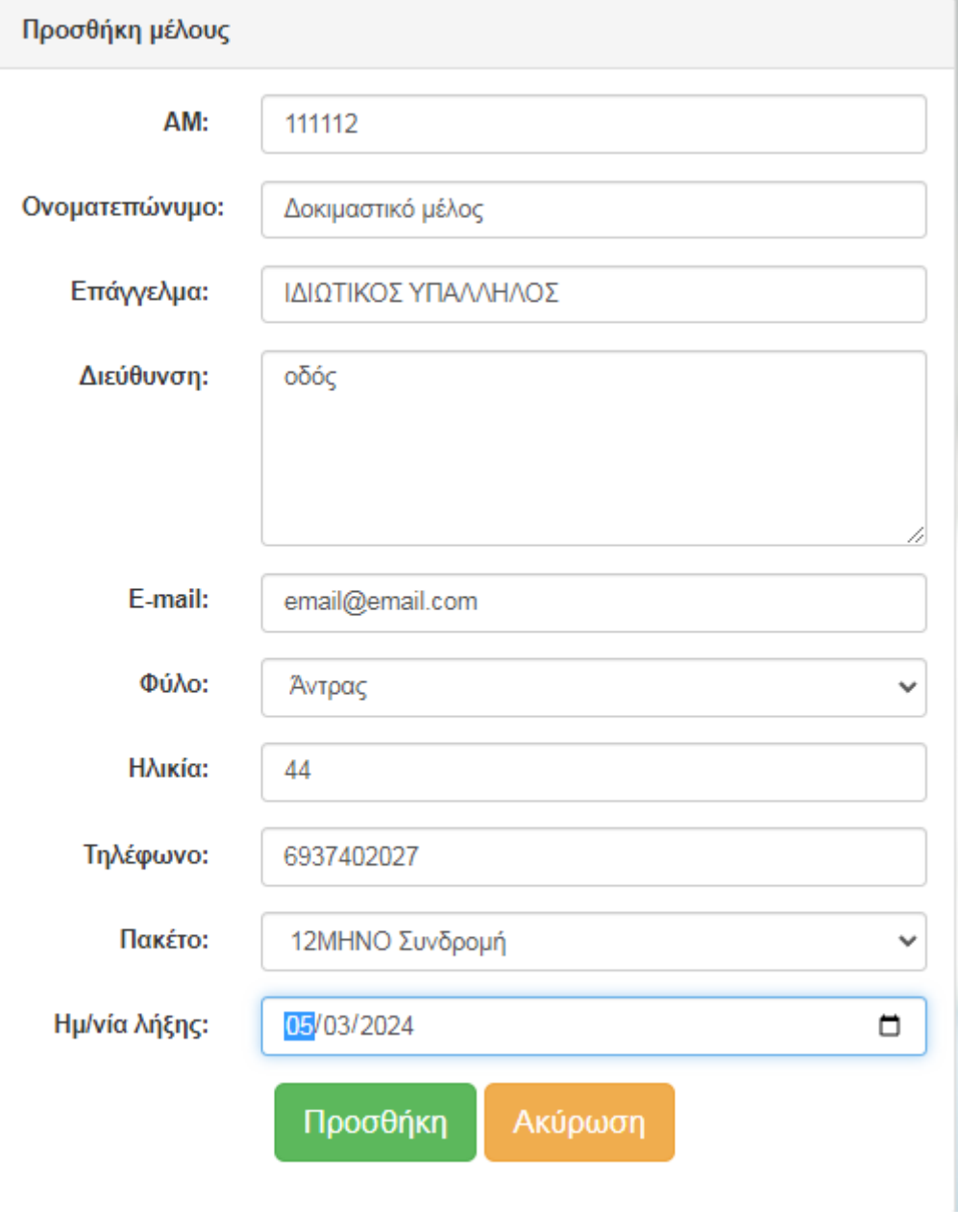

*Εικόνα 34 Προσθήκη μέλους*

Πατώντας το προσθήκη θα προστεθεί ο χρήστης που θέλουμε στον πίνακα customer και αντίστοιχη εγγραφή που θα περιέχει το πακέτο που έχει επιλέξει στον πίνακα customersubscription.

Επόμενη επιλογή είναι η Τροποποίηση, όπου θα δούμε μια λίστα με όλα τα μέλη και θα πρέπει να βρούμε το μέλος που μας ενδιαφέρει:

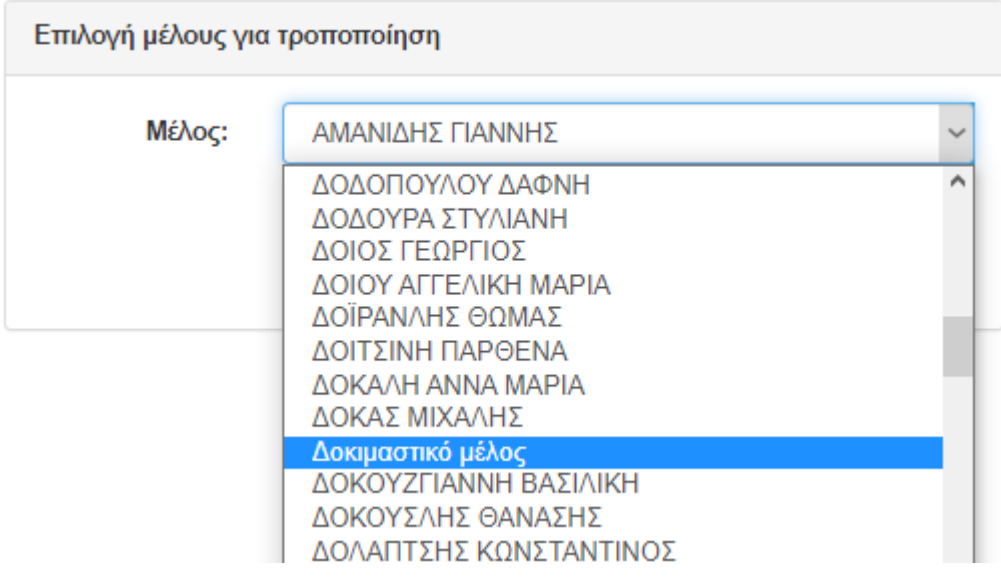

*Εικόνα 35 Λίστα μελών*

Επιλέγοντας το μέλος που θέλουμε θα δούμε:

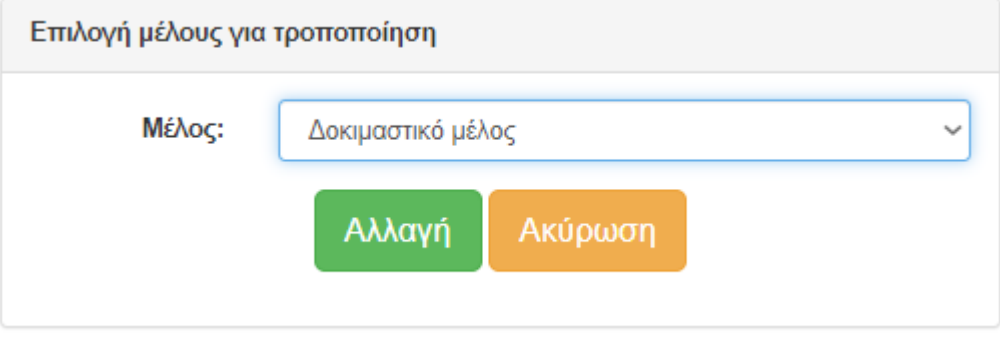

*Εικόνα 36 Επιλογή μέλους*

Και αν πατήσουμε το Αλλαγή θα δούμε τα στοιχεία του μέλους που έχουμε εισάγει τα οποία μπορούμε να τα τροποποιήσουμε.

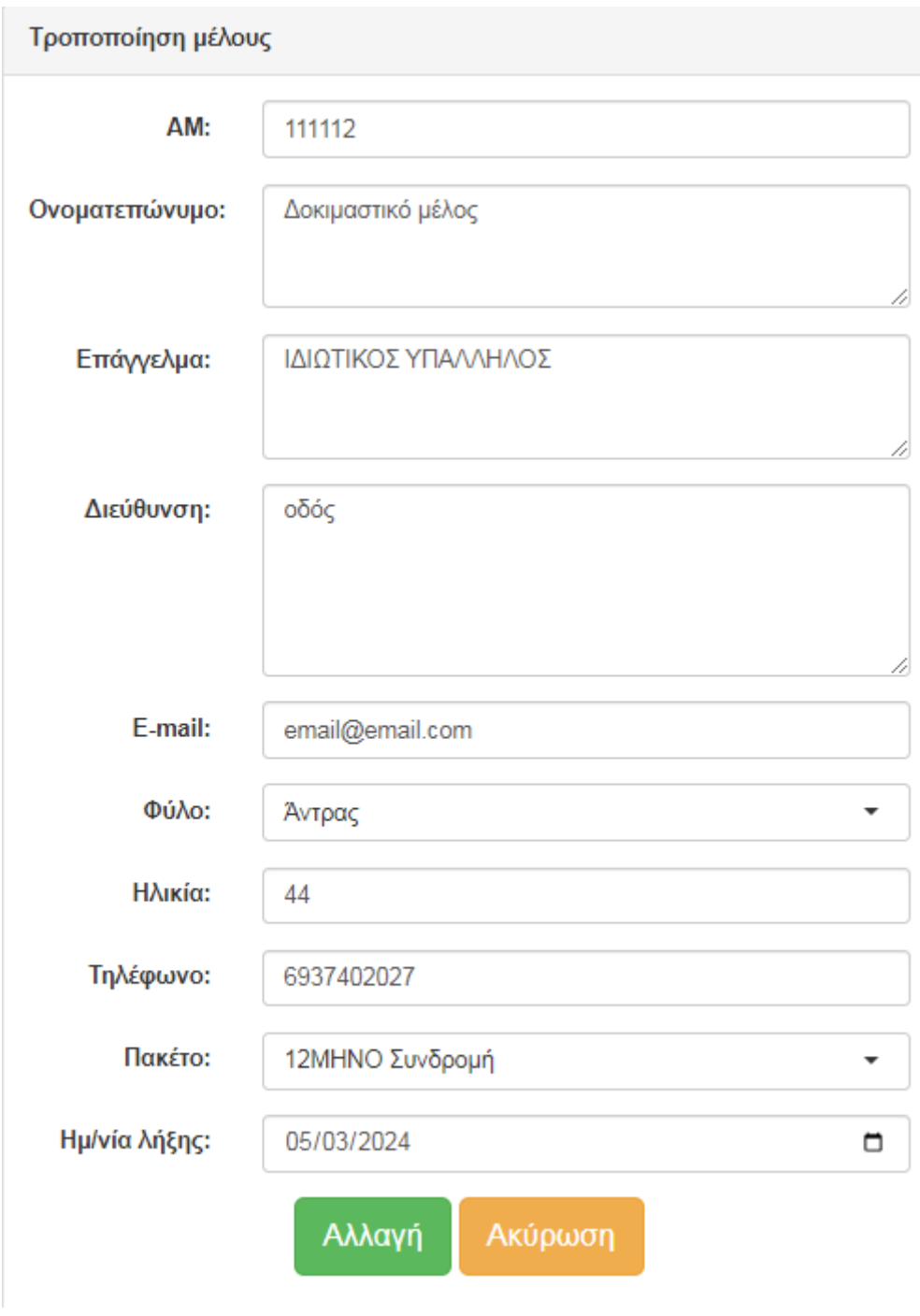

*Εικόνα 37 Τροποποίηση μέλους*

Η επόμενη επιλογή είναι η διαγραφή. Επιλέγοντας διαγραφή θα εμφανιστεί μια λίστα με όλα τα μέλη και θα πρέπει να βρούμε το μέλος που μας ενδιαφέρει. Όταν το βρούμε θα δούμε

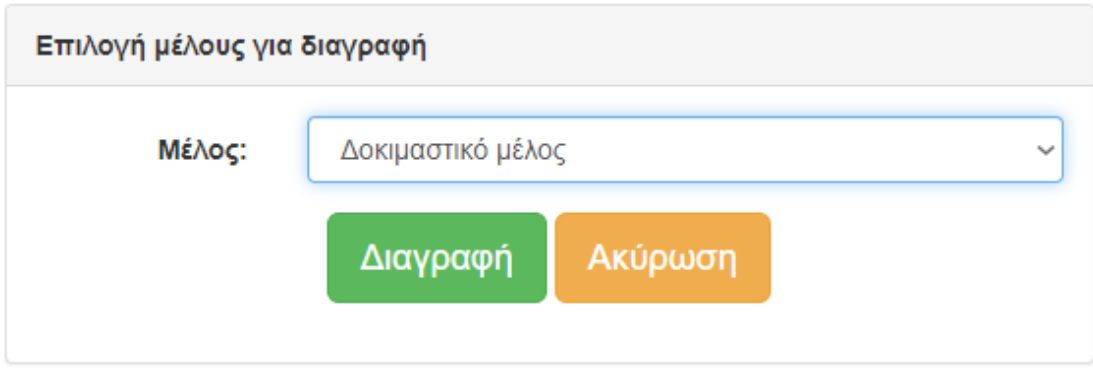

*Εικόνα 38 Διαγραφή μέλους*

Αν στο σημείο αυτό πατήσουμε το Διαγραφή θα γίνει η διαγραφή του μέλους τόσο από τον πίνακα customer όσο και από τον πίνακα customersubsciption.

Για να προσθέσουμε ένα επιπλέον πακέτο σε ένα μέλος, επιλέγουμε το μέλος που επιθυμούμε από την λίστα, διαλέγουμε τη συνδρομή και βάζουμε την ημερομηνία λήξης.

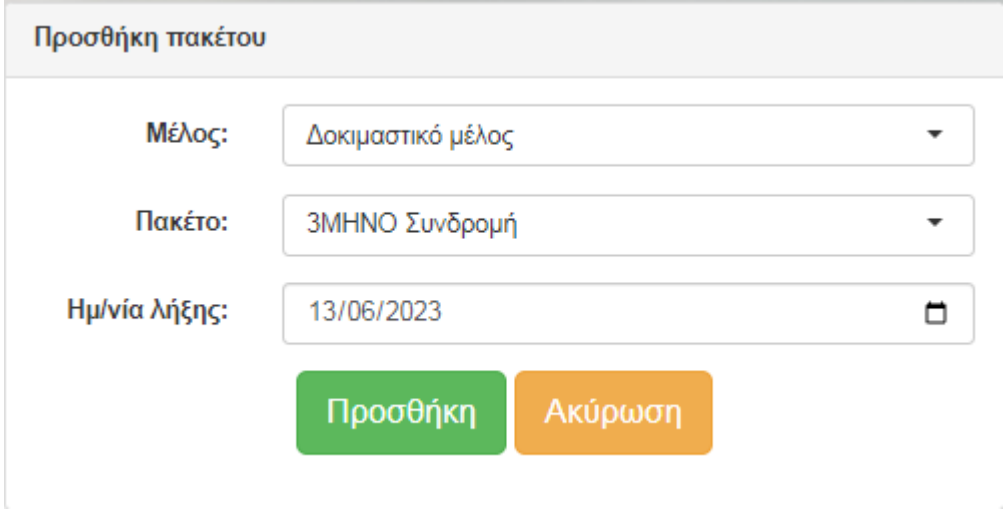

*Εικόνα 39 Προσθήκη πακέτου σε πελάτη*

Η τελευταία επιλογή μας από το μενού Μέλη είναι η προβολή δραστηριότητας μέλους όπου θα πρέπει να επιλέξουμε το μέλος που θέλουμε και να πατήσουμε Εμφάνιση. Τότε θα εμφανιστούν όλα τα πακέτα που έχουν προστεθεί.

|                                              | Επιλογή Μέλους |                                       |   |            |            |
|----------------------------------------------|----------------|---------------------------------------|---|------------|------------|
|                                              | Μέλος:         | Επιλέξτε μέλος<br>Акаршат<br>Εμφάνιση | ٠ |            |            |
| Δραστηριότητα για το μέλος Δοκιμαστικό μέλος |                |                                       |   |            |            |
| Πρόγραμμα                                    |                |                                       |   | Έναρξη     | Λήξη       |
| 12ΜΗΝΟ Συνδρομή                              |                |                                       |   | 07/03/2023 | 05/03/2024 |
| 3MHNO Συνδρομή                               |                |                                       |   | 07/03/2023 | 13/06/2023 |
|                                              |                |                                       |   |            |            |

*Εικόνα 40 Δραστηριότητα μέλους*

Σε ότι αφορά την επιλογή στο μενού Πακέτα, ξεκινάμε από την 1<sup>η</sup> επιλογή που είναι η Προσθήκη για να προσθέσουμε ένα νέο πακέτο. Θα δούμε την ακόλουθη εικόνα όπου θα πρέπει να συμπληρώσουμε τα στοιχεία που θέλουμε και να πατήσουμε το Προσθήκη.

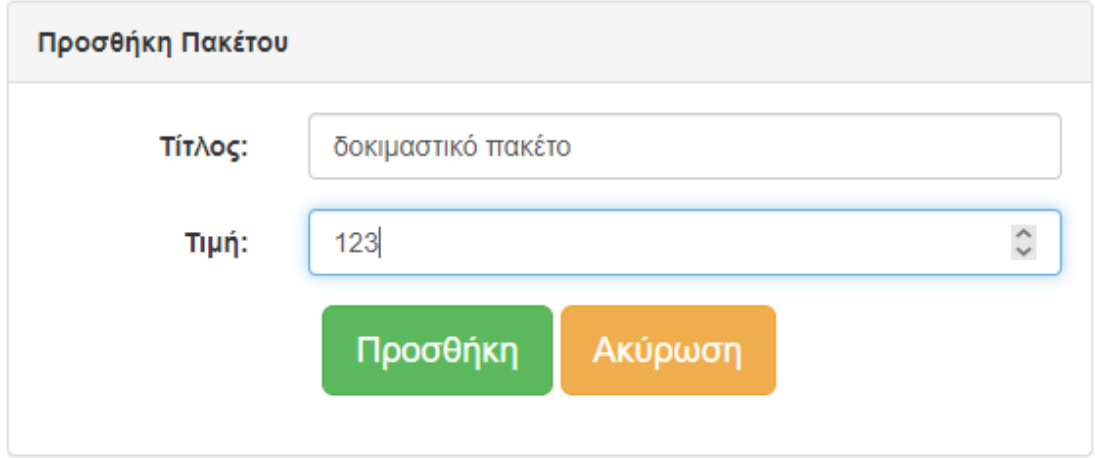

*Εικόνα 41 Προσθήκη νέου πακέτου*

Το πακέτο μας θα προστεθεί στη βάση δεδομένων και θα είναι διαθέσιμο για επιλογή από κάποιο μέλος.

Η επόμενη επιλογή μας είναι η Τροποποίηση πακέτου, όπου αρχικά θα πρέπει να επιλέξουμε αυτό που θέλουμε:

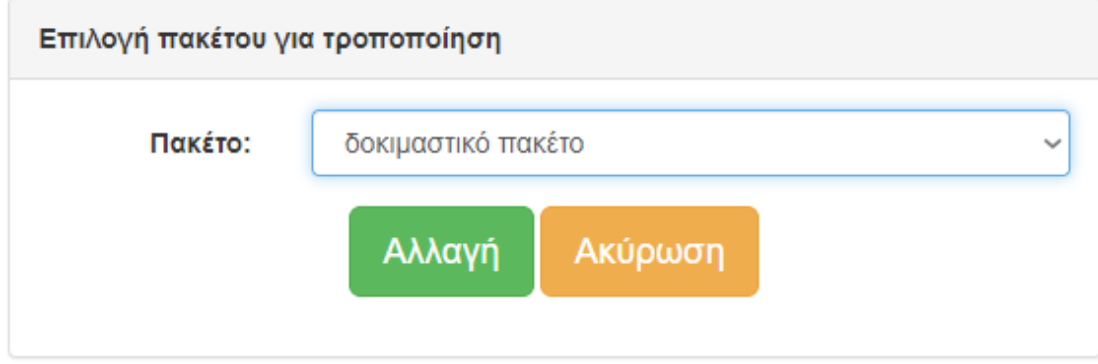

*Εικόνα 42 Επιλογή πακέτου για τροποποίηση*

Και αν πατήσουμε το Αλλαγή θα δούμε το όνομα και την τιμή του.

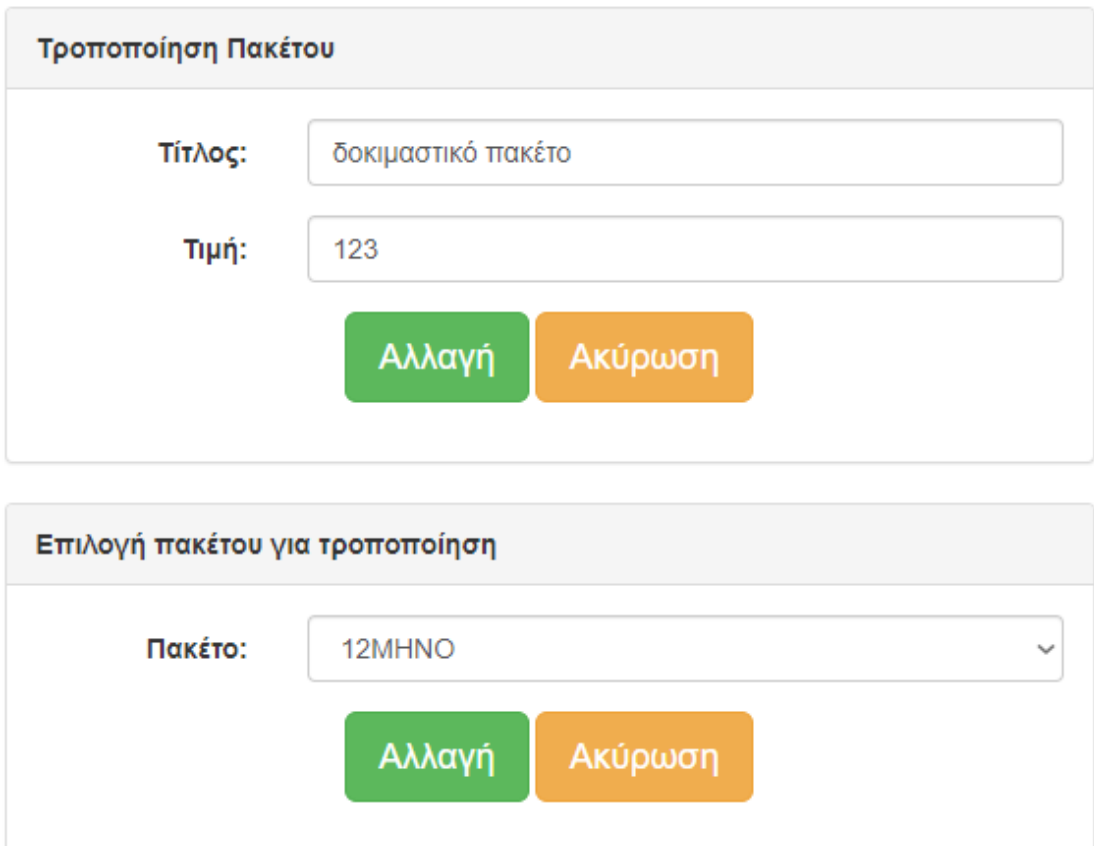

*Εικόνα 43 Τροποποίηση πακέτου*

Παρατηρούμε στην παραπάνω εικόνα ότι έχουμε δύο δυνατότητες, να τροποποιήσουμε το πακέτο που επιλέξαμε, αλλάζοντας το όνομα ή την τιμή του και πατώντας το Αλλαγή. Αν το κάνουμε θα αποθηκευτεί η αλλαγή αυτή στη βάση δεδομένων.

Η επόμενη δυνατότητα που έχουμε είναι να επιλέξουμε κάποιο άλλο πακέτο για τροποποίηση (το κάτω στοιχείο επιλογής) και να πατήσουμε το Αλλαγή.

Η επιλογή της απενεργοποίησης είναι για να απενεργοποιήσουμε κάποιο πακέτο που θέλουμε. Επιλέγουμε το πακέτο που θέλουμε και

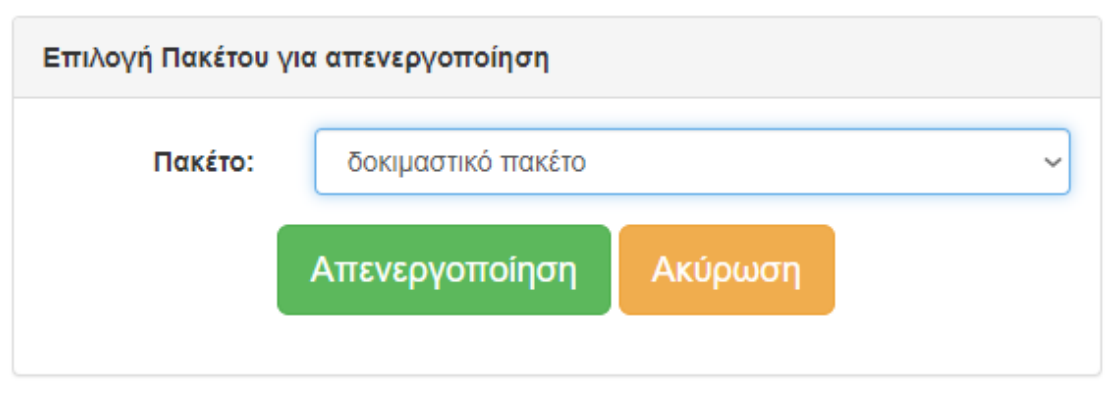

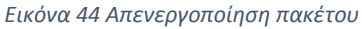

Μπορούμε τώρα να πατήσουμε το Απενεργοποίηση και θα απενεργοποιηθεί το πακέτο μας.

Αν θέλουμε να το ενεργοποιήσουμε, επιλέγουμε το Ενεργοποίηση από το μενού και θα εμφανιστούν όλα τα απενεργοποιημένα πακέτα. Επιλέγουμε αυτό που θέλουμε

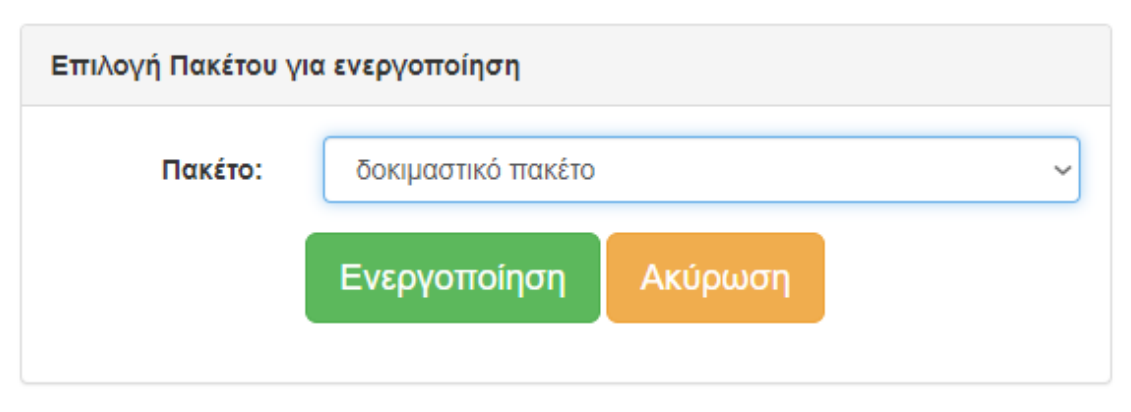

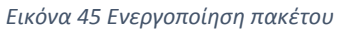

Αν πατήσουμε το Ενεργοποίηση θα ενεργοποιηθεί το πακέτο μας.

Η τελευταία επιλογή στο μενού είναι η επιλογή Στατιστικά. Πατώντας την θα δούμε τις γραφικές παραστάσεις που έχουμε υλοποιήσει από το Grafana (οι γραφικές παραστάσεις αυτές είναι δυναμικές γιατί κάθε φορά θα εκτελεστούν τα ερωτήματα που περιέχουν).

## Πλήθος πακέτων ανά μέλη

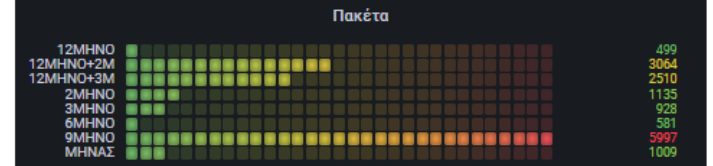

## Επαγγέλματα μελών (top 10)

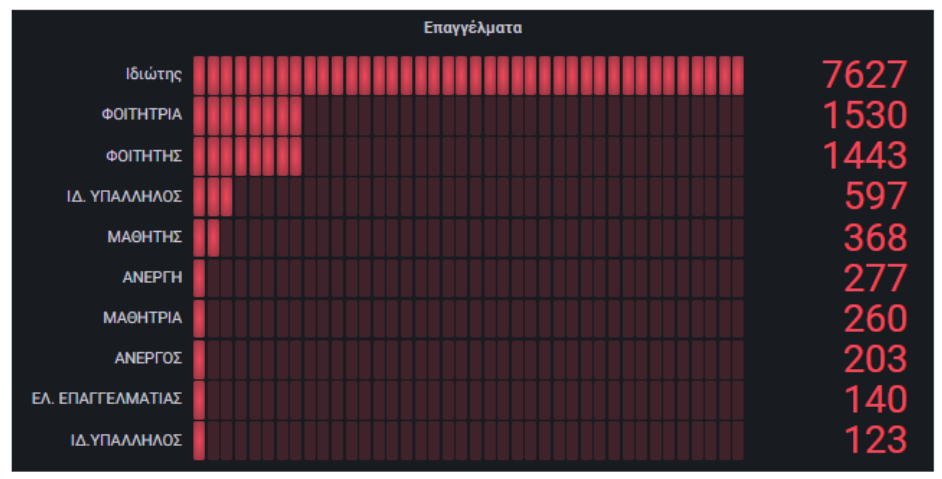

#### Πωλήσεις ανα Μήνα  $2023$   $\vee$

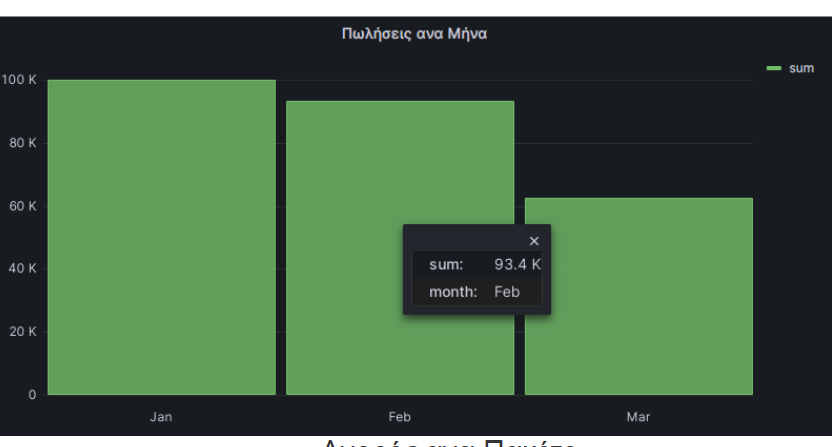

Αγορές ανα Πακέτο  $\boxed{12$ ΜΗΝΟ+2Μ Συνδρομή  $\blacktriangleright$ , 2023  $\blacktriangleright$ 

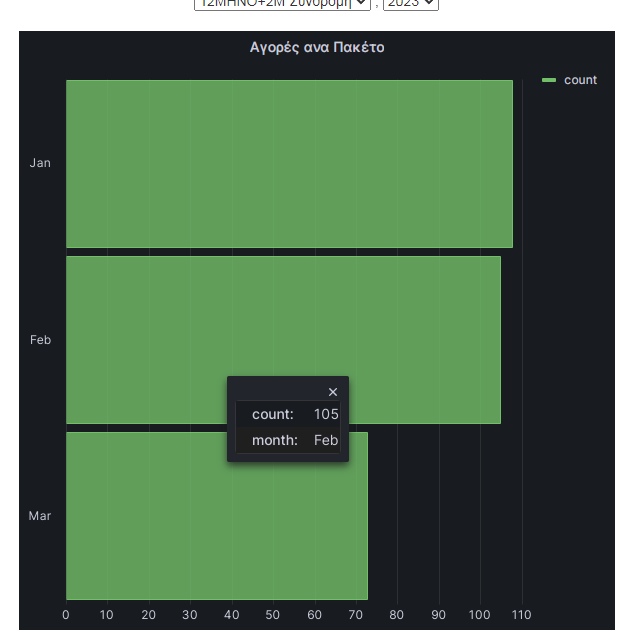

# **ΚΕΦΑΛΑΙΟ 4. ΣΥΜΠΕΡΑΣΜΑΤΑ ΚΑΙ ΠΡΟΤΑΣΕΙΣ**

## **4.1 Συμπεράσματα**

Με την ολοκλήρωση της πτυχιακής εργασίας για την υλοποίηση ενός ιστοτόπου για ένα γυμναστήριο, διαπιστώσαμε ότι η ανάλυση, σχεδιασμός και η υλοποίηση ενός δυναμικού ιστοτόπου είναι μια αρκετά περίπλοκη διαδικασία η οποία αποτελείται από αρκετά βήματα. Διαπιστώσαμε την πολυπλοκότητα σχεδιασμού της βάσης δεδομένων και εισαγωγής στοιχείων σε αυτή.

Κατόπιν είδαμε τα βήματα της ανάλυσης των σελίδων του ιστοτόπου και τις ενέργειες που αυτά θα εκτελούν διαβάζοντας και γράφοντας δεδομένα στη βάση δεδομένων. Τέλος είδαμε το εργαλείο Grafana και τις δυνατότητες που προσφέρει στο χρήστη του και πώς μπορεί να ενσωματωθεί σε μια σελίδα.

Ο στόχος αυτής της εργασίας ήταν:

- 1) Η διευκόλυνση των χρηστών και η αύξηση της παραγωγικότητας, η οποία επιτεύχθηκε με την σχεδίαση φιλικών, προς τον χρήστη, φορμών, μέσω ενός εύκολου και κατανοητού μενού πλοήγησης και την λογική της μη εισαγωγής διπλότυπων πληροφοριών
- 2) Η καλύτερη οργάνωση των δεδομένων σε μια δομημένη βάση δεδομένων
- 3) Και η παροχή χρήσιμων δεικτών για την ανάπτυξη της επιχείρησης όπως στατιστικά στοιχεία και γραφήματα.

## **4.2 Προτάσεις**

Ολοκληρώνοντας την εφαρμογή μας, θεωρούμε ότι κάναμε το πρώτο βήμα για τη δημιουργία ενός ιστοτόπου για ένα γυμναστήριο. Κατανοήσαμε ποια θα πρέπει να είναι τα επόμενα βήματα, έτσι ώστε ο ιστότοπος να προσφέρει επιπλέον δυνατότητες στο χρήστη του συστήματος όπως:

 Βελτιωμένη αναζήτηση πελατών. Θα μπορούσαμε να έχουμε παραπάνω φίλτρα αναζήτησης και να μην βασιζόμαστε μόνο στο ονοματεπώνυμο του μέλους.

- Βελτιωμένη βάση δεδομένων. Θα μπορούσαμε να οργανώσουμε καλύτερη τη βάση δεδομένων αυξάνοντας τους πίνακες, δημιουργώντας πίνακες για την πόλη και για το επάγγελμα. Με τον τρόπο αυτό θα μπορούσαμε να αυξήσουμε και τα στατιστικά μας.
- Δυνατότητα ορισμού διάρκειας σε μήνες για κάθε πακέτο.
- Δυνατότητα κατά την προσθήκη πακέτου και προσθήκη ημερομηνίας έναρξης του πακέτου. Οπότε γνωρίζοντας τη διάρκεια του πακέτου μπορούσαμε να γνωρίζουμε και τη λήξη και να εξάγουμε περισσότερα στατιστικά.
- Δυνατότητα ενημέρωσης του χρήστη με ποια πακέτα λήγουν τον τρέχοντα μήνα.

# **ΒΙΒΛΙΟΓΡΑΦΙΑ**

GymBoard. (2022) GymBoard Λογισμικό Διαχείρισης Μελών, Διαθέσιμο από [https://gymboard.gr](https://gymboard.gr/)

itBiz. (2018) Λογισμικό για Γυμναστήριο, Διαθέσιμο από <https://www.itbiz.gr/lyseis/logismiko-light-business/logismiko-gia-gymnastirio/> Jordana A. (2022) What Is Bootstrap?, Διαθέσιμο από [https://www.hostinger.com/tutorials/what-is](https://www.hostinger.com/tutorials/what-is-bootstrap/#Basic_Functions_of_Bootstrap)[bootstrap/#Basic\\_Functions\\_of\\_Bootstrap](https://www.hostinger.com/tutorials/what-is-bootstrap/#Basic_Functions_of_Bootstrap) Moore L. (2018) MySQL, Διαθέσιμο από <https://www.techtarget.com/searchoracle/definition/MySQL> Open System Solution. (2022) Open Fitness Suite, Διαθέσιμο από

<https://www.oss.gr/products/open-fitness-suite/>

PHP (2022) What is PHP?, Διαθέσιμο από [https://www.php.net/manual/en/intro](https://www.php.net/manual/en/intro-whatis.php)[whatis.php](https://www.php.net/manual/en/intro-whatis.php)

Rehkopf M. (n.d.) User Stories with Examples and Template, Διαθέσιμο από <https://www.atlassian.com/agile/project-management/user-stories>

# Παράρτημα 1 - Κώδικας

## **PHP**

#### Addmember.php

 $\langle$ html $>$ 

 $\langle head \rangle$ 

<meta http-equiv="Content-Type" content="text/html; charset=utf-8" >

<title>Γυμναστήριο</title>

 $\langle$ link

rel="stylesheet"

href="https://maxcdn.bootstrapcdn.com/bootstrap/3.3.7/css/bootstrap.min.css"> <script src="https://ajax.googleapis.com/ajax/libs/jquery/3.3.1/jquery.min.js"></script> <script src="https://maxcdn.bootstrapcdn.com/bootstrap/3.3.7/js/bootstrap.min.js"></script> <link rel="stylesheet" href="classes/mystyle.css">

 $<$ head>

 $<$ body>

 $\langle$ ?php

include once('crud.php');

include\_once('functions.php');

include\_once('menu.php');

if(isset(\$\_POST['Prosthiki'])) {//an exei pati8ei to pros8iki diabazo tis times tis formas

\$am=\$\_POST['am'];

\$customerName=\$\_POST['customerName'];

\$job=\$\_POST['job'];

\$address=\$\_POST['address'];

```
$email=$_POST['email'];
```

```
$gender=$_POST['gender'];
```
\$age=\$\_POST['age'];

\$phone=\$\_POST['phone'];

\$pid=\$ POST['pid'];

\$expire=\$\_POST['expire'];

```
//an tis exei simplirosei oles
```
if (strlen(\$am)>0 && strlen(\$customerName)>0 && strlen(\$job)>0 && strlen(\$address)>0

&& strlen(\$email)>0 && strlen(\$phone)>0){

```
$query="INSERT INTO customer VALUES (?,?,?,?,?,?,?,?)";//insert to melos
```
 $$stmt = $conn \rightarrow prepare ($query);$ 

\$x=\$stmt->bind\_param("ssssssis",\$am,\$job,\$customerName, \$address, \$gender, \$age,\$phone,\$email);

 $x = $stm \rightarrow execute$ .

if  $(\$x)\$ 

\$query="select \* from customersubscription where customerAM=?"; //blepo an exei allo paketo

 $$stmt = $conn \rightarrow prepare ($query);$ 

\$stmt->bind\_param("i",\$am);

 $\mathsf{S} \mathsf{stmt} \text{-} \mathsf{execute}$ :

 $Sresult = Sstmt > get result()$ :

if  $(\text{grow} = \text{Sresult} > \text{fetch} \text{assoc}))$ 

\$series=\$row['series'];//kratao to series

 $\left\{ \right\}$ 

 $else{$ 

 $S$ series=1;

## $\mathcal{E}$

//insert kai to melos me to paketo

```
$query="INSERT INTO customersubscription (customerAM, subscriptionID,
series, expiration_date) VALUES (?,?,?,?)";
```

```
$stmt = $conn \rightarrow prepare ($query);
```
\$x=\$stmt->bind\_param("iiis",\$am, \$pid, \$series, \$expire);

 $\mathsf{S} \mathsf{stmt} \text{-} \mathsf{execute}$ :

```
echo "<script type='text/javascript'>alert('Ο χρήστης προστέθηκε');</script>";
```

```
showFormAddMember($conn, "add");
```
 $\mathcal{E}$ 

```
else
```

```
echo
              "<script type='text/javascript'>alert('Πρόβλημα στην προσθήκη του
γρήστη');</script>";
```
showFormAddMember(\$conn, "Πρόβλημα στην προσθήκη του χρήστη");

 $\}$  $\left\{ \right\}$ 

else{

```
 showFormAddMember($conn, "add", $am, $customerName, $job, $address, $gender, 
$age, $phone, $email);
   }
}
else{
   showFormAddMember($conn, "add");
}
?>
</body>
</html>
Addpackage.php
<html>
<head>
<meta http-equiv="Content-Type" content="text/html; charset=utf-8" >
<title>Γυμναστήριο</title>
<link rel="stylesheet" 
href="https://maxcdn.bootstrapcdn.com/bootstrap/3.3.7/css/bootstrap.min.css">
<script src="https://ajax.googleapis.com/ajax/libs/jquery/3.3.1/jquery.min.js"></script>
<script src="https://maxcdn.bootstrapcdn.com/bootstrap/3.3.7/js/bootstrap.min.js"></script>
<link rel="stylesheet" href="classes/mystyle.css">
</head>
  <body>
  <?php
  include_once('crud.php');
  include_once('functions.php');
  include_once('menu.php');
  if(isset($_POST['Prosthiki'])) {//an exei pati8ei to pros8iki diabazo tis times
   $subscription=$_POST['subscription'];
   $price=$_POST['price'];
   if (strlen($subscription)>0){
       $query="INSERT INTO subscription(subscription, price) VALUES (?,?)"; //kano 
insert
```
Σελίδα **55** από **100**

```
$stmt = $conn \rightarrow prepare ($query); $x=$stmt->bind_param("si",$subscription, $price);
       $x=$stmt->execute();
      if (\$x)\echo "<script type='text/javascript'>alert('Το πακέτο προστέθηκε');</script>";
          showFormAddPackage($conn, "add");
       }
       else{
          echo "<script type='text/javascript'>alert('Πρόβλημα στην προσθήκη του 
πακέτου');</script>";
          showFormAddPackage($conn, "add", $subscription, $price);
       }
     }
   else{
     showFormAddPackage($conn, "add", $subscription, $price);
   } 
}
else{
   showFormAddPackage($conn, "add");
}
?>
</body>
</html>
buypackage.php
\langlehtml><head>
<meta http-equiv="Content-Type" content="text/html; charset=utf-8" >
<title>Γυμναστήριο</title>
<link rel="stylesheet" 
href="https://maxcdn.bootstrapcdn.com/bootstrap/3.3.7/css/bootstrap.min.css">
<script src="https://ajax.googleapis.com/ajax/libs/jquery/3.3.1/jquery.min.js"></script>
<script src="https://maxcdn.bootstrapcdn.com/bootstrap/3.3.7/js/bootstrap.min.js"></script>
<link rel="stylesheet" href="classes/mystyle.css">
<script
```
src="https://cdnjs.cloudflare.com/ajax/libs/selectize.js/0.12.6/js/standalone/selectize.min.js"

Σελίδα **56** από **100**

```
integrity="sha256-+C0A5Ilqmu4QcSPxrlGpaZxJ04VjsRjKu+G82kl5UJk="
crossorigin="anonymous"></script>
\langlelink
                                                                          rel="stylesheet"
href="https://cdnjs.cloudflare.com/ajax/libs/selectize.js/0.12.6/css/selectize.bootstrap3.min.cs
s''integrity="sha256-ze/OEYGcFbPRmvCnrSeKbRTtjG4vGLHXgOqsyLFTRjg="
crossorigin="anonymous" \rightarrow
```
 $<$ script $>$ 

```
$(document).ready(function () {
  $('select').selectize({
     sortField: 'text'
```
 $\}$ );

 $\cdot$ 

```
\langlescript\rangle
```
 $<$ /head $>$ 

 $<$ body $>$ 

 $\langle$ ?php

include\_once('crud.php');

include\_once('functions.php');

include once('menu.php');

if(isset(\$\_POST['Prosthiki'])) {//an exei pati8ei to pros8iki diabazo tis times tis formas

\$am=\$\_POST['am'];

\$pid=\$\_POST['pid'];

\$expire=\$\_POST['expire'];

 $\frac{1}{2}$  and tis exet simplirosei oles

if  $(strlen(Sam) > 0)$ 

```
$query="select * from customersubscription where customerAM=?"; //blepo an
exei allo paketo
```
 $$stmt = $conn \rightarrow prepare ($query);$ 

\$stmt->bind\_param("i",\$am);

 $$stmt \geq execute()$ ;

 $$result = $stmt \rightarrow get\_result();$ 

```
if (\text{grow} = \text{Sresult} > \text{fetch} _{assoc}())
```
\$series=\$row['series'];//kratao to series

```
\}
```

```
else{
            \text{Series}=1;
          \left\{ \right\}//insert kai to melos me to paketo
          $query="INSERT INTO customersubscription (customerAM, subscriptionID,
series, expiration_date) VALUES (?,?,?,?)";
          $stmt = $conn \rightarrow prepare ($query);$x=$stmt->bind_param("iiis",$am, $pid, $series, $expire);
          $stmt->execute();
          echo "<script type='text/javascript'>alert('Το πακέτο αγοράστηκε');</script>";
          showFormBuyPackage($conn, "add");
     \}else
     showFormBuyPackage($conn, "add");
  \}\}else{
  showFormBuyPackage($conn, "add");
\}\gamma
```

```
\langle \text{body} \rangle\langlehtml>
```
#### Crud.php

```
\langle?php
```
//gia sindesi sti basi dedomenon periexei pou brisketai i basi dedomeno, poia einai, to onoma xristi kai ton kodiko probasis define('DB\_SERVER', 'localhost'); define('DB\_BASE', 'gym'); define('DB\_USER', 'root'); define('DB\_PASS', "); define('DB\_PORT', '3306');

Σελίδα 58 από 100

\$conn = new mysqli(DB\_SERVER, DB\_USER, DB\_PASS, DB\_BASE, DB\_PORT);

```
\mathcal{U} Check connection
if ($conn->connect error) {
 die("Connection failed: " . $conn->connect_error);
\left\{ \right.mysqli_set_charset($conn,"utf8");
```

```
\rightarrow
```
#### Deletemember.php

 $\langle$ html $\rangle$ 

 $<$ head $>$ 

```
<meta http-equiv="Content-Type" content="text/html; charset=utf-8" >
```
<title>Γυμναστήριο</title>

 $\langle$ link

```
href="https://maxcdn.bootstrapcdn.com/bootstrap/3.3.7/css/bootstrap.min.css">
<script src="https://ajax.googleapis.com/ajax/libs/jquery/3.3.1/jquery.min.js"></script>
<script src="https://maxcdn.bootstrapcdn.com/bootstrap/3.3.7/js/bootstrap.min.js"></script>
<link rel="stylesheet" href="classes/mystyle.css">
\lescript
src="https://cdnjs.cloudflare.com/ajax/libs/selectize.js/0.12.6/js/standalone/selectize.min.js"
integrity="sha256-+C0A5Ilqmu4QcSPxrlGpaZxJ04VjsRjKu+G82kl5UJk="
crossorigin="anonymous"></script>
                                                                            rel="stylesheet"
\langlelink
href="https://cdnjs.cloudflare.com/ajax/libs/selectize.js/0.12.6/css/selectize.bootstrap3.min.cs
s''integrity="sha256-ze/OEYGcFbPRmvCnrSeKbRTtjG4vGLHXgOqsyLFTRjg="
crossorigin="anonymous" \rightarrow
```
rel="stylesheet"

#### $\langle$ script $\rangle$

```
$(document).ready(function () {
  $('select').selectize({
     sortField: 'text'
  \}:
\mathcal{E}:
```
 $\langle$ script $\rangle$ 

```
</head>
 <body>\langle?php
 include_once('crud.php');
 include_once('functions.php');
 include_once('menu.php');
 if(isset($_POST['Delete'])) {//an exei pati8ei to delete diabazo to am kai kano delete
  $am=$_POST['am'];
  $query="delete from customer where am=?";
  $stmt = $conn \rightarrow prepare ($query);$stmt->bind_param("i", $am);
  $stmt->execute(); //kai delete to customer me paketo
  $query="delete from customersubscription where customerAM=?";
  $stmt = $conn \rightarrow prepare ($query);$stmt->bind_param("i", $am);
  $stmt->execute();
  echo "<script type='text/javascript'>alert('Η διαγραφή ολοκληρώθηκε');</script>";
```

```
\mathcal{E}
```
showMembersToDelete(\$conn);

 $\rightarrow$ 

 $\langle \text{body} \rangle$ 

 $\langle$ /html>

## Disablepackage.php

 $\langle$ html $\rangle$ 

 $<$ head $>$ 

```
<meta http-equiv="Content-Type" content="text/html; charset=utf-8" >
<title>Γυμναστήριο</title>
```
#### $<$ lin $k$

href="https://maxcdn.bootstrapcdn.com/bootstrap/3.3.7/css/bootstrap.min.css"> <script src="https://ajax.googleapis.com/ajax/libs/jquery/3.3.1/jquery.min.js"></script> <script src="https://maxcdn.bootstrapcdn.com/bootstrap/3.3.7/js/bootstrap.min.js"></script> <link rel="stylesheet" href="classes/mystyle.css">

```
<head>

 \langle?php
 include once('crud.php');
 include_once('functions.php');
 include_once('menu.php');
 if(isset($_POST['Disable'])) {//an exei pati8ei to disable
  $id=$_POST['id'];
  \text{\$query="update} subscription set valid=0 where id=?"; //kano update
  $stmt = $conn \rightarrow prepare ($query);$stmt->bind param("i", $id);
  $stmt->execute();
  echo "<script type='text/javascript'>alert('Η απενεργοποίηση ολοκληρώθηκε');</script>";
\}showPackageToDisable($conn);
?\langle \text{body} \rangle\langle/html\rangleEditmember.php
\langlehtml\rangle\langle head \rangle<meta http-equiv="Content-Type" content="text/html; charset=utf-8" >
<title>Γυμναστήριο</title>
<link
                                                                                  rel="stylesheet"
href="https://maxcdn.bootstrapcdn.com/bootstrap/3.3.7/css/bootstrap.min.css">
```

```
<script src="https://ajax.googleapis.com/ajax/libs/jquery/3.3.1/jquery.min.js"></script>
<script src="https://maxcdn.bootstrapcdn.com/bootstrap/3.3.7/js/bootstrap.min.js"></script>
```

```
<link rel="stylesheet" href="classes/mystyle.css">
```
#### Σελίδα 61 από 100

 $\le$ script

```
src="https://cdnjs.cloudflare.com/ajax/libs/selectize.js/0.12.6/js/standalone/selectize.min.js"
integrity="sha256-+C0A5Ilqmu4QcSPxrlGpaZxJ04VjsRjKu+G82kl5UJk="
crossorigin="anonymous"></script>
\langlelink
                                                                          rel="stylesheet"
href="https://cdnjs.cloudflare.com/ajax/libs/selectize.js/0.12.6/css/selectize.bootstrap3.min.cs
s''integrity="sha256-ze/OEYGcFbPRmvCnrSeKbRTtjG4vGLHXgOqsyLFTRjg="
crossorigin="anonymous" />
```

```
\langlescript\rangle
```

```
$(document).ready(function () {
  $('select').selectize({
     sortField: 'text'
```
 $\mathcal{V}$ :

```
\}
```

```
\langlescript\rangle
```

```
<head>
```

```
<body>
```
 $\langle$ ?php

```
include_once('crud.php');
```

```
include_once('functions.php');
```

```
include_once('menu.php');
```

```
if(isset(\$_POST[Tropopoiisi1']) ) {
```

```
$am=$_POST['am'];
```

```
\ast$query="select
                        from
                                 customer
                                             inner
                                                             customersubscription
                                                     join
                                                                                    on
customer.am=customersubscription.customerAM where am=?";
```

```
$stmt = $conn \rightarrow prepare ($query);
```

```
$stmt->bind param("i", $am);
```
 $$stmt->execute()$ ;

```
\text{Sresult} = \text{Sstmt} > \text{get} \text{result}.
```

```
x = $result->fetch assoc();
```

```
showFormAddMember($conn,"edit", $x['am'],
                                                     x[name'],\{x[job]\},\$x['address'],
$x['gender'], $x['age'],$x['phone'],$x['email'],$x['subscriptionID'],$x['expiration_date']);
```
 $\}$ 

```
if(isset($_POST['Tropopoiisi'])) {
```
Σελίδα 62 από 100

\$am=\$ POST['am'];

\$customerName=\$ POST['customerName'];

\$job=\$\_POST['job'];

\$address=\$\_POST['address'];

```
$email=$_POST['email'];
```
\$gender=\$\_POST['gender'];

\$age=\$\_POST['age'];

\$phone=\$\_POST['phone'];

\$pid=\$\_POST['pid'];

```
if (strlen($am)>0 && strlen($customerName)>0 && strlen($job)>0 && strlen($address)>0
&& strlen($email)>0 && strlen($phone)>0){
```

```
$query="update customer set address=?, age=?,email=?,gender=?, job=?,name=?,
phone=? where am=?";
```
 $$stmt = $conn \rightarrow prepare ($query);$ 

\$stmt->bind\_param("sisssssi", \$address, \$age, \$email, \$gender, \$job, \$customerName, \$phone, \$am);

 $x = $stmt > execute()$ :

if  $(\$x)\$ 

```
\text{Squery='select * from customersubscription where customerAM=' order by series}desc limit 1":
```

```
$stmt = $conn \rightarrow prepare ($query);$stmt->bind_param("i", $am);
$stmt->execute();
\text{Sresult} = \text{Sstmt} > \text{get} \text{result}.
x = $result->fetch assoc();
\text{Sppid} = \frac{\text{Sx}}{\text{id}}\text{\$query="update cuts.} customersubscription set subscription ID=? where id=?";
$stmt = $conn \rightarrow prepare ($query);$stmt->bind_param("ii", $pid, $ppid);
x = $stmt > execute.
echo "<script type='text/javascript'>alert('Ο χρήστης τροποποιήθηκε');</script>";
showMembers($conn);
```
 $\mathcal{E}$ 

else{

```
echo "<script type='text/javascript'>alert('Πρόβλημα στην τροποποίηση του
χρήστη');</script>";
```
 showFormAddMember(\$conn,"edit", \$eponimo, \$onoma, \$webpage, \$email, \$category, \$cv,\$mid);

 } }

else{

echo "<script type='text/javascript'>alert('Έχετε αφήσει κενό κάποιο πεδίο');</script>";

 showFormAddMember(\$conn,"edit", \$am, \$customerName, \$job, \$address, \$gender, \$age, \$phone, \$email);

}

```
}
```
else{

showMembers(\$conn);

```
?>
```
<?php

```
}
```
?>

```
</body>
```
</html>

## **Editpackage.php**

<html> <head> <meta http-equiv="Content-Type" content="text/html; charset=utf-8" > <title>Γυμναστήριο</title> <link rel="stylesheet" href="https://maxcdn.bootstrapcdn.com/bootstrap/3.3.7/css/bootstrap.min.css"> <script src="https://ajax.googleapis.com/ajax/libs/jquery/3.3.1/jquery.min.js"></script> <script src="https://maxcdn.bootstrapcdn.com/bootstrap/3.3.7/js/bootstrap.min.js"></script> <link rel="stylesheet" href="classes/mystyle.css">

 $<$ /head>

 $<$ body $>$ 

 $\langle$ ?php

include\_once('crud.php');

include\_once('functions.php');

include\_once('menu.php');

if(isset(\$\_POST['Tropopoiisi1'])) {

\$id=\$\_POST['id'];

 $\text{Squery} = \text{Select} * \text{from subscription where id} = ?$ 

 $$stmt = $conn \rightarrow prepare ($query);$ 

\$stmt->bind\_param("i", \$id);

 $$stmt \geq execute()$ :

 $$result = $stmt \rightarrow get\_result();$ 

```
x = $result->fetch_assoc();
```
showFormAddPackage(\$conn, "edit", \$x['subscription'], \$x['price'], \$id);

## $\mathcal{E}$

```
if(isset($_POST['Tropopoiisi'])) {
```
\$id=\$\_POST['id'];

\$subscription=\$\_POST['subscription'];

```
$price=$_POST['price'];
```

```
if (strlen($subscription)>0){
```
\$query="update subscription set subscription=?, price=? where id=?";

```
$stmt = $conn \rightarrow prepare ($query);
```
\$stmt->bind\_param("sii", \$subscription, \$price, \$id);

```
x = $stmt->execute();
```
if  $(\$x)\$ 

echo "<script type='text/javascript'>alert('Το πακέτο τροποποιήθηκε');</script>"; showPackages(\$conn);

 $\left\{ \right\}$ 

else

echo "<script type='text/javascript'>alert('Πρόβλημα στην τροποποίηση του χρήστη');</script>";

showFormAddPackage(\$conn, "edit", \$x['subscription'], \$x['price'], \$id);

 $\left\{ \right\}$ 

```
 }
 else{
```
echo "<script type='text/javascript'>alert('Έχετε αφήσει κενό κάποιο πεδίο');</script>";

```
 showFormAddPackage($conn, "edit", $x['subscription'], $x['price'], $id);
 }
```

```
}
```

```
else{
```
showPackages(\$conn);

```
?>
```
<?php

} ?>

```
</body>
```
</html>

## **Enablepackage.php**

<html>

<head>

```
<meta http-equiv="Content-Type" content="text/html; charset=utf-8" >
```
<title>Γυμναστήριο</title>

## <link rel="stylesheet"

href="https://maxcdn.bootstrapcdn.com/bootstrap/3.3.7/css/bootstrap.min.css"> <script src="https://ajax.googleapis.com/ajax/libs/jquery/3.3.1/jquery.min.js"></script> <script src="https://maxcdn.bootstrapcdn.com/bootstrap/3.3.7/js/bootstrap.min.js"></script> <link rel="stylesheet" href="classes/mystyle.css">

</head> <body> <?php

include\_once('crud.php');

Σελίδα **66** από **100**

```
include once('functions.php');
 include once('menu.php');
 if(isset($_POST['Enable'])) {//an exei pati8ei to enable
  $id=$_POST['id'];
  $query="update subscription set valid=1 where id=?"; //kano update
  $stmt = $conn \rightarrow prepare ($query);$stmt->bind_param("i", $id);
  $stmt->execute();
  echo "<script type='text/javascript'>alert('Η ενεργοποίηση ολοκληρώθηκε');</script>";
\mathcal{E}
```

```
showPackageToEnable($conn);
\rightarrow
```
 $<$ /bodv>

 $\langle$ html>

## **Functions.php**

 $\langle$ ?php

//function gia pros8iki melon

//mporei na dextei kai tis times pou exei dosei o xristis kai na tis emfanisei gia na tis dior8osei function showFormAddMember(\$conn, \$addEdit, \$am=NULL, \$customerName=NULL, \$job=NULL, \$address=NULL, \$gender=NULL, \$age=NULL, \$phone=NULL, \$email=NULL, \$pid=NULL, \$expiration\_date=NULL){

 $\rightarrow$ 

<div class="container">

<div class="row">

<div class="col-md-6 col-md-offset-3">

```
<div class="panel panel-default">
```
<div class="panel-heading">

```
\langle?php if ($addEdit=="add") { ?>
```
<strong>Προσθήκη μέλους</strong>

 $\langle ?php \rangle$ 

 $else$  {

 $\gamma$ 

<strong>Τροποποίηση μέλους</strong>

```
\langle?php
  }
 \gamma\langlediv><div class="panel-body">
<form name="myform" action="<?php echo 
htmlspecialchars($_SERVER["PHP_SELF"]);?>" class="form-horizontal" 
method="post" role="form">
        \langle -AM - \rangle <div class="form-group"><label class="control-label col-sm-3" 
for="am">AM:</label>
    <div class="col-sm-9">
    <?php 
   if ($am==NULL) { ?>
    \leinput type="number" class="form-control" id="am" name="am" value=""
required></div></div>
   \langle?php }
    else { ?>
     <input type="number" class="form-control" id="am" name="am" value="<?php echo 
$am; ?>" required></div></div>
              \langle?php } ?>
       <!-- EPONIMO -->
    <div class="form-group"><label class="control-label col-sm-3" 
for="customerName">Ονοματεπώνυμο:</label>
    <div class="col-sm-9">
   \langle?php
    if ($customerName==NULL) { ?>
     <input type="text" class="form-control" id="customerName" name="customerName" 
value="" required></div></div>
   \langle?php }
    else { ?>
        \epsilontextarea rows = "3" class="form-control" name = "customerName"\epsilon?php echo
$customerName; ?></textarea>
    \langlediv>\langlediv>
   \langle?php } ?>
```

```
\langle!-- JOB -->
```

```
Σελίδα 69 από 100
    <div class="form-group"><label class="control-label col-sm-3" 
for="job">Επάγγελμα:</label>
    <div class="col-sm-9">
    <?php
   if ($job==NULL) \{ ? \succ\langleinput type="text" class="form-control" id="job" name="job" value=""
required></div></div>
    \langle?php }
    else { ?>
         \letextarea rows = "3" class="form-control" name = "job"\ge?php echo $job;
?></textarea>
    \langlediv>\langlediv>
   \langle?php } ?>
          <!-- address -->
    <div class="form-group"><label class="control-label col-sm-3" 
for="address">Διεύθυνση:</label>
    <div class="col-sm-9">
    <?php
   if ($address==NULL) { ?>
         \epsilontextarea rows = "5" class="form-control" name = "address"\epsilon/textarea>
    \langlediv>\langlediv>
    \langle?php }
    else { ?>
         <textarea rows = "5" class="form-control" name = "address"><?php echo $address; 
?></textarea>
    \langlediv>\langlediv>
   \langle?php } ?>
          <!-- email -->
    <div class="form-group"><label class="control-label col-sm-3" for="email" required>E-
mail:</label>
   \langlediv class="col-sm-9"> <?php
   if ($email==NULL) {?>
     <input type="text" class="form-control" id="email" name="email" value="" 
required></div></div>
```

```
\langle?php }
```
else { ?>

 <input type="text" class="form-control" id="email" name="email" value=<?php echo \$email; ?> ></div></div>

 $\langle$ ?php } ?>

```
 <div class="form-group"><label class="control-label col-sm-3" 
for="gender">Φύλο:</label>
     <div class="col-sm-9">
     <select class="form-control" id="gender" name="gender" >
        <option value="Α" <?php if ($gender=="Α") echo "selected"; ?>>Άντρας</option>
        <option value="Α" <?php if ($gender=="Γ") echo "selected"; ?>>Γυναίκα</option>
     </select> 
    \langlediv>\langlediv\rangle\langle -2.49e -2.40e -2.40e -2.40e -2.40e -2.40e -2.40e -2.40e -2.40e -2.40e -2.40e -2.40e -2.40e -2.40e -2.40e -2.40e -2.40e -2.40e -2.40e -2.40e -2.40e -2.40e -2.40e -2.40e -2.40e -2.40e -2.40e -2.40e -2.40e -2.40e -2.40e -2.40e -2.40e -2.40e -2.40e -2.40e -2 <div class="form-group"><label class="control-label col-sm-3" 
for="age">Ηλικία:</label>
     <div class="col-sm-9">
     <?php
    if ($age==NULL) {?>
      <input type="number" class="form-control" id="age" name="age" min="-1" max="200" 
value="" required></div></div>
     \langle?php }
     else { ?> 
      <input type="number" class="form-control" id="age" name="age" min="-1" max="200" 
value=<?php echo $age; ?> ></div></div>
     \langle?php } ?>
         \langle!-- phone -->
     <div class="form-group"><label class="control-label col-sm-3" 
for="phone">Τηλέφωνο:</label>
     <div class="col-sm-9">
     <?php
```

```
if ($phone==NULL) \{ ?>
```
 <input type="text" class="form-control" id="phone" name="phone" value="" required></div></div>

 $\langle$ ?php }

else { ?>

 <input type="text" class="form-control" id="phone" name="phone" value=<?php echo  $\phi$  >: ?> ></div></div>

 $\langle$ ?php } ?>

<!-- paketo -->

 $\langle$ ?php

\$query="select id, subscription from subscription where valid=1 order by subscription";

\$stmt = \$conn->prepare(\$query);

\$stmt->execute();

 $$result = $stmt \gt get\_result()$ ; // get the mysqli result

?>

```
 <div class="form-group"><label class="control-label col-sm-3" 
for="eponimo">Πακέτο:</label>
    <div class="col-sm-9">
   <select class="form-control" id="pid" name="pid" >
  \langle?php while ($row = $result->fetch_assoc()) {
   $cnt++:
      $val=$row['subscription'];
     if ($pid!=NULL) { 
      if (\text{spid} == \text{row}[\text{id}']) ?>
     \leqoption value=\leq?php echo $row['id']; ?> selected> \leq?php echo $val; ?>\leq/option>
   <?php 
       }
       else{
        ?>
       \leqoption value=\leq?php echo $row['id']; ?>>\leq?php echo $val; ?>\leq/option>
       <?php
       } 
      }
      else{
```

```
 ?>
   <option value=<?php echo $row['id']; ?>> <?php echo $val; ?></option>
   <?php 
   }
  }
\gamma </select></div></div>
```
<!-- Expiration date -->

```
 <div class="form-group"><label class="control-label col-sm-3" for="phone">Ημ/νία 
λήξης:</label>
```
<div class="col-sm-9">

<?php

```
 if ($expiration_date!=NULL) { ?>
```

```
 <input type="date" class="form-control" id="expire" name="expire" value="<?php echo 
$expiration_date; ?>" ></div></div>
```
 $\langle$ ?php }

else { ?>

```
 <input type="date" class="form-control" id="expire" name="expire" value="" 
required></div></div>
```
 $\langle$ ?php } ?>

```
<div class="form-group mb-3">
```
<div class="col-sm-12 text-center">

<?php

```
if (\text{SaddEdit} == \text{"add"}) ?>
```

```
<input type="submit" id="Prosthiki" value="Προσθήκη" name="Prosthiki" class="btn btn-
success btn-lg">
```
<?php

} else { ?>

<input type="submit" id="Tropopoiisi" value="Αλλαγή" name="Tropopoiisi" class="btn btnsuccess btn-lg">

 $\langle$ ?php

}

 $\gamma$ 

<input type="submit" id="Cancel" value="Ακύρωση" name="Cancel" class="btn btnwarning btn-lg">

Σελίδα **72** από **100**
```
\langlediv>
\langlediv></form>
\langlediv>\langlediv>\langlediv>\langlediv>
\langlediv><?php 
}
//----------------------------------------------------------------------------------------------------
//function gia agpra paketou
function showFormBuyPackage($conn, $addEdit){
   $query="select am, name from customer order by name"; //ola ta meli
   $stmt = $conn->prepare($query); 
   $stmt->execute();
  $result = $stmt \gt get\_result(); // get the mysqli result?>
<div class="container">
<div class="row">
<div class="col-md-6 col-md-offset-3">
<div class="panel panel-default">
<div class="panel-heading">
 \langle?php if ($addEdit=="add") { ?>
    <strong>Προσθήκη πακέτου</strong>
 \langle?php }
 \gamma\langlediv><div class="panel-body">
<form name="myform" action="<?php echo 
htmlspecialchars($_SERVER["PHP_SELF"]);?>" class="form-horizontal" 
method="post" role="form">
   <div class="form-group"><label class="control-label col-sm-3" 
for="eponimo">Μέλος:</label>
  \langlediv class="col-sm-9">
```

```
Σελίδα 73 από 100
```

```
 <select class="form-control" id="am" name="am" >
  <option value="">Επιλέξτε μέλος...</option>
 \langle?php while ($row = $result->fetch_assoc()) {
    $val=$row['name'];?>
   <option value=<?php echo $row['am']; ?>> <?php echo $val; ?></option>
 \langle?php }
  ?>
  </select></div></div>
   <!-- paketo --> 
                \langle?php
   $query="select id, subscription from subscription where valid=1 order by subscription"; 
   $stmt = $conn->prepare($query); 
   $stmt->execute();
  \text{S}result = \text{S}stmt->get_result(); // get the mysqli result
  \gamma <div class="form-group"><label class="control-label col-sm-3" 
for="eponimo">Πακέτο:</label>
    <div class="col-sm-9">
   <select class="form-control" id="pid" name="pid" >
  \langle?php while ($row = $result->fetch_assoc()) {
    $cnt++; $val=$row['subscription'];
     ?>
      <option value=<?php echo $row['id']; ?>> <?php echo $val; ?></option>
     <?php 
    }
   ?>
   </select></div></div>
        <!-- Expiration date -->
    <div class="form-group"><label class="control-label col-sm-3" for="phone">Ημ/νία 
λήξης:</label>
    <div class="col-sm-9">
```
Σελίδα **74** από **100**

 <input type="date" class="form-control" id="expire" name="expire" value="" ></div></div>

```
<div class="form-group mb-3">
<div class="col-sm-12 text-center">
\langle?php
if ($addEdit=="add"){ ?> 
<input type="submit" id="Prosthiki" value="Προσθήκη" name="Prosthiki" class="btn btn-
success btn-lg">
\langle?php
} else { ?>
<input type="submit" id="Tropopoiisi" value="Αλλαγή" name="Tropopoiisi" class="btn btn-
success btn-lg">
<?php 
}
?>
<input type="submit" id="Cancel" value="Ακύρωση" name="Cancel" class="btn btn-
warning btn-lg">
\langlediv>
\langlediv></form>
\langlediv>\langlediv>\langlediv>
\langlediv>\langlediv>
<?php 
}
//----------------------------------------------------------------------------------------------------
```
//gia emfanisi ton melon

function showMembers(\$conn){

\$query="select am, name from customer order by name"; //ola ta meli

\$stmt = \$conn->prepare(\$query);

Σελίδα **75** από **100**

```
 $stmt->execute();
  \text{Sresult} = \text{Sstmt} > \text{get\_result}. // get the mysqli result
?>
  <div class="container">
  <div class="row">
  <div class="col-md-6 col-md-offset-3">
  <div class="panel panel-default">
  <div class="panel-heading">
    <strong>Επιλογή μέλους για τροποποίηση</strong> 
 \langlediv> <div class="panel-body">
  <form name="myform" action="<?php echo 
htmlspecialchars($_SERVER["PHP_SELF"]);?>" class="form-horizontal" 
  method="post" role="form">
   <div class="form-group"><label class="control-label col-sm-3" 
for="eponimo">Μέλος:</label>
  \langlediv class="col-sm-9"> <select class="form-control" id="am" name="am" >
  <option value="">Επιλέξτε μέλος...</option>
  <?php while ($row = $result->fetch_assoc()) {
    $val=$row['name'];?>
   \leqoption value=\leq?php echo $row['am']; ?>> \leq?php echo $val; ?>\leq/option>
 \langle?php }
  ?>
  </select></div></div>
  <div class="form-group mb-3">
  <div class="col-sm-12 text-center">
    <input type="submit" id="Tropopoiisi1" value="Αλλαγή" name="Tropopoiisi1" 
class="btn btn-success btn-lg">
    <input type="submit" id="Cancel" value="Ακύρωση" name="Cancel" class="btn btn-
warning btn-lg"> 
 \langlediv>\langlediv\rangle </form>
 \langlediv>
```
 $\langle$ div $>$ 

Σελίδα **76** από **100**

```
Σελίδα 77 από 100
 \langlediv>
 \langlediv>\langlediv><?php
}
//----------------------------------------------------------------------------------------------------
/* function gia proboli ton melon gia diagrafi */
function showMembersToDelete($conn){
  $query="select am, name from customer order by name"; //ola ta meli
 $stmt = $conn->prepare($query); $stmt->execute();
 {\text{Sresult}} = {\text{Sstmt}} > {\text{get\_result}}(); // get the mysqli result
\gamma<div class="container">
<div class="row">
<div class="col-md-6 col-md-offset-3">
<div class="panel panel-default">
<div class="panel-heading">
   <strong>Επιλογή μέλους για διαγραφή</strong> 
\langlediv><div class="panel-body">
<form name="myform" action="<?php echo 
htmlspecialchars($_SERVER["PHP_SELF"]);?>" class="form-horizontal" 
method="post" role="form">
  <div class="form-group"><label class="control-label col-sm-3" 
for="eponimo">Μέλος:</label>
  <div class="col-sm-9">
<select class="form-control" id="am" name="am" >
<option value="">Επιλέξτε μέλος...</option>
\langle?php while ($row = $result->fetch_assoc()) {//ta bazo se select
   $val=$row['name'];?>
  \leqoption value=\leq?php echo $row['am']; ?>>\leq?php echo $val; ?>\leq/option>
\langle?php }
?>
</select></div></div>
<div class="form-group mb-3">
<div class="col-sm-12 text-center">
```
 <input type="submit" id="Delete" value="Διαγραφή" name="Delete" class="btn btnsuccess btn-lg">

 <input type="submit" id="Cancel" value="Ακύρωση" name="Cancel" class="btn btnwarning btn-lg">

 $\langle$ div $>$ 

 $\langle$ div $\rangle$ 

</form>

 $\langle$ div>

 $\langle$ div $>$ 

 $\langle$ div $>$ 

 $\langle$ div>

 $\langle$ div $>$ 

<?php

```
}
```
//----------------------------------------------------------------------------------------------------

//gia pros8iki paketon

function showFormAddPackage(\$conn, \$addEdit, \$subscription=NULL, \$price=NULL, \$id=NULL ){

## ?>

```
Σελίδα 78 από 100
  <div class="container">
  <div class="row">
  <div class="col-md-6 col-md-offset-3">
  <div class="panel panel-default">
  <div class="panel-heading">
  \langle?php if ($addEdit=="add") { ?>
      <strong>Προσθήκη Πακέτου </strong>
  \langle?php }
   else {
    ?>
      <strong>Τροποποίηση Πακέτου </strong>
   <?php 
   }
   ?> 
 \langlediv>
```
<div class="panel-body">

 <form name="myform" action="<?php echo htmlspecialchars(\$\_SERVER["PHP\_SELF"]);?>" class="form-horizontal" method="post" role="form">

 $\langle$ ?php if (\$id!=NULL) { ?> <input type="hidden" name="id" id="id" value=<?php echo \$id; ?>>  $\langle$ ?php } else {?> <input type="hidden" name="id" id="id" value="">  $\langle$ ?php } ? $>$ 

```
 <div class="form-group"><label class="control-label col-sm-3" 
for="subscription">Τίτλος:</label>
```
<div class="col-sm-9">

<?php

```
 if ($subscription==NULL) { ?>
```
 <input type="text" class="form-control" id="subscription" name="subscription" value="" ></div></div>

 $\langle$ ?php }

```
 else { ?>
```
 <input type="text" class="form-control" id="subscription" name="subscription" value="<?php echo \$subscription; ?>" ></div></div>

 $\langle$ ?php } ?>

 <div class="form-group"><label class="control-label col-sm-3" for="price">Τιμή  $(\&$ euro;): $\&$ label>

```
 <div class="col-sm-9">
```
 $\langle$ ?php

```
if ($price == NULL) { ?>
```
 <input type="number" class="form-control" id="price" name="price" value=""  $>\langle$ div $>\langle$ div $>$ 

 $\langle$ ?php }

else { ?>

 <input type="number" class="form-control" id="price" name="price" value="<?php echo \$price; ?>" ></div></div>

 $\langle$ ?php } ?>

```
 <div class="form-group mb-3">
```

```
 <div class="col-sm-12 text-center">
```
<?php

```
if (\text{SaddEdit} == \text{"add"}) ?>
```

```
 <input type="submit" id="Prosthiki" value="Προσθήκη" name="Prosthiki" class="btn btn-
success btn-lg">
```
<?php

```
 } else { ?>
```

```
 <input type="submit" id="Tropopoiisi" value="Αλλαγή" name="Tropopoiisi" class="btn 
btn-success btn-lg">
```
 $\langle$ ?php

}

```
 ?>
```

```
 <input type="submit" id="Cancel" value="Ακύρωση" name="Cancel" class="btn btn-
warning btn-lg">
```
 $\langle$ div $>$ 

 $\langle$ div $>$ 

</form>

 $\langle$ div>

```
\langlediv>
```
 $\langle$ div $>$ 

 $\langle$ div>

 $\langle$ div $>$ 

 $\langle$ ?php

```
 }
```
//----------------------------------------------------------------------------------------------------

```
/* function gia proboli paketon gia disable */
```
function showPackageToDisable(\$conn){

\$query="select id, subscription from subscription where valid=1 order by subscription"; //ola

ta energa paketa

```
 $stmt = $conn->prepare($query);
```
\$stmt->execute();

 ${\text{Sresult}} = {\text{Sstmt}} > {\text{get\_result}}$ (); // get the mysqli result

 $\text{Scnt}=0$ ;

?>

<div class="container">

Σελίδα **80** από **100**

```
<div class="row">
```

```
<div class="col-md-6 col-md-offset-3">
```

```
<div class="panel panel-default">
```

```
<div class="panel-heading">
```
<strong>Επιλογή Πακέτου για απενεργοποίηση</strong>

```
\langlediv>
```
<div class="panel-body">

```
<form name="myform" action="<?php echo 
htmlspecialchars($_SERVER["PHP_SELF"]);?>" class="form-horizontal" 
method="post" role="form">
 <div class="form-group"><label class="control-label col-sm-3" 
for="eponimo">Πακέτο:</label>
 <div class="col-sm-9">
```

```
\leqselect class="form-control" id="id" name="id" >
```

```
\langle?php while ($row = $result->fetch_assoc()) {//ola ta paketa se ena select
```
 $$cnt++;$ 

```
 $val=$row['subscription'];?>
```

```
<option value=<?php echo $row['id']; ?>> <?php echo $val; ?></option>
```
 $\langle$ ?php }

 $\gamma$ 

```
</select></div></div>
```

```
<div class="form-group mb-3">
```

```
<div class="col-sm-12 text-center">
```
<?php

```
if (\text{Sent}==0)
```

```
?>
```

```
<input type="submit" id="Disable" value="Απενεργοποίηση" 
name="Disable" disabled class="btn btn-success btn-lg">
```

```
<?php
```
}

else {

```
2
```
<input type="submit" id="Disable" value="Απενεργοποίηση" name="Disable" class="btn btn-success btn-lg">

```
\langle?php } ?>
```

```
 <input type="submit" id="Cancel" value="Ακύρωση" name="Cancel" class="btn btn-
warning btn-lg">
```

```
\langlediv>
\langlediv></form>
\langlediv>\langlediv>\langlediv>\langlediv>
\langlediv><?php
}
//----------------------------------------------------------------------------------------------------
//gia energopoiisi paketon
function showPackageToEnable($conn){
  $query="select id, subscription from subscription where valid=0 order by subscription"; //ola 
ta disabled paketa
 $stmt = $conn \rightarrow prepare ($query); $stmt->execute();
  $result = $stmt->get_result(); // get the mysqli result
 \text{Sent}=0;
?>
<div class="container">
<div class="row">
<div class="col-md-6 col-md-offset-3">
<div class="panel panel-default">
<div class="panel-heading">
   <strong>Επιλογή Πακέτου για ενεργοποίηση</strong> 
\langlediv><div class="panel-body">
<form name="myform" action="<?php echo 
htmlspecialchars($_SERVER["PHP_SELF"]);?>" class="form-horizontal" 
method="post" role="form">
  <div class="form-group"><label class="control-label col-sm-3" 
for="eponimo">Πακέτο:</label>
  <div class="col-sm-9">
\leqselect class="form-control" id="id" name="id" >\langle?php while ($row = $result->fetch_assoc()) { //ta bazo se ena select
```
Σελίδα **82** από **100**

 $$cnt++;$ 

\$val=\$row['subscription'];?>

 $\leq$ option value= $\leq$ ?php echo \$row['id']; ?>>  $\leq$ ?php echo \$val; ?> $\leq$ /option>

 $\langle$ ?php }

?>

</select></div></div>

<div class="form-group mb-3">

<div class="col-sm-12 text-center">

<?php

if (\$cnt==0){//an den exo brei kanena

?>

<input type="submit" id="Enable" value="Ενεργοποίηση" name="Enable" disabled class="btn btn-success btn-lg">

 $\langle$ ?php

}

else {

?>

<input type="submit" id="Enable" value="Ενεργοποίηση" name="Enable" class="btn btn-success btn-lg">

 $\langle$ ?php } ?>

 <input type="submit" id="Cancel" value="Ακύρωση" name="Cancel" class="btn btnwarning btn-lg">

 $\langle$ div>

 $\langle$ div>

</form>

 $\langle$ div>

 $\langle$ div>

 $\langle$ div $>$ 

 $\langle$ div $>$ 

 $\langle$ div $>$ 

<?php

}

//----------------------------------------------------------------------------------------------------

//gia emfanisi ton paketon

function showPackages(\$conn){

\$query="select \* from subscription order by subscription";

```
$stmt = $conn \rightarrow prepare ($query); $stmt->execute();
  \text{S}result = \text{S}stmt->get_result(); // get the mysqli result
?>
  <div class="container">
  <div class="row">
  <div class="col-md-6 col-md-offset-3">
  <div class="panel panel-default">
  <div class="panel-heading">
    <strong>Επιλογή πακέτου για τροποποίηση</strong> 
  </div>
  <div class="panel-body">
  <form name="myform" action="<?php echo 
htmlspecialchars($_SERVER["PHP_SELF"]);?>" class="form-horizontal" 
  method="post" role="form">
   <div class="form-group"><label class="control-label col-sm-3" 
for="eponimo">Πακέτο:</label>
   <div class="col-sm-9">
  <select class="form-control" id="id" name="id" >
 \langle?php while ($row = $result->fetch_assoc()) {
    $val=$row['subscription'];?>
   \leqoption value=\leq?php echo $row['id']; ?>>\leq?php echo $val; ?>\leq/option>
 \langle?php }
  ?>
  </select></div></div>
  <div class="form-group mb-3">
  <div class="col-sm-12 text-center">
    <input type="submit" id="Tropopoiisi1" value="Αλλαγή" name="Tropopoiisi1" 
class="btn btn-success btn-lg">
    <input type="submit" id="Cancel" value="Ακύρωση" name="Cancel" class="btn btn-
warning btn-lg"> 
 \langlediv>\langlediv\rangle </form>
 \langlediv>
```
 $\langle$ div $>$ 

Σελίδα **84** από **100**

```
\langlediv>
 \langlediv>\langlediv><?php
}
```
# **Index.php**

```
<?php
session_start();
?>
<html>
<head>
<meta http-equiv="Content-Type" content="text/html; charset=utf-8" >
<title>Γυμναστήριο</title>
<link rel="stylesheet" 
href="https://maxcdn.bootstrapcdn.com/bootstrap/3.3.7/css/bootstrap.min.css">
<script src="https://ajax.googleapis.com/ajax/libs/jquery/3.3.1/jquery.min.js"></script>
<script src="https://maxcdn.bootstrapcdn.com/bootstrap/3.3.7/js/bootstrap.min.js"></script>
<link rel="stylesheet" href="classes/mystyle.css">
```

```
</head>
  <body>
  <?php
   /*if (isset($_SESSION["userName"])){
    include 'menu.php';
   }
   else{
    include 'menuAll.php';
   }*/
        include 'menu.php';
?>
<br/><sub>2</sub> <h1> <center>Καλώς ήλθατε στο γυμναστήριο μας!</center></h1>
```

```
</body>
```
Σελίδα **85** από **100**

</html>

#### **Menu.php**

```
<nav class="navbar navbar-default">
   <div class="container-fluid">
    <div id="navbar" class="navbar-collapse collapse">
      <ul class="nav navbar-nav">
       <li class="active"><a href="index.php">Αρχική</a></li>
       <li class="dropdown">
        <a href="#" class="dropdown-toggle" data-toggle="dropdown" role="button" aria-
haspopup="true" aria-expanded="false">Μέλη < span class="caret"> \langlespan > \langle a \rangle <ul class="dropdown-menu">
         <li><a href="addmember.php">Προσθήκη</a></li>
         <li><a href="editmember.php">Τροποποίηση</a></li>
        \langleli\rangle a href="deletemember.php">Διαγραφή\langlea\rangle <li><a href="buypackage.php">Αγορά</a></li> 
         <li><a href="showMemberAction.php">Προβολή Δραστηριότητας 
Μέλους</a></li>
       \langle u|\langleli>
       <li class="dropdown">
        <a href="#" class="dropdown-toggle" data-toggle="dropdown" role="button" aria-
haspopup="true" aria-expanded="false">Πακέτα<span class="caret"></span></a>
        <ul class="dropdown-menu">
         <li><a href="addpackage.php">Προσθήκη</a></li>
         <li><a href="editpackage.php">Τροποποίηση</a></li>
         <li><a href="enablepackage.php">Ενεργοποίηση</a></li>
                              <li><a href="disablepackage.php">Απενεργοποίηση</a></li>
       \langle u|\langleli\rangle <li><a href="statistics.php">Στατιστικά</a></li> 
    \langle \text{ul} \rangle\langlediv\rangle -/.nav-collapse --\rangle </div><!--/.container-fluid -->
```

```
Σελίδα 86 από 100
```

```
\langlenav>
```

```
<?php
```

```
showMemberAction.php
\langle?php
session_start();
\gamma<html>
<head>
<meta http-equiv="Content-Type" content="text/html; charset=utf-8" >
<title>Γυμναστήριο</title>
<link rel="stylesheet" 
href="https://maxcdn.bootstrapcdn.com/bootstrap/3.3.7/css/bootstrap.min.css">
<script src="https://ajax.googleapis.com/ajax/libs/jquery/3.3.1/jquery.min.js"></script>
<script src="https://maxcdn.bootstrapcdn.com/bootstrap/3.3.7/js/bootstrap.min.js"></script>
<link rel="stylesheet" href="classes/mystyle.css">
<script 
src="https://cdnjs.cloudflare.com/ajax/libs/selectize.js/0.12.6/js/standalone/selectize.min.js" 
integrity="sha256-+C0A5Ilqmu4QcSPxrlGpaZxJ04VjsRjKu+G82kl5UJk=" 
crossorigin="anonymous"></script>
<link rel="stylesheet" 
href="https://cdnjs.cloudflare.com/ajax/libs/selectize.js/0.12.6/css/selectize.bootstrap3.min.cs
s" integrity="sha256-ze/OEYGcFbPRmvCnrSeKbRTtjG4vGLHXgOqsyLFTRjg=" 
crossorigin="anonymous" />
<script>
```

```
 $(document).ready(function () {
   $('select').selectize({
      sortField: 'text'
```

```
 });
```
 $\mathcal{E}$ :

```
</script>
```
</head>

<body>

 <?php include\_once('crud.php'); include\_once('functions.php');

```
include_once('menu.php');
?> 
<div class="container">
<div class="row">
<div class="col-md-6 col-md-offset-3">
<div class="panel panel-default">
<div class="panel-heading">
   <strong>Επιλογή Μέλους</strong> 
\langlediv><div class="panel-body">
<form name="myform" action="<?php echo 
htmlspecialchars($_SERVER["PHP_SELF"]);?>" class="form-horizontal" 
method="post" role="form">
  <div class="form-group"><label class="control-label col-sm-3" for="AM">Μέλος:</label>
  <div class="col-sm-9">
<select class="form-control" id="M" name="am" >
<option value="">Επιλέξτε μέλος...</option>
<?php
$query="select am, name from customer order by name"; 
$stmt = $conn \rightarrow prepare ($query);$stmt->execute();
$result = $stmt \rightarrow get\_result();while (\text{grow} = \text{Sresult} > \text{fetch} \text{assoc}() {
   $val=$row['name'];?>
  <option value=<?php echo $row['am']; ?>> <?php echo $val; ?></option>
\langle?php }
```
 $\gamma$ 

</select>

 $\langle$ div> $\langle$ div>

Σελίδα **88** από **100**

<div class="form-group mb-3">

<div class="col-sm-12 text-center">

 <input type="submit" id="Show1" value="Εμφάνιση" name="Show1" class="btn btnsuccess btn-lg">

 <input type="submit" id="Cancel" value="Ακύρωση" name="Cancel" class="btn btnwarning btn-lg">

 $\langle$ div $>$ 

 $\langle$ div>

</form>

 $\langle$ div $>$ 

 $\langle$ div>

 $\langle$ div $>$ 

 $\langle$ div $>$ 

 $\langle$ div $>$ 

 $\langle$ ?php

```
 if(isset($_POST['Show1'])) {
  $am=$_POST['am'];
```
 \$query="select \* from customer where am=? "; \$stmt = \$conn->prepare(\$query); \$stmt->bind\_param("i", \$am); \$stmt->execute();  $$result = $stmt \gt get\, result$ ;

```
$row =$result > fetch\_assoc(); $name=$row['name'];
```
 \$query="select \* from customersubscription inner join subscription on customersubscription.subscriptionId=subscription.id where customerAM=? order by expiration date desc";

```
 $stmt = $conn->prepare($query);
```

```
 $stmt->bind_param("i", $am);
```
\$stmt->execute();

 $$result = $stmt \rightarrow get\_result();$ 

Σελίδα **89** από **100**

?>

<table class="table" style="background-color: white; padding: 15px; border: 1px solid #ddd;"">

<thead>

```
 <tr><th>Δραστηριότητα για το μέλος <?php echo $name; ?></th></tr>
```
</thead>

<tbody>

```
<tr><th>Πρόγραμμα</th><th>Έναρξη</th><th>Λήξη</th><th></th></tr>
```

```
\langle?php while ($row = $result->fetch_assoc()) {
```
?>

```
\langletr> \langletd>\langle?php echo $row['subscription']; ?>\langletd> \langletd>\langle?php echo date( 'd/m/Y',
strtotime( $row['start_data'] ) ); ?>>/td> <td>>?php echo date( 'd/m/Y', strtotime(
$row['expiration_date'] ) ); ?></td>
```
<?php

```
if (strtotime(\text{``row['expimation_data'']}) < strtotime("yesterday", time()) + 1) {
 echo '<td style="background-color: red;"></td>';
```
}

```
else if (strtotime( $row['expiration_date'] ) < strtotime("+7 days")) {
```

```
 echo '<td style="background-color: orange;"></td>';
```
}

else {

```
 echo '<td style="background-color: green;"></td>';
```
}

```
?>
```
 $\langle t$ r $>$ 

```
\langle?php }
```
?>

</tbody>

</table>

Σελίδα **90** από **100**

```
<?php
  }
  ?>
   \langlediv>
```
</body>

</html>

# **Statistics.php**

<html>

<head>

```
<meta http-equiv="Content-Type" content="text/html; charset=utf-8" >
```
<title>Γυμναστήριο</title>

<link rel="stylesheet"

href="https://maxcdn.bootstrapcdn.com/bootstrap/3.3.7/css/bootstrap.min.css">

<script src="https://ajax.googleapis.com/ajax/libs/jquery/3.3.1/jquery.min.js"></script>

```
<script src="https://maxcdn.bootstrapcdn.com/bootstrap/3.3.7/js/bootstrap.min.js"></script>
```

```
<link rel="stylesheet" href="classes/mystyle.css">
```

```
</head>
  <body>
  <?php
  include_once('crud.php');
  include_once('functions.php');
  include_once('menu.php');
  ?>
  <div class="text-center">
   <h2>Πλήθος πελατών ανά πακέτο</h2>
<iframe class="embed-responsive-item"
src="http://localhost:3000/d-
```

```
solo/eCQV1w3nz/gym_dashboard?orgId=1&from=1656454545175&to=1656476145175&pa
nelId=2"
```

```
frameborder="0" class="img-fluid" width="600"></iframe>
```

```
\langlediv>\langlebr/<div class="text-center">
<h2>Επαγγέλματα μελών (top 10)</h2>
```
<iframe

src="http://localhost:3000/d-

```
solo/eCQV1w3nz/gym_dashboard?from=1656457884590&to=1656479484591&orgId=1&pa
nelId=4"
```
frameborder="0" class="img-fluid" width="800" height="400"></iframe>

 $\langle$ div $\rangle$ 

 $\langle br/\rangle \langle br/\rangle$ 

 $\lt!$ !--

SELECT SUM(`subscription`.`price`) AS `sum  $(\epsilon)$ <sup>'</sup>, LEFT(MONTHNAME(`customersubscription`.`start\_date`), 3) AS `month` FROM `customersubscription` INNER JOIN `subscription` ON `subscription`.`id` = `customersubscription`.`subscriptionID` WHERE YEAR(`customersubscription`.`start\_date`) = \$year GROUP BY MONTH(`customersubscription`.`start\_date`) ORDER BY MONTH(`customersubscription`.`start\_date`) ASC  $\langle$ iframe id="moneyyear" src="http://localhost:3000/d-solo/NdyubR-4z/gymdashboard?orgId=1&varyear=2023&from=1678164114447&to=1678185714447&panelId=4" width="450" height="200" frameborder="0"></iframe> --> <div class="text-center"> <h2>Πωλήσεις ανα Μήνα</h2> <select id="year">  $\leq$ option value="2021">2021 $\leq$ /option> <option value="2022">2022</option> <option value="2023" selected>2023</option> </select><br><br>

<iframe id="moneyyear" src="http://localhost:3000/d-solo/eCQV1w3nz/gymdashboard?orgId=1&var-

Σελίδα **92** από **100**

```
year=2023&from=1678164114447&to=1678185714447&panelId=6" width="800" 
height="400" frameborder="0"></iframe>
```

```
<script type="text/javascript">
  $('#year').on('change', function(e) {
      $('#moneyyear').attr('src', 'http://localhost:3000/d-solo/eCQV1w3nz/gym-
dashboard?orgId=1&var-year='+$('#year option:selected').
val()+'&from=1678164114447&to=1678185714447&panelId=6');
 })
</script>
```
 $\langle$ div $>$ 

 $\langle br \rangle \langle br \rangle$ 

 $\lt!$ !--

SELECT COUNT(`customersubscription`.`id`) AS `count`, LEFT(MONTHNAME(`customersubscription`.`start\_date`), 3) AS `month` FROM `customersubscription` WHERE YEAR(`customersubscription`.`start\_date`) = \$year AND `subscriptionID` = \$sub GROUP BY MONTH(`customersubscription`.`start\_date`) ORDER BY MONTH(`customersubscription`.`start\_date`) ASC

<iframe id="subcriptions" src="http://localhost:3000/d-solo/NdyubR-4z/gymdashboard?orgId=1&var-year=2023&var-

```
sub=2&from=1679311452977&to=1679333052977&panelId=6" width="450" height="200" 
frameborder="0"></iframe>
```
-->

<div class="text-center">

```
<h2>Αγορές ανα Πακέτο</h2>
```
<select id="subs">

<option value="2" selected>12ΜΗΝΟ+2Μ Συνδρομή</option>

<option value="3">12ΜΗΝΟ+3Μ Συνδρομή</option>

<option value="4">2ΜΗΝΟ Συνδρομή</option>

<option value="7">9ΜΗΝΟ Συνδρομή</option>

 $\leq$ option value="8">1 Μήνας Συνδρομή $\leq$ /option>

</select> , <select id="year2">

<option value="2021">2021</option>

<option value="2022">2022</option>

<option value="2023" selected>2023</option>

#### Σελίδα **93** από **100**

```
</select><br><br>
```

```
<iframe id="subcriptions" src="http://localhost:3000/d-solo/eCQV1w3nz/gym-
dashboard?orgId=1&var-year=2023&var-
sub=2&from=1679311452977&to=1679333052977&panelId=8" width="600" height="600"
```

```
frameborder="0"></iframe>
```

```
<script type="text/javascript">
```

```
 $('#year2').on('change', function(e) {
```

```
$('#subcriptions').attr('src', 'http://localhost:3000/d-solo/eCQV1w3nz/gym-
dashboard?orgId=1&var-year='+$('#year2 option:selected'). val()+'&var-sub='+$('#subs 
option:selected'). val()+'&from=1679311452977&to=1679333052977&panelId=8');
```
})

```
 $('#subs').on('change', function(e) {
```

```
$('#subcriptions').attr('src', 'http://localhost:3000/d-solo/eCQV1w3nz/gym-
dashboard?orgId=1&var-year='+$('#year2 option:selected'). val()+'&var-sub='+$('#subs 
option:selected'). val()+'&from=1679311452977&to=1679333052977&panelId=8');
```
})

</script>

```
\langlediv\rangle
```

```
\langlehr/>\ranglehr/>
```
 $\langle$ !--

```
UPDATE `customersubscription` SET `start_date`=(SELECT FROM_UNIXTIME(RAND() 
* (UNIX_TIMESTAMP() - UNIX_TIMESTAMP('2021-01-01')) + 
UNIX_TIMESTAMP('2021-01-01'), '%Y-%m-%d') AS `randdate`)
UPDATE `customersubscription` SET `expiration date`=DATE_ADD(`start_date`,
INTERVAL 30 DAY)
  -->
```

```
 </body>
 </html>
```
# **JAVA**

## **MainGym.java**

package readGym;

```
public class MainGym {
```
public static void main(String[] args) { // TODO Auto-generated method stub DoJob  $d = new Dolob$ ); } }

## **Database.java**

package readGym;

import java.sql.Connection; import java.sql.DriverManager; import java.sql.SQLException; import java.sql.Statement;

```
/*
```
\* gia connection me ti basi dedomenon \* \*/

public class database {

private Connection con; private Statement stmt;

private String errorMsg; private String connectionString="jdbc:mysql://localhost:3306/gym?useUnicode=true&useJDBCCompliantT imezoneShift=true&useLegacyDatetimeCode=false&serverTimezone=UTC&user=root&pass word=";

```
public database(){
```

```
try { 
       errorMsg="";
       Class.forName("com.mysql.cj.jdbc.Driver");
       con = DriverManager.getConnection(connectionString);
       stmt = (Statement) con.createStatement();
} catch (SQLException e) {
       errorMsg="SQL error";
       System.out.println(e.getMessage());
} catch (ClassNotFoundException e) {
       errorMsg="Class not found Exception";
}
```

```
public String getErrorMsg(){
       return errorMsg;
```

```
public Statement getStatement(){
       return stmt;
```

```
}
```
}

}

```
public Connection getConnection() {
       return con;
```

```
}
```

```
public void closeCon(){
        try {
                stmt.close();
                con.close();
        } catch (SQLException e) {
                e.printStackTrace();
        }
}
```
}

### **DoJob.java**

package readGym;

import java.io.BufferedReader; import java.io.File; import java.io.FileReader; import java.io.IOException; import java.sql.PreparedStatement; import java.sql.ResultSet; import java.sql.SQLException;

public class DoJob {

public DoJob() { File file=new File("c:/temp/mihalis.csv"); database d =new database(); PreparedStatement preparedStatement = null; try { FileReader fr=new FileReader(file); //reads the file BufferedReader br=new BufferedReader(fr); //creates a buffering

character input stream

String line; while((line=br.readLine())!=null)

{

String[] myArray = line.split(";");

ResultSet resultSet1;

resultSet1 = d.getStatement().executeQuery("select \* from

customersubscription where customerAM="+myArray[0].toString());

```
if(resultSet1.next()) {
```
int val=resultSet1.getInt("series");

```
val++;
```
preparedStatement =

d.getConnection().prepareStatement("insert into customersubscription(customerAM, subscriptionID, series) values $(?,?,?)'$ ;

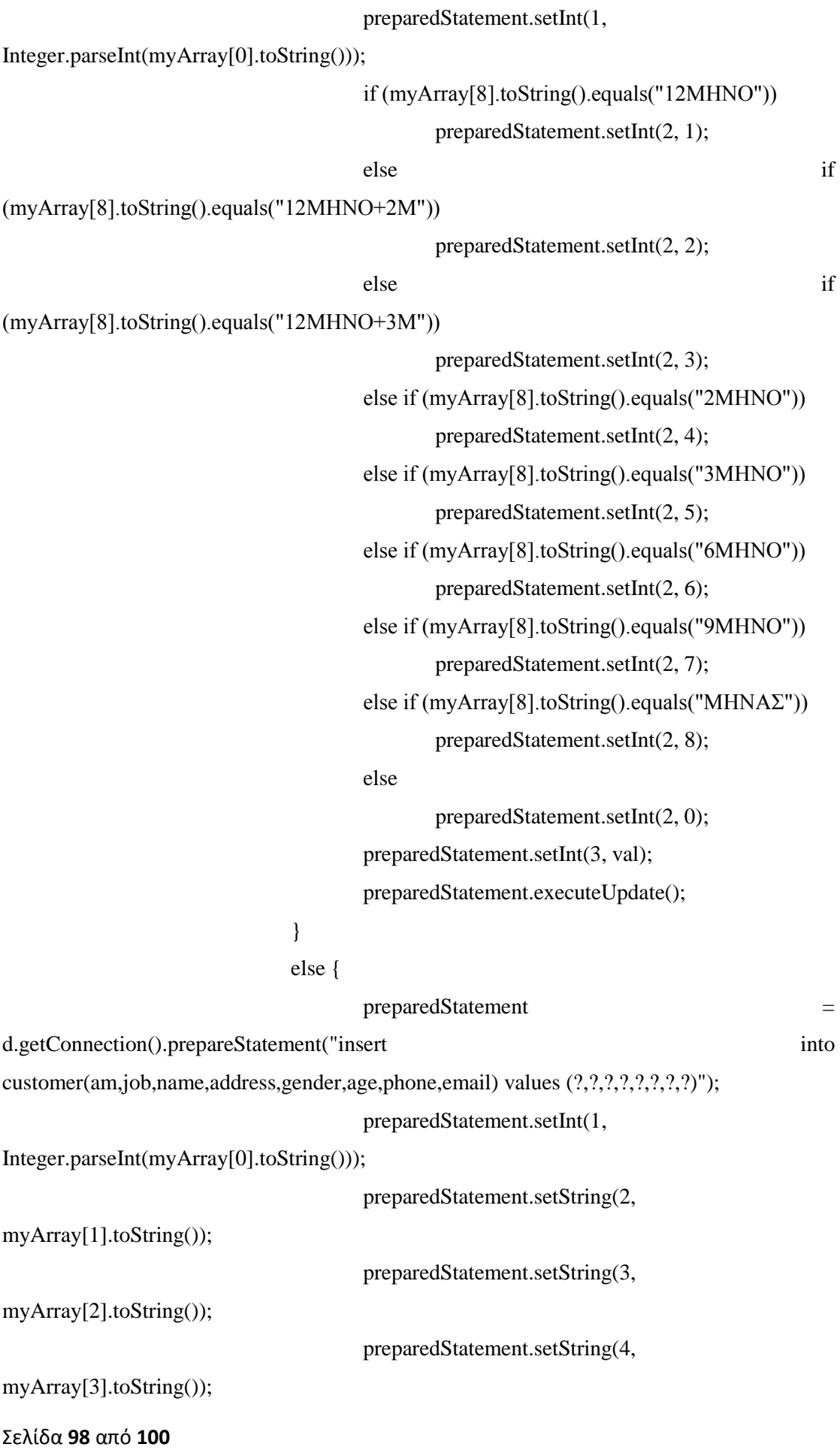

```
preparedStatement.setString(5, 
myArray[4].toString());
                                   System.out.println(myArray[0].toString()+""+
myArray[6].toString()+" "+ myArray[8].toString());
                                   int age;
                                   try {
                                          age=Integer.parseInt(myArray[5].toString());
                                   }
                                   catch (NumberFormatException g) {
                                          age=-1;
                                   }
                                   preparedStatement.setInt(6, age);
                                   preparedStatement.setString(7, 
myArray[6].toString());
                                   preparedStatement.setString(8, 
myArray[7].toString());
                                   preparedStatement.executeUpdate();
                                   preparedStatement =d.getConnection().prepareStatement("insert into customersubscription(customerAM, 
subscriptionID, series) values(?,?,?)");
                                   preparedStatement.setInt(1,
Integer.parseInt(myArray[0].toString()));
                                   if (myArray[8].toString().equals("12ΜΗΝΟ"))
                                          preparedStatement.setInt(2, 1);
                                   else if 
(myArray[8].toString().equals("12ΜΗΝΟ+2Μ"))
                                          preparedStatement.setInt(2, 2);
                                   else if 
(myArray[8].toString().equals("12ΜΗΝΟ+3Μ"))
                                          preparedStatement.setInt(2, 3);
                                   else if (myArray[8].toString().equals("2ΜΗΝΟ"))
                                          preparedStatement.setInt(2, 4);
                                   else if (myArray[8].toString().equals("3ΜΗΝΟ"))
                                          preparedStatement.setInt(2, 5);
                                   else if (myArray[8].toString().equals("6ΜΗΝΟ"))
                                          preparedStatement.setInt(2, 6);
                                   else if (myArray[8].toString().equals("9ΜΗΝΟ"))
```

```
preparedStatement.setInt(2, 7);
```

```
else if (myArray[8].toString().equals("ΜΗΝΑΣ"))
```
preparedStatement.setInt(2, 8);

else

preparedStatement.setInt(2, 0); preparedStatement.setInt(3, 1);

preparedStatement.executeUpdate();

}

}

fr.close();

```
} catch (IOException e) {
```
// TODO Auto-generated catch block e.printStackTrace(); } //closes the stream and release the resources catch (SQLException e) { // TODO Auto-generated catch block e.printStackTrace(); } } }